# Module 1 Digital Storytelling 2014-2015

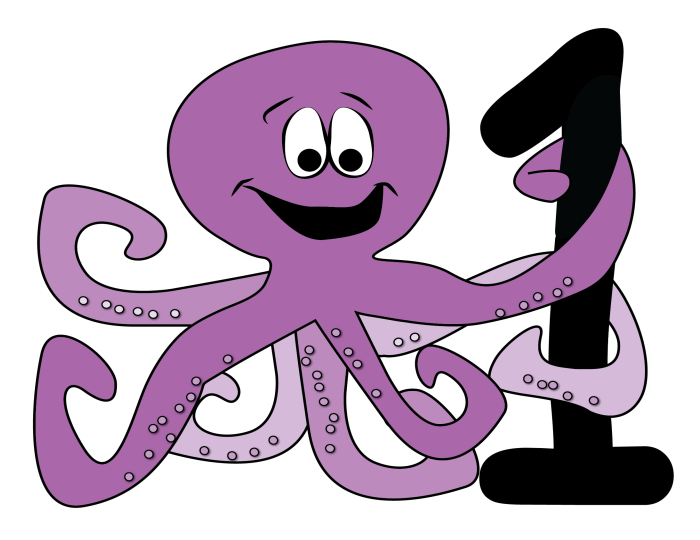

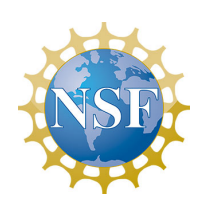

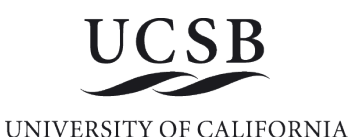

**SANTA BARBARA** 

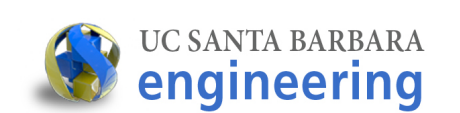

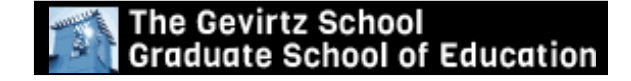

Diana Franklin Computer Science dfranklin@cs.ucsb.edu

Danielle Harlow **Education** dharlow@education.ucsb.edu

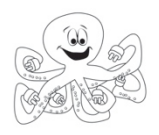

## **Table of Contents**

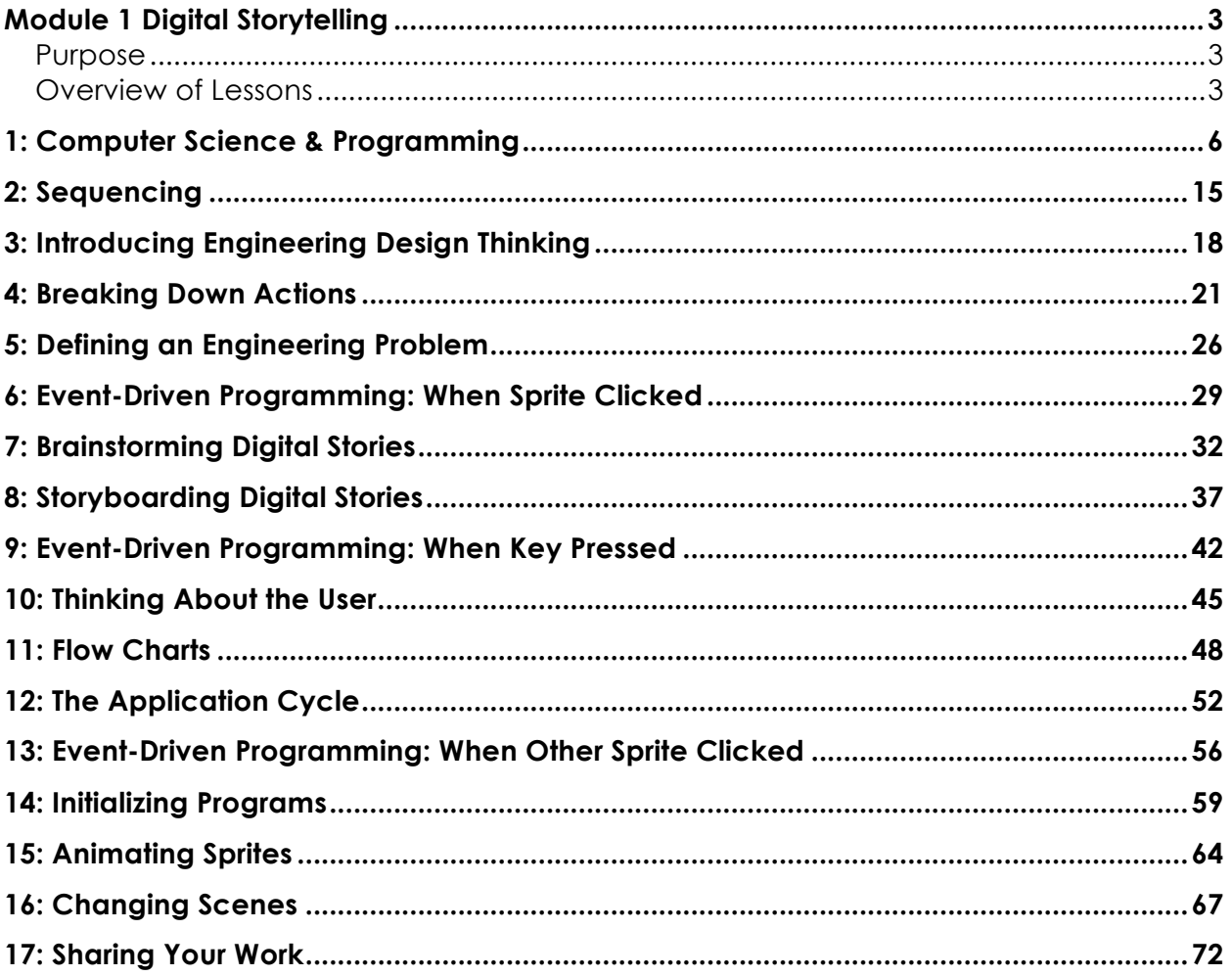

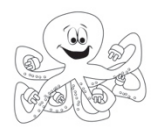

## **Module 1 Digital Storytelling**

#### **Purpose**

Module 1 introduces upper elementary school students to computational thinking and programming with our block-based, programming environment (LaPlaya). For computational thinking, this module teaches students about the importance of order in a program, breaking down complex tasks into their basic components, properly associating code with triggering events, and managing the complexity of several multiple objects acting at once. Further, students will learn programming concepts by implementing these ideas in LaPlaya. These include sequential programming, event driven programming, costume changes, and scene changes. Through the module, students will learn about and develop skills with the engineering design process. As a culminating project, they will apply all three areas to create an animated story.

Module 1 takes approximately 12 – 13 hours to complete. Approximately half of activities are conducted in the classroom (Fired Up); students complete the remaining activities on computers (Wired Up).

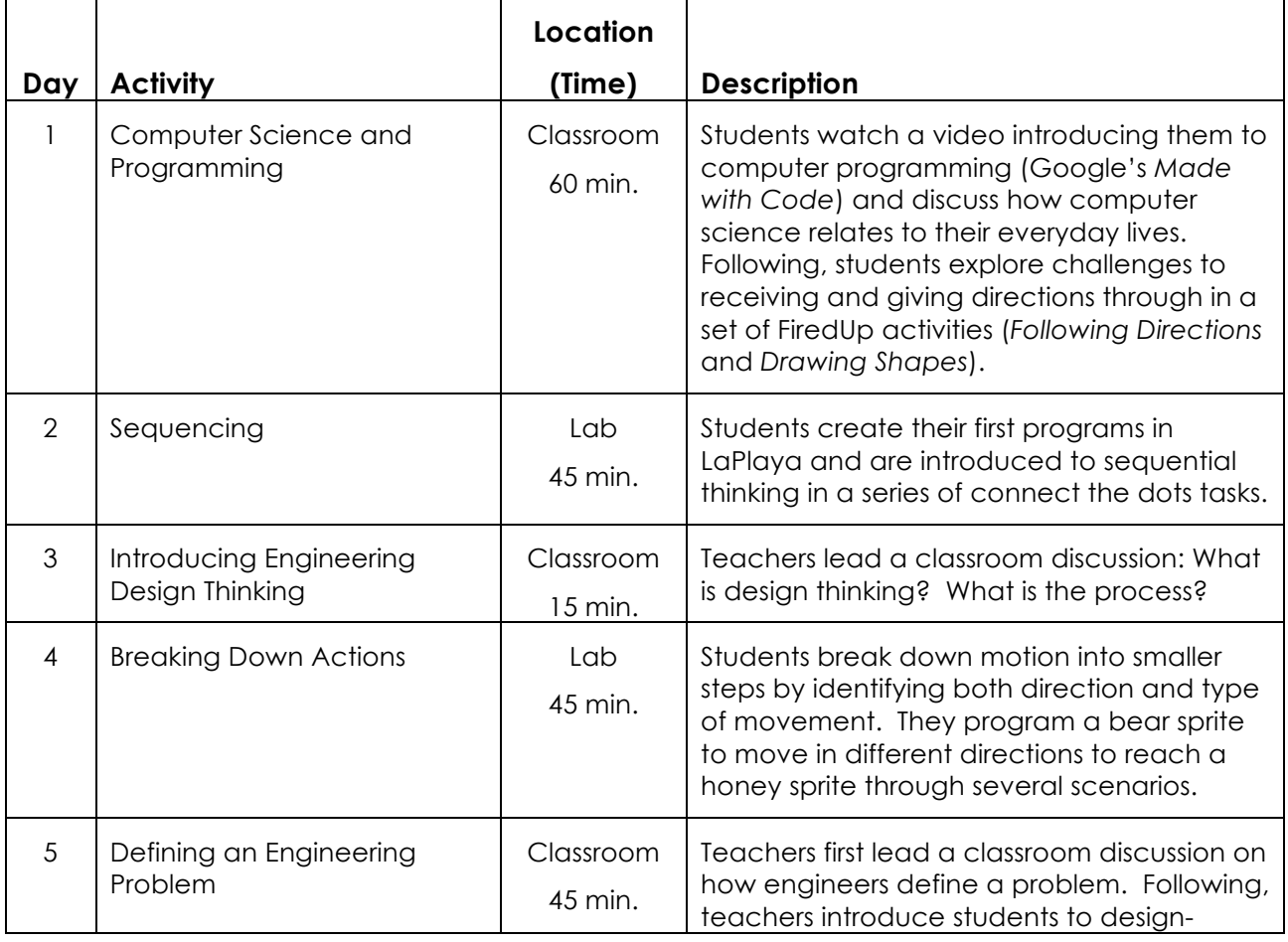

#### **Overview of Lessons**

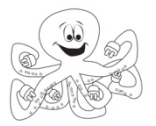

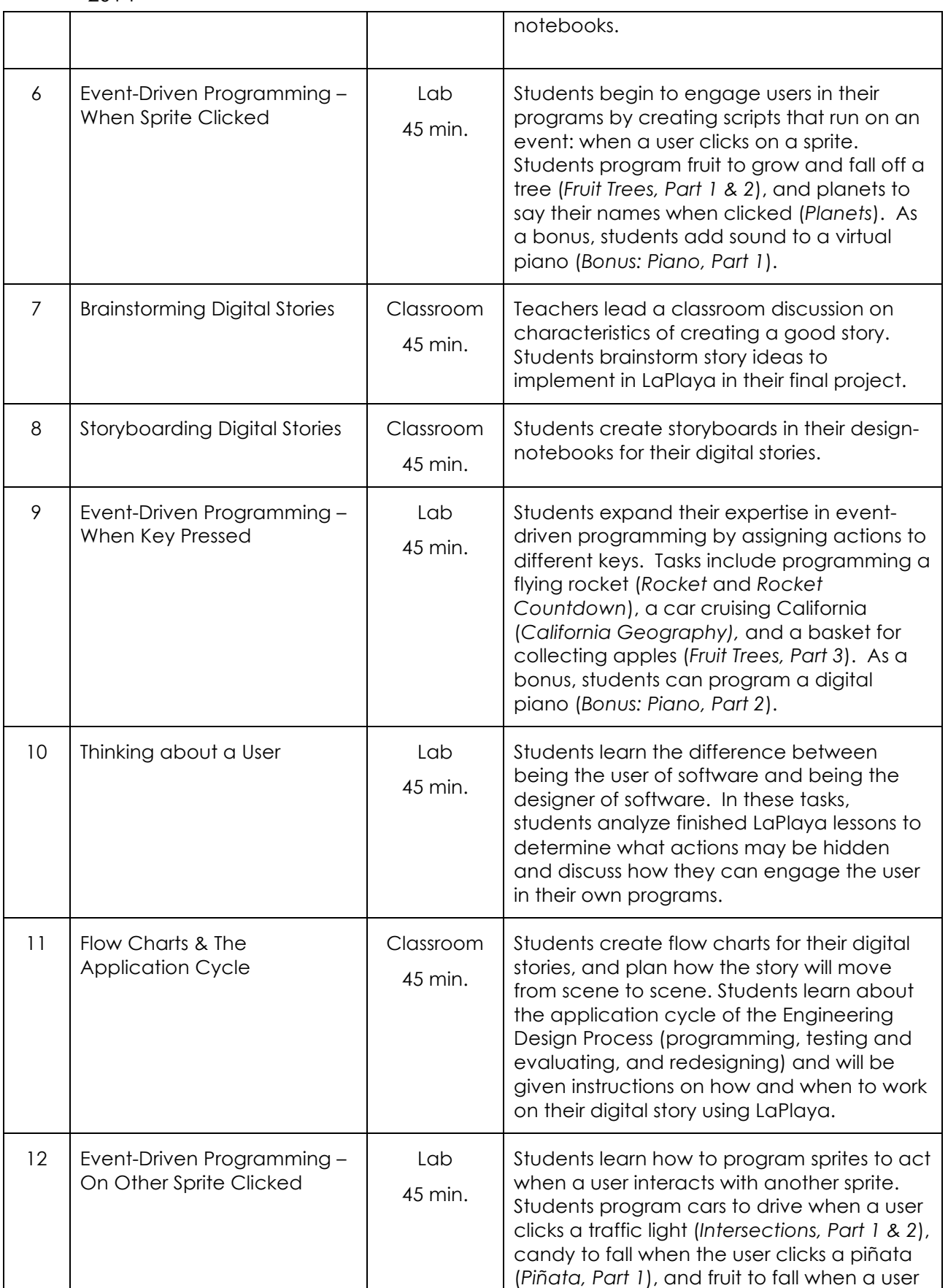

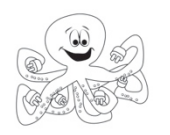

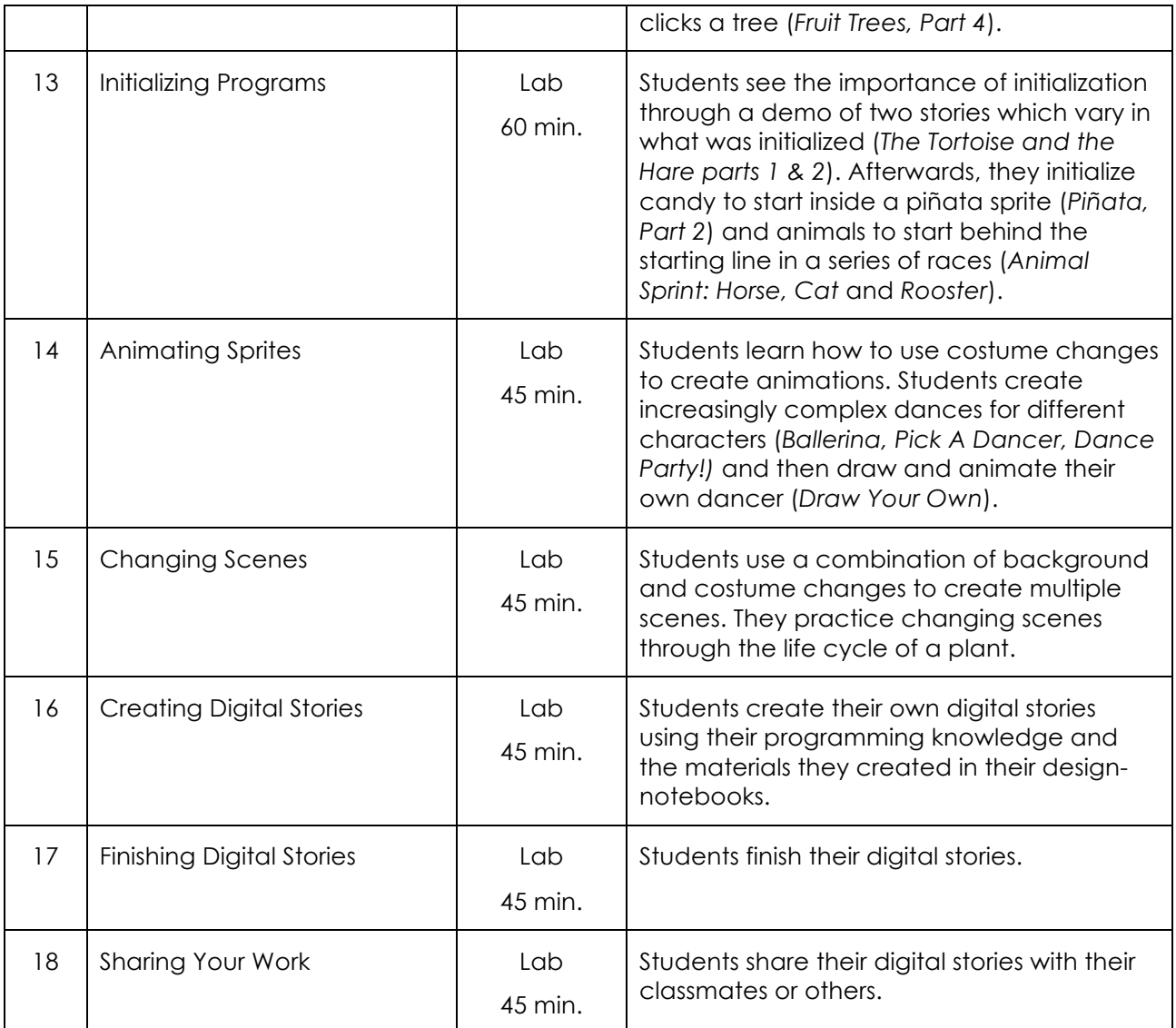

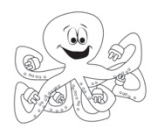

## **1: Computer Science & Programming**

**Teacher Lesson Plan**

*Lesson Rationale-*

This brief lesson introduces students to computer science and computer programming. Both ideas are connected to the world around students and what they will be doing in this module.

#### *Objectives-*

Students will able to articulate what computer science is and what computer programming is. Students will also be able to see programming and code in the world around them and relate computer programming to the LaPlaya interface.

#### *Standards Emphasized-*

#### **CSTA Computer Science Standards:**

L1:6:CT- The student will be able to Demonstrate how a string of bits (code) can be used to represent alphanumeric information & Understand the connections between computer science and other fields.

L1:6:CPP- Identify a wide range of jobs that require knowledge or use of computing. L16:CD- Understand the pervasiveness of computers and computing in daily life (e.g., voice mail, downloading videos and audio files, microwave ovens, thermostats, wireless Internet, mobile computing devices, GPS systems).

*Materials-*

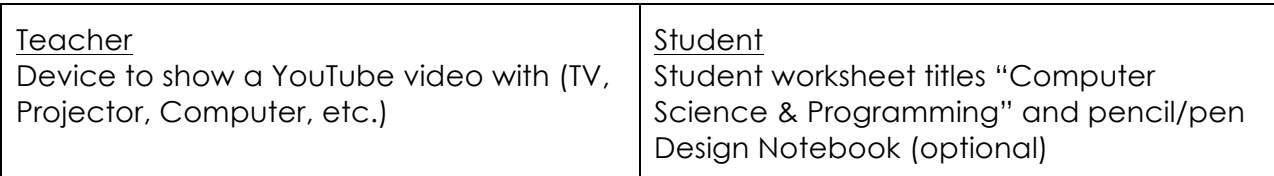

*Learning Tasks*

(Total Approx. Time: 15-30 minutes)

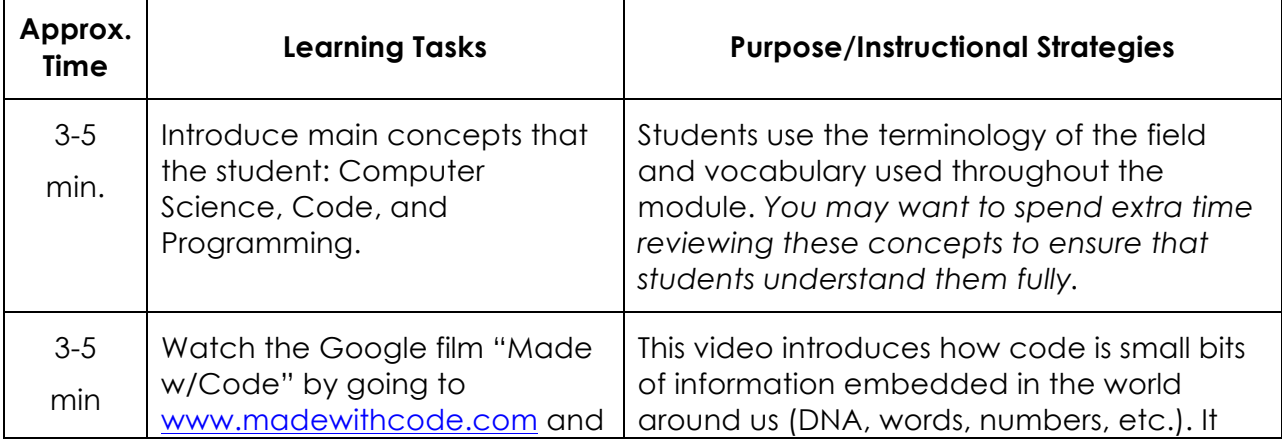

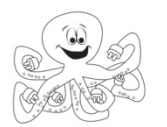

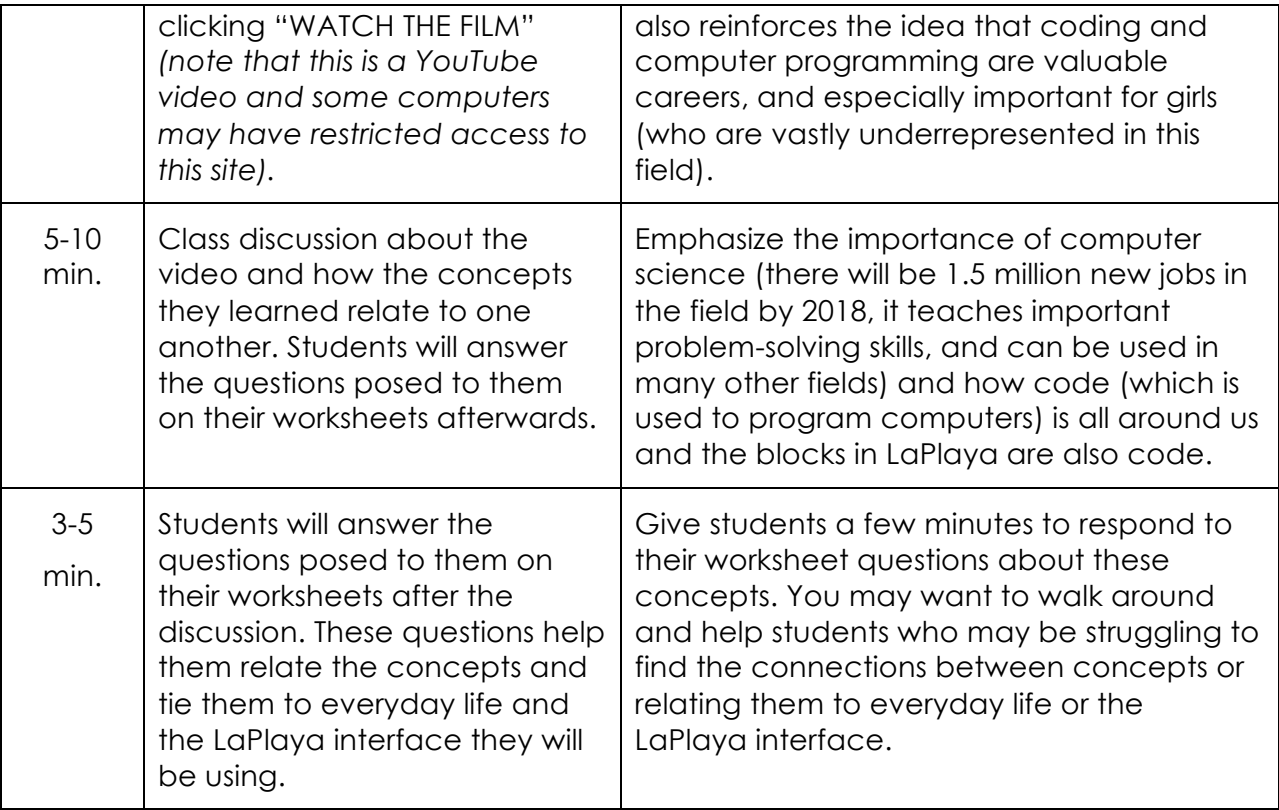

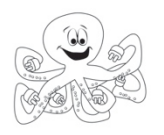

## **Computer Science & Programming**

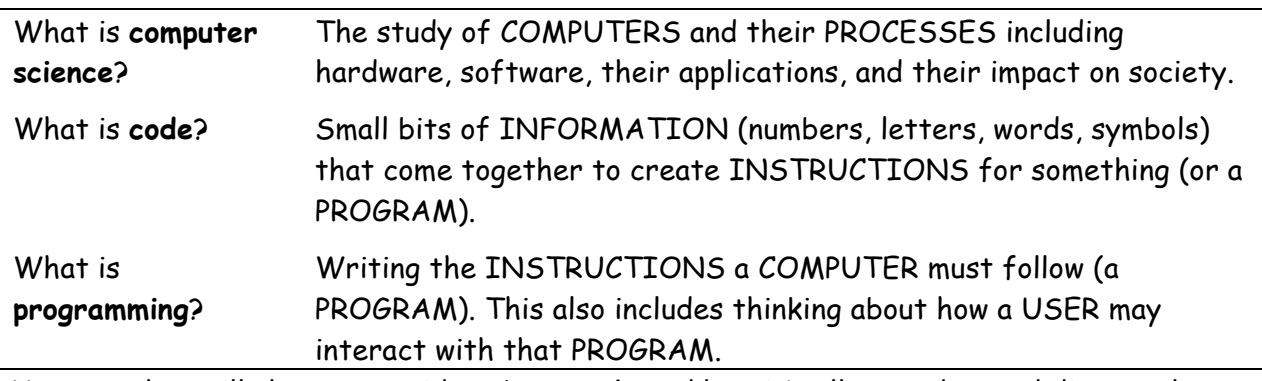

Your teacher will show you a video about **code** and how it's all around us and discuss the importance of **computer science** and **programming**.

#### **Think about the questions below and respond:**

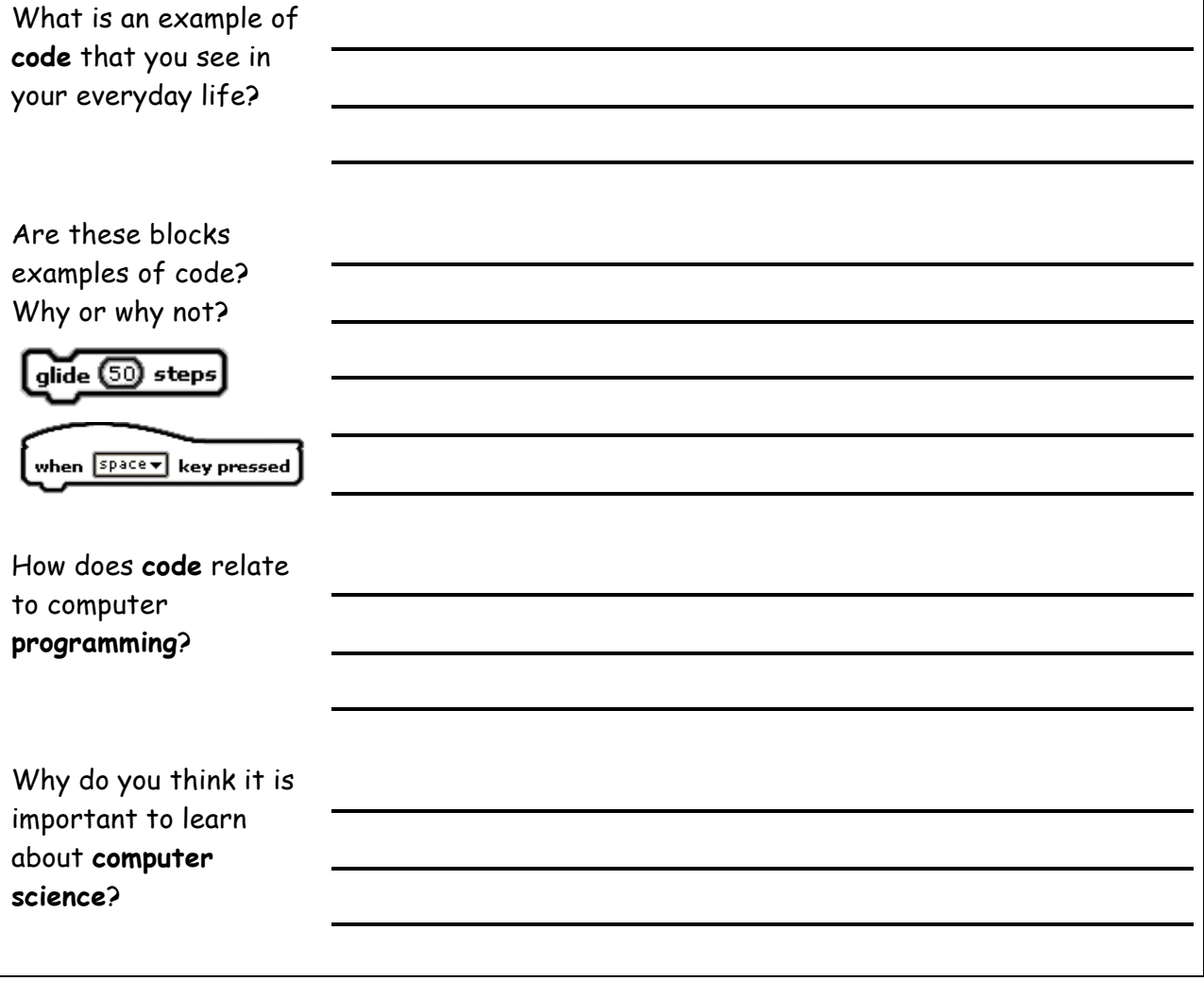

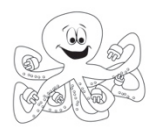

## **Following Directions Fired Up**

**Teacher Lesson Plan**

*Lesson Rationale-*

Computers follow a set of directions exactly in the form they are given. Unlike humans, computers are not able to interpret what one says. The ability to communicate a set of directions to other humans in a precise way is a precursor to being able to communicate a set of directions to a computer. The purpose of this exercise is to realize the challenge in such limitations. The end goal is students recognize how precision is needed to make computers do what they want it to.

The result of the lesson will be red and green "tents" for use in determining which students need help in the computer lab.

*Objectives-*

Students will be able to:

- o Follow written directions
- o Recognize the precision necessary for written directions to be successful.

*Standards Emphasized-*

*Materials-*

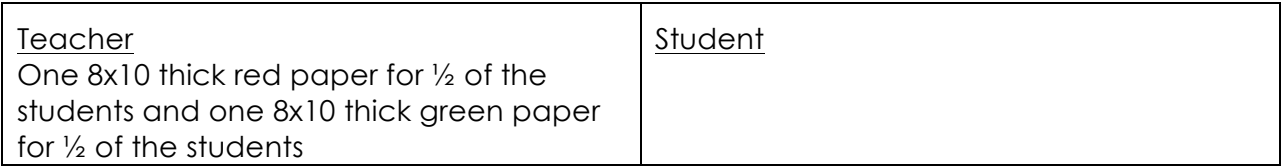

*Learning Tasks-*

(Total Approx. Time: 15-30 minutes)

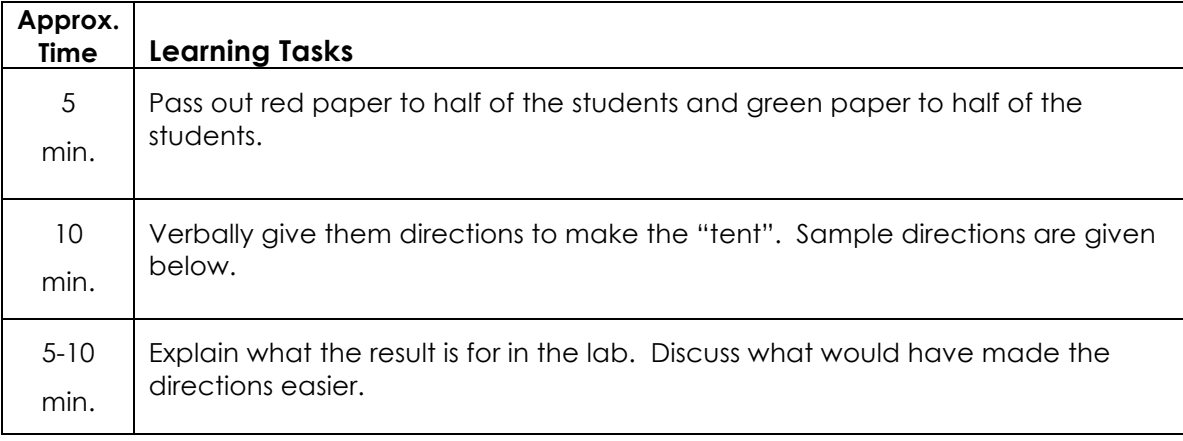

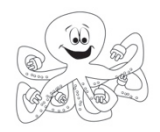

Sample directions:

1) Place the piece of paper on your desk so that it is wide, not tall.

2) Take the right-hand edge of the paper and bring it over to meet the left-hand edge, flattening it to create a fold in the middle of the paper.

3) Unfold it and fold it backwards along the same line.

4) Rip the paper along that line.

5) Find someone with a different color piece of paper than you have and trade one of your halves for one of their halves.

6) For each of your two separate pieces of paper (that are different colors):

a) Place it on your desk so that it is wide, not tall.

b) Take the right-hand edge of the paper and bring it over to meet the left-hand edge, flattening it to create a fold in the middle of the paper.

Now you have two pieces of paper that will stand up on a desk. If you are doing fine, working on your project, then place the green paper over the red paper. If you need help, place the red one over the green one to signal that you need help. Do not stop working – keep trying to figure out your problem. I will come and help you when I can.

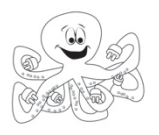

## **Drawing Fired Up**

**Teacher Lesson Plan**

#### *Lesson Rationale-*

Computers follow a set of directions exactly in the form they are given. Unlike humans, computers are not able to interpret what one says. The ability to communicate a set of directions to other humans in a precise way is a precursor to being able to communicate a set of directions to a computer. The purpose of this exercise is to strengthen students' skills in giving directions to other people, including the specific skills listed in the objectives below. The end goal is students recognize how precision is needed to make computers do what they want it to.

#### *Objectives-*

Students will be able to:

- Write procedures.
- Develop the ability to sequence information logically.
- Incorporate the following language into a procedural text:
	- o Appropriate terminology
	- o Time linking words
	- o Action verbs
	- o Precise use of adverbs and adjectives
	- o Simple present tense
	- o Reference to the reader in a general way (or not at all)
	- o Appropriate headings.

#### *Standards Emphasized-*

#### **Common Core State Standards**

CCSS.ELA-Literacy.RI.4.3 - Explain events, procedures, ideas, or concepts in a historical, scientific, or technical text, including what happened and why, based on specific information in the text.

CCSS.ELA-Literacy.W.4.2 - Write informative/explanatory texts to examine a topic and convey ideas and information clearly.

CCSS.ELA-Literacy.W.5.2 - Write informative/explanatory texts to examine a topic and convey ideas and information clearly.

CCSS.ELA-Literacy.SL.4.4 - Report on a topic or text, tell a story, or recount an experience in an organized manner, using appropriate facts and relevant, descriptive details to support main ideas or themes; speak clearly at an understandable pace. CCSS.ELA-Literacy.SL.5.4 - Report on a topic or text or present an opinion, sequencing ideas logically and using appropriate facts and relevant, descriptive details to support main ideas or themes; speak clearly at an understandable pace.

*Materials-*

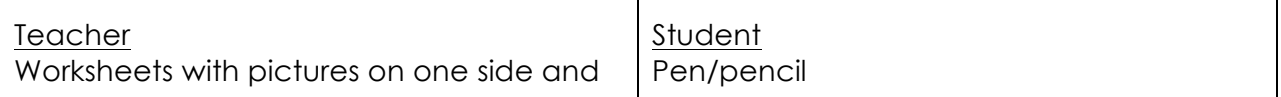

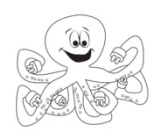

space to write directions on the other side (cut in half to separate Picture A from Picture B) Projector to show class drawings (optional)

*Learning Tasks-*

(Total Approx. Time: 15-30 minutes)

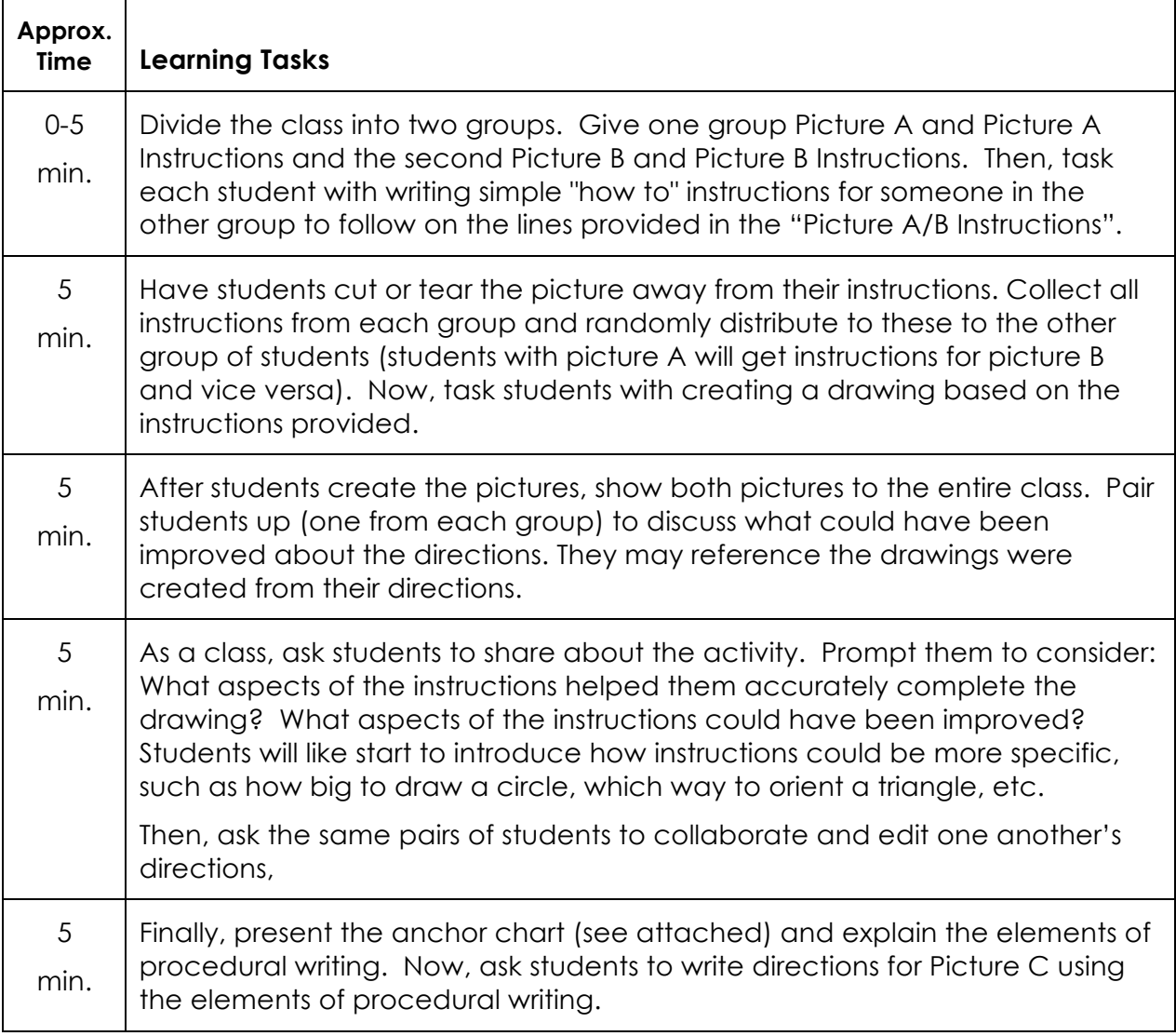

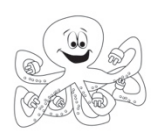

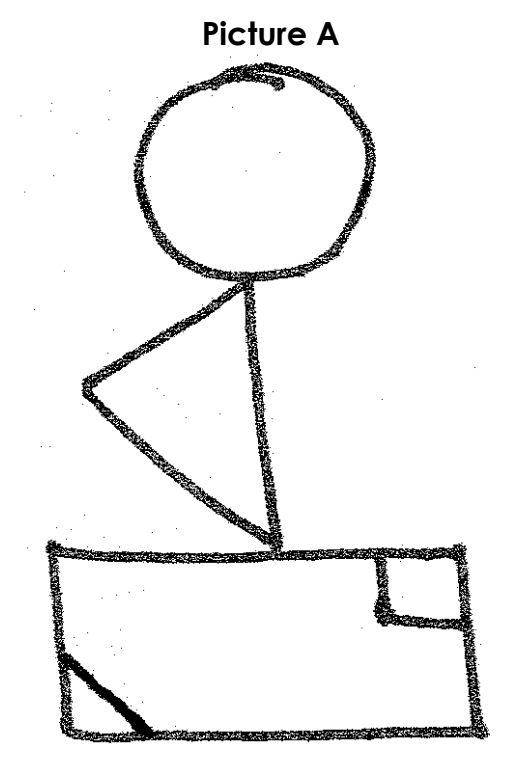

**Picture B** 

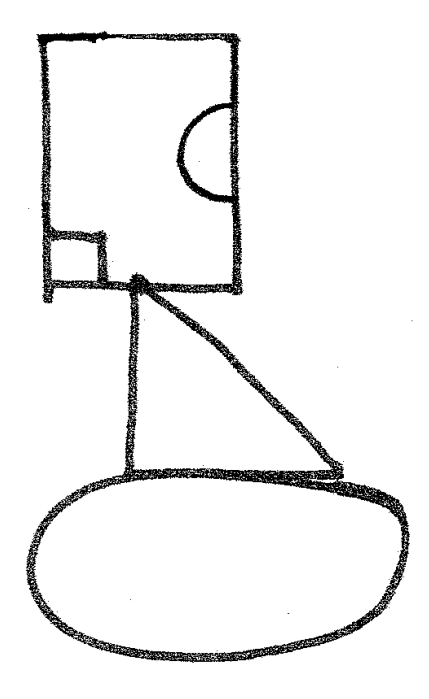

**Picture A Instructions Picture B Instructions** 

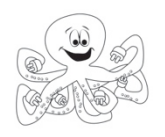

## **Procedural Writing**

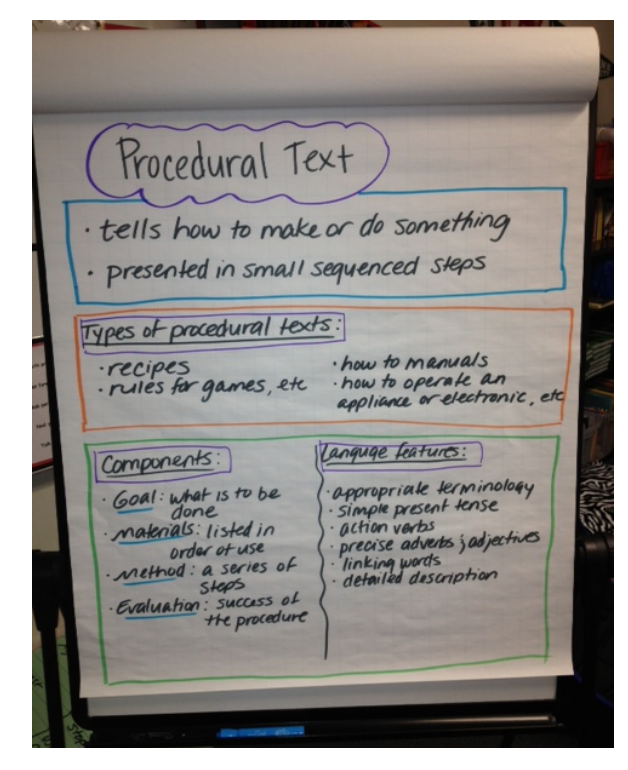

**Components of Procedural Writing**

A procedure usually has four components:

- 1. *Goal* states what is to be done
- 2. *Materials* listed in order of use, includes items needed to complete task
- 3. *Method* a series of steps
- 4. *Evaluation* how the success of the procedure can be tested

*Headings, subheadings, numbered steps, diagrams, and photographs are often used to help clarify instructions.*

Language Features of Procedural Writing

- Appropriate terminology
- Simple present tense (*Stir the mixture until it boils*).
- The reader is often referred to in a general way (*you cut, one cuts, cut*).
- Action verbs *(cut, fold, twist, hold etc)*
- Precise use of adverbs or adjectives (*slowly unwind)*
- Linking words to do with time *(first, when, then)* are used to connect the text
- Detailed information on how *(carefully, with the scissors)*; where *(from the top)*; when *(after it has set)*
- Detailed factual description *(shape, size, color, amount)*

The purpose of a procedure is to tell the reader how to do or make something.

The information is presented in a logical sequence of events, which is broken up into small sequenced steps.

#### **Types of Procedural Texts**

Texts that instruct how to do a particular activity: recipes, rules for games, science experiments, road safety rules, how to do it manuals.

Texts that instruct how to operate things: how to operate an appliance, a machine, a photocopier, or computer.

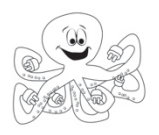

#### **2: Sequencing Teacher Lesson Plan**

#### *Lesson Rationale-*

This lesson introduces students to the KELP-CS programming interface, which we call LaPlaya. LaPlaya runs through an internet browser and uses block-based programming. In LaPlaya, students program sprites with scripts. **Sprites** can be images of animals, people, backgrounds, or inanimate objects. **Scripts** are a short program or collection of blocks that instruct a sprite how to behave and under what conditions to react. Scripts are constructed of blocks that are dragged onto the programming area and snapped together.

This activity allows students to get familiar with creating scripts (drag from the block list into the script pane) and running scripts (reset the program then press the green flag). They also learn that scripts must start with a block that tells when to run. The rest of the instructions must be placed in the proper order.

#### *Objectives-*

Students will be able to:

- Drag and drop blocks into programming areas.
- Combine multiple blocks to create script.
- Identify different areas of the LaPlaya interface (maneuver through block categories).
- Recognize that a script's action takes place on the stage.
- Learn that sprites are programmable agents.
- Organize blocks in the correct order for a simple script.
- Run a script using green flag button.
- Create a line on the stage using the pen down block.

#### *Vocabulary-*

**Stage:** Picture with the sprites on it where all of the action occurs **Sprite:** A picture on the stage that you can control using scripts **Sprite List**: Area of LaPlaya where you select what sprite you are programming. **Block**: One command for a sprite to follow **Program**: A set of instructions that are given to a computer to follow **Block List**: Shows all available blocks in a lesson. Organized by block type such as motion, looks, and sound. **Script:** A very short sequence of blocks (instructions) for a sprite to follow **Script Window:** Area of LaPlaya that visualizes all written scripts.

#### *New Blocks -*

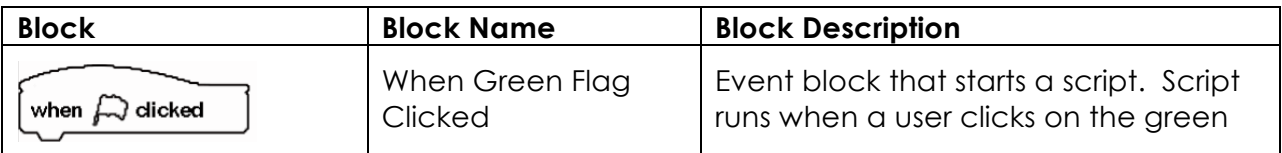

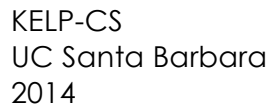

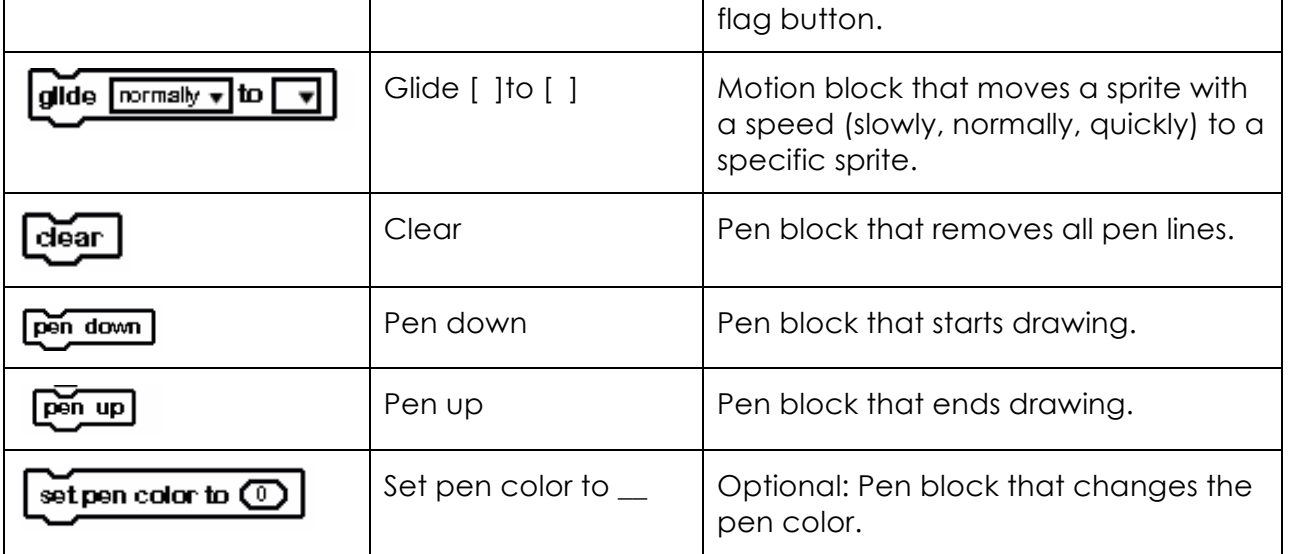

*Standards Emphasized-*

*Materials-*

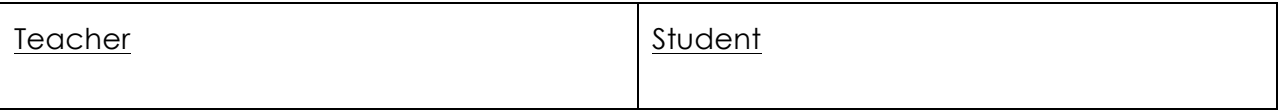

*Learning Tasks (*Total Time: 45 minutes)

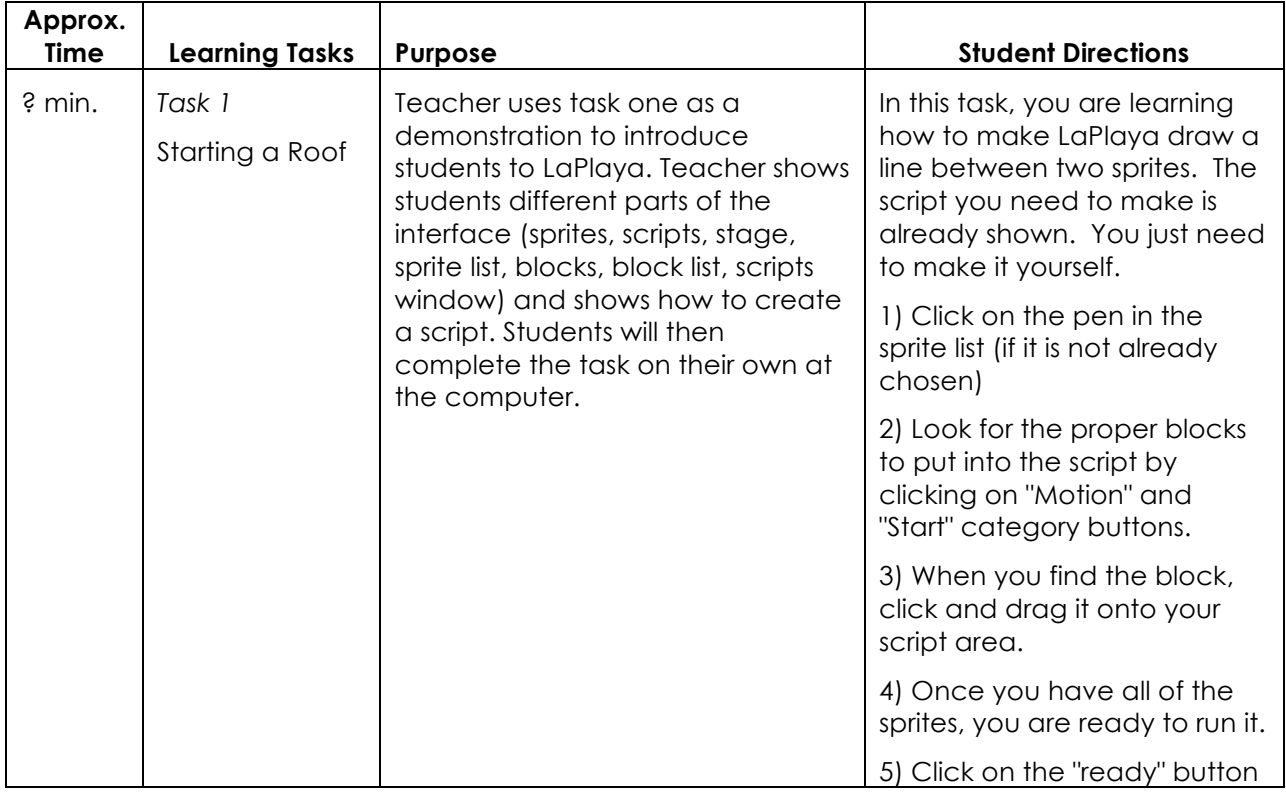

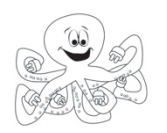

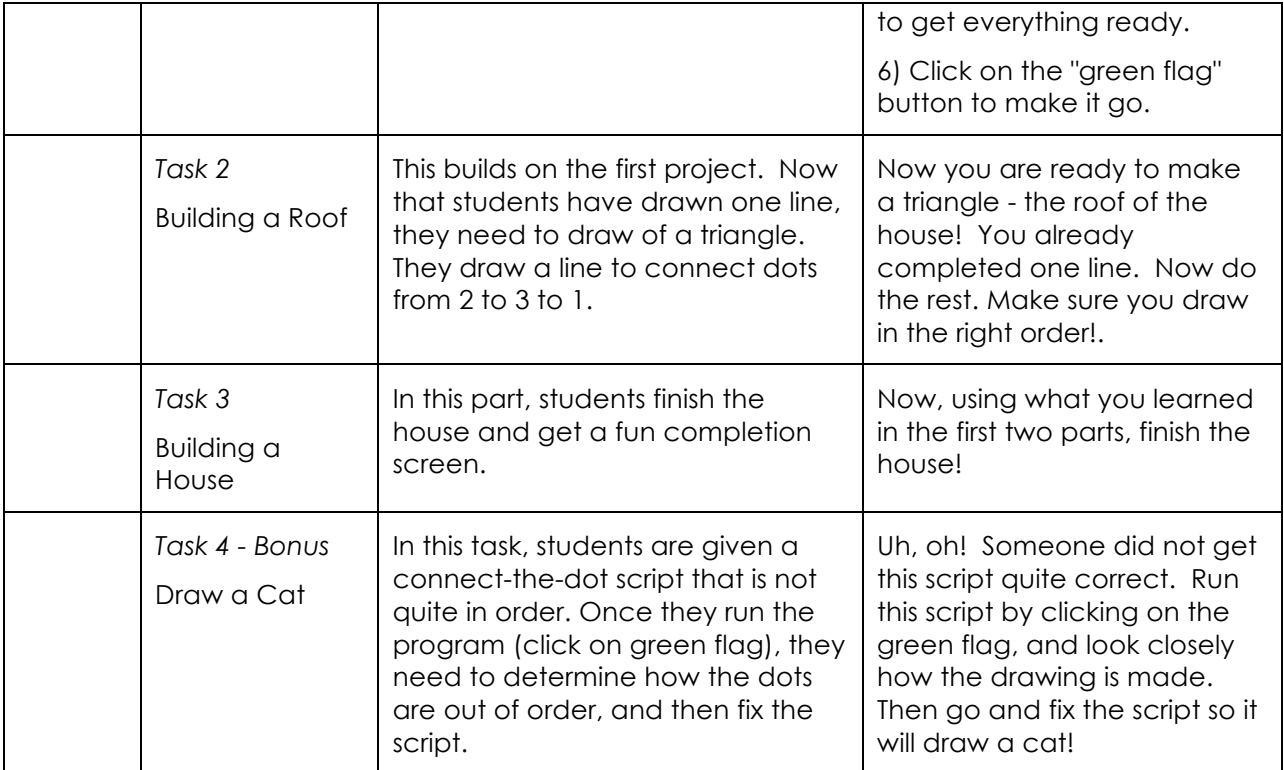

*Suggestions for Students who Finish Early-*

*Common Student Errors -*

*Teaching Hints -*

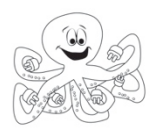

## **3: Introducing Engineering Design Thinking**

**Teacher Lesson Plan**

*Lesson Rationale-*

This lesson introduces Engineering Design Thinking to students, which they will be using for the remainder of the module to design and create their own computer program telling a digital story. It is important for students to understand the importance of this design process and how it is used in many fields, not just engineering.

#### *Objectives-*

Students will understand that the process of Engineering Design Thinking is much like the scientific process and is used in a wide range of fields (science, engineering, computer science, product design, etc.). Students will also get to know the steps in the design process and will start to think about how they can apply them in designing their own computer program.

*Standards Emphasized-*

#### **CSTA Computer Science Standards:**

L1:6:CT- Understand and use the basic steps in algorithmic problem-solving (e.g., problem statement and exploration, examination of sample instances, design, implementation, and texting) & Make a list of sub-problems to consider while addressing a larger problem.

L1:6:CL- Identify ways that teamwork and collaboration can support problem solving and innovation.

*Materials-*

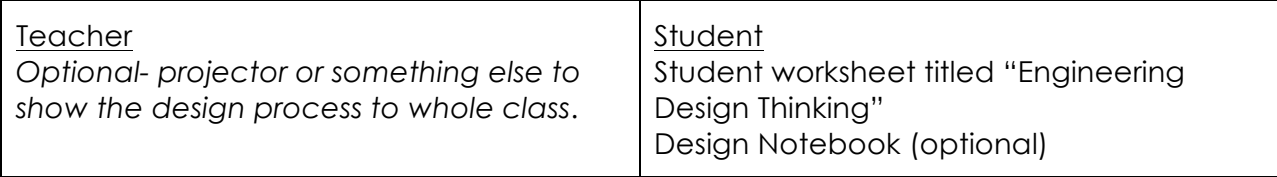

*Learning Tasks -*

(Total Approx. Time: 15-20 minutes)

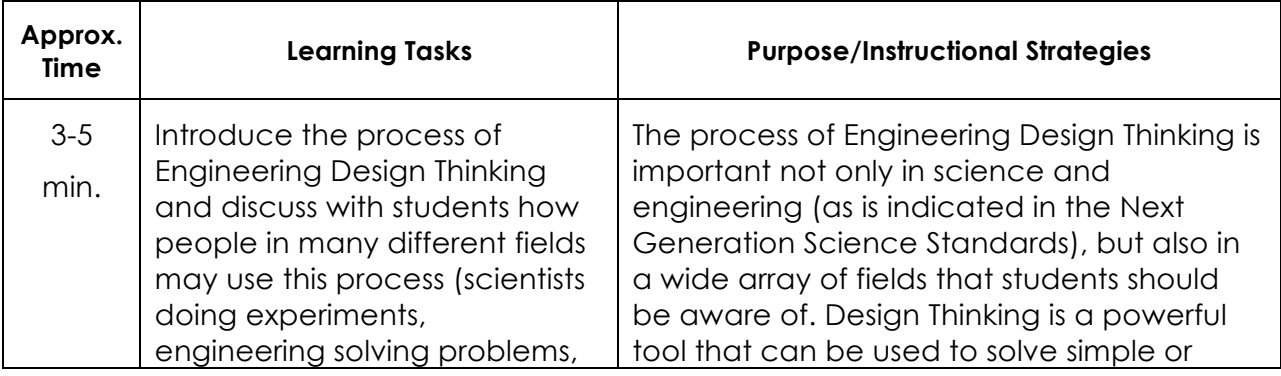

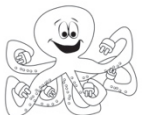

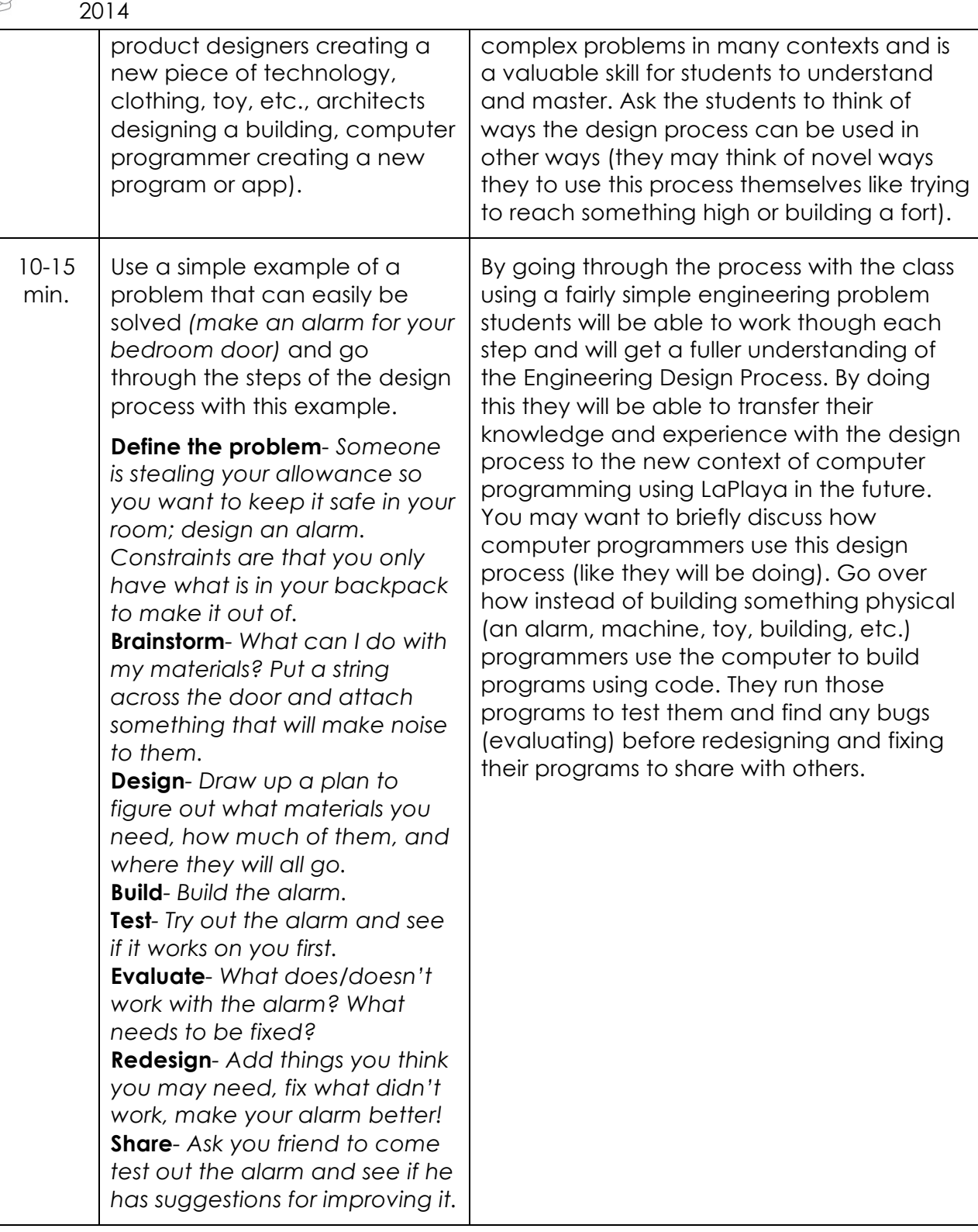

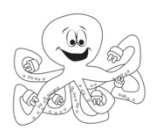

Name/Number: \_\_\_\_\_\_\_\_\_\_\_\_\_\_\_\_\_\_\_\_\_

## **Engineering Design Thinking**

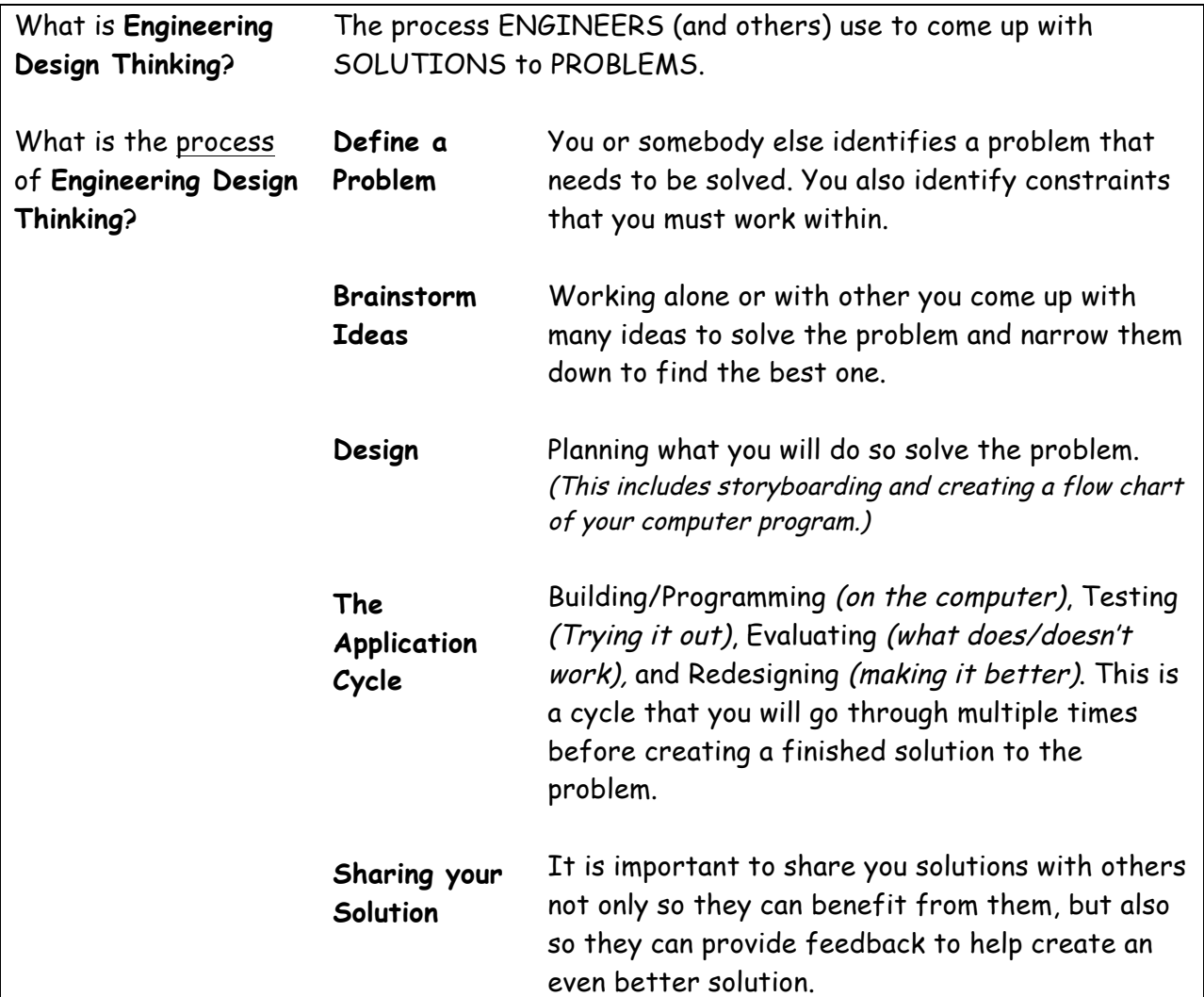

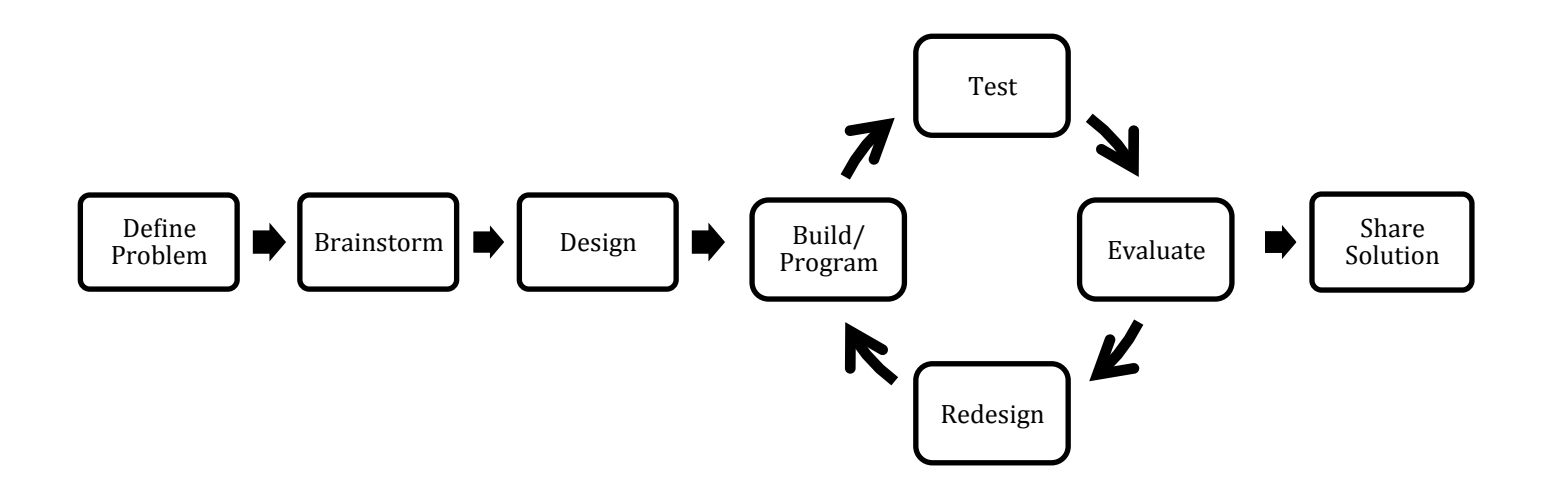

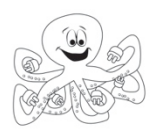

## **4: Breaking Down Actions**

**Teacher Lesson Plan**

#### *Lesson Rationale-*

This lesson introduces students to breaking down actions. In our everyday lives, we act in specific ways, often in a specific order without realizing it. For example, when you brush your teeth you usually put the toothpaste on the toothbrush before cleaning your teeth (not the other way!). In programming, computer scientists break down larger action in to small, discrete pieces as well. They pay particular attention to the order of these actions. When a program runs, the pieces of code they create occur in a specific order, from one command to the next. This activity prompts students to breakdown the movement of a sprite into a series of blocks, by specifying both the direction and the type of motion.

#### *Objectives-*

Students will be able to:

- Create a script that moves a sprite in a direction.
- Recognize that some movement can be done with few blocks (three glide blocks of 50 steps is the same as one glide block with 150 steps)
- Change the number of steps a sprite can make by typing directly what they want into the block.
- Recognize that there are multiple ways to solve a problem.
- Begin to understand that some solutions are more effective than others.

#### *Vocabulary-*

**Sequence:** A particular order in which event, movements or things follow each other. **Sprite:** A picture on the stage that you can control using scripts **Script:** A very short sequence of blocks (instructions) for a sprite to follow **Block**: One command for a sprite to follow

*New Blocks -*

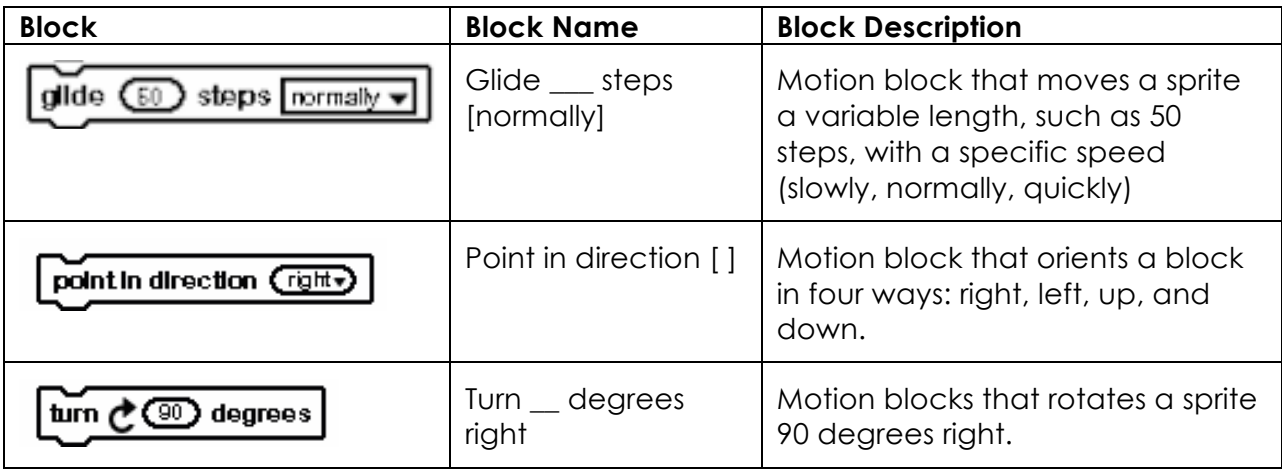

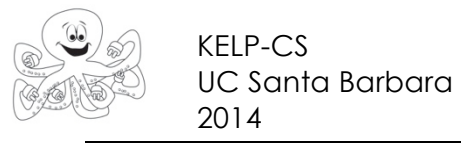

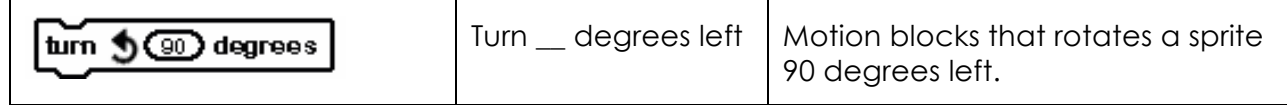

*Standards Emphasized-*

*Materials-*

Teacher Student

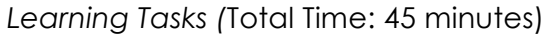

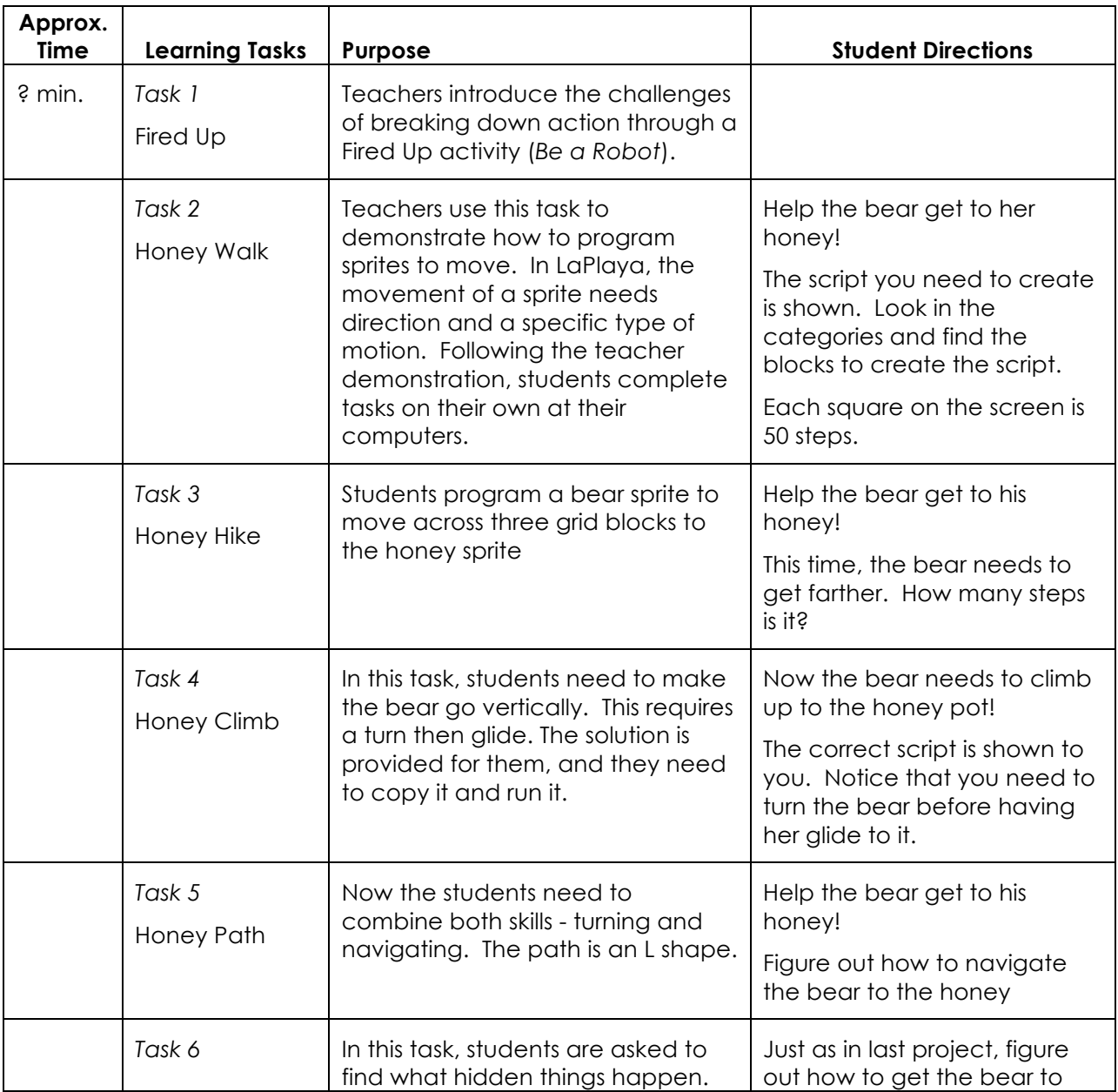

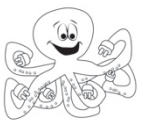

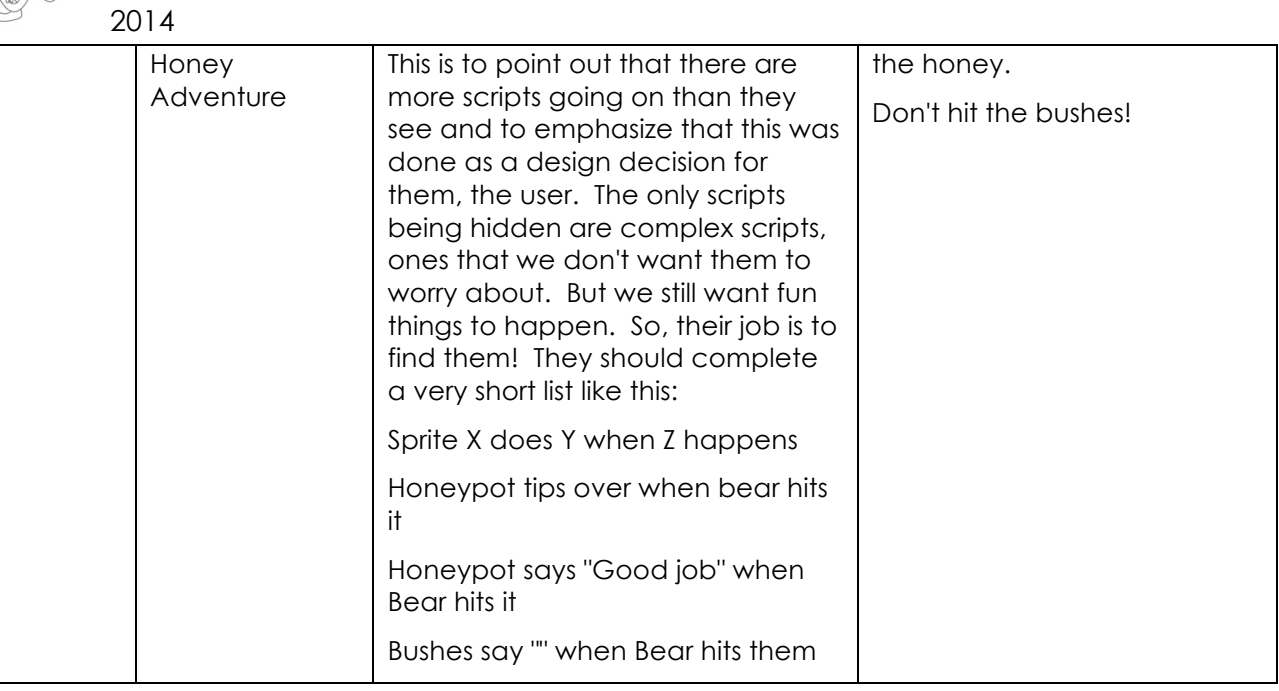

*Suggestions for Students who Finish Early-*

• Invite student to practice the activity by using both relative and absolute direction change.

*Common Student Errors -*

*Teaching Hints -*

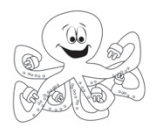

### **Breaking Down Actions Fired Up**

**Teacher Lesson Plan**

#### *Lesson Rationale-*

It is actually not easy to make a robot act like a human! Robots, like computers, interpret directions exactly in the form they are given. They do not guess what someone means to say. They do exactly what you tell them, and do not act without specific instructions. In addition, computer commands tend to be much simpler than the types of directions 4<sup>th</sup> graders typically use. he purpose of this exercise is to strengthen students' skills in breaking down actions into their smaller parts. The end goal is for students to recognize the need to do so and be able to do so when necessary in their programming projects as well as use an iterative process for development.

#### *Objectives-*

Students will be able to:

- Develop the ability to break a complex task into a sequence of simple tasks
- Develop the ability to sequence information logically.

#### *Standards Emphasized-*

*Materials-*

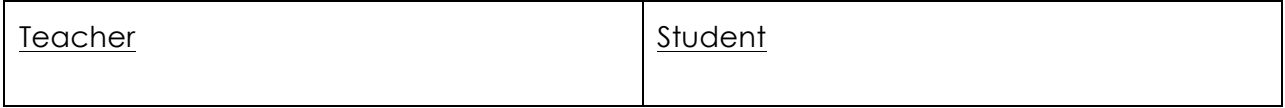

*Learning Tasks -*

(Total Approx. Time: 15-30 minutes)

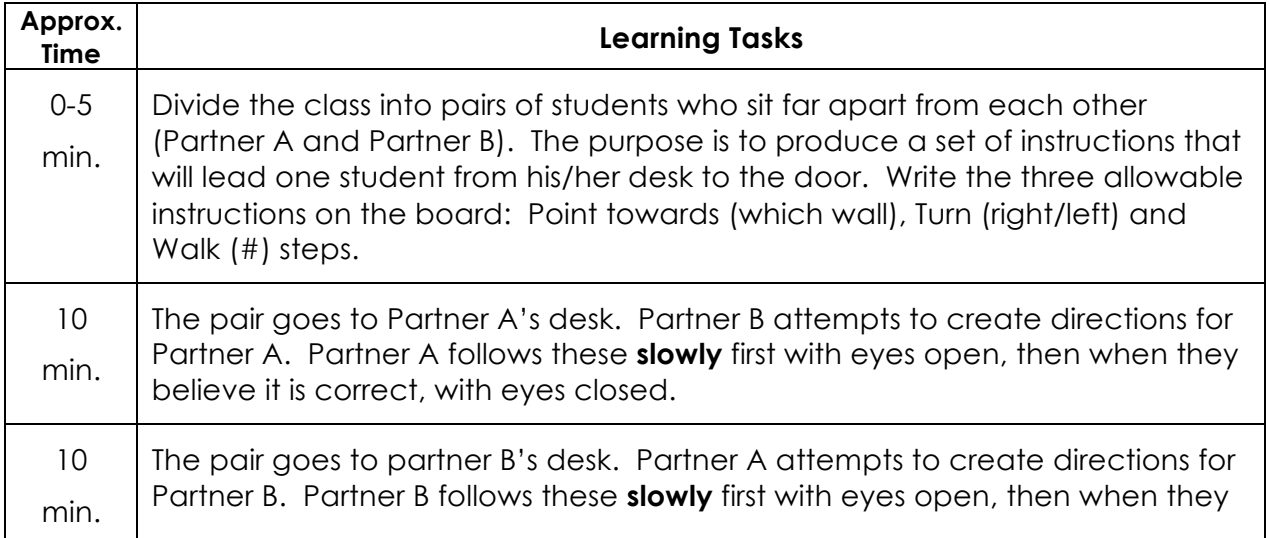

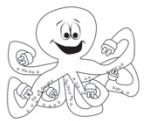

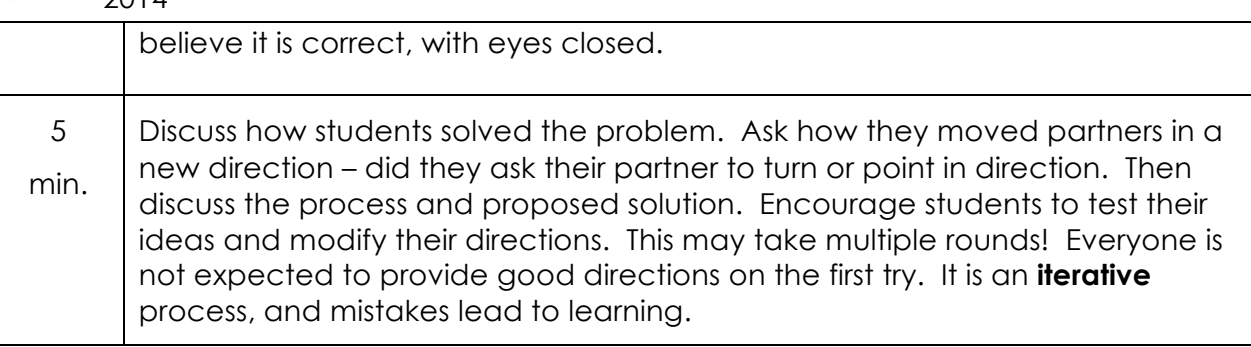

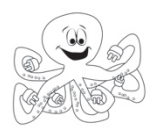

#### **5: Defining an Engineering Problem Teacher Lesson Plan**

#### *Lesson Rationale-*

This lesson introduces students to the engineering problem that they will be solving through the programming of a digital story. The teacher gives students a topic (California Missions, a book report, a science demonstration, etc.) that students will need to create their program within and other constraints (the LaPlaya programming environment, time, etc.). Students will then write a problem statement about what the problem is, and why it is important to solve.

#### *Objectives-*

Students will be able to write a problem statement that includes who has a problem, what the problem is, and why it is important to solve. Students will also be able to identify constraints for their project.

#### *Standards Emphasized-*

#### **CSTA Computer Science Standards:**

L1:6:CT- Understand and use the basic steps in algorithmic problem-solving (e.g., problem statement and exploration, examination of sample instances, design, implementation, and texting) & Make a list of sub-problems to consider while addressing a larger problem.

*Materials-*

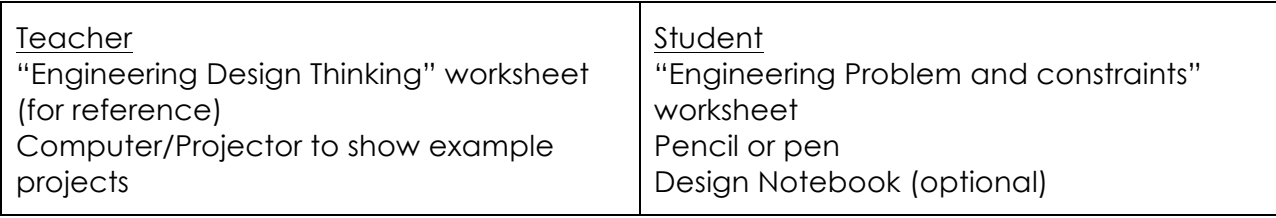

#### *Learning Tasks -*

(Total Approx. Time: 30-45 minutes)

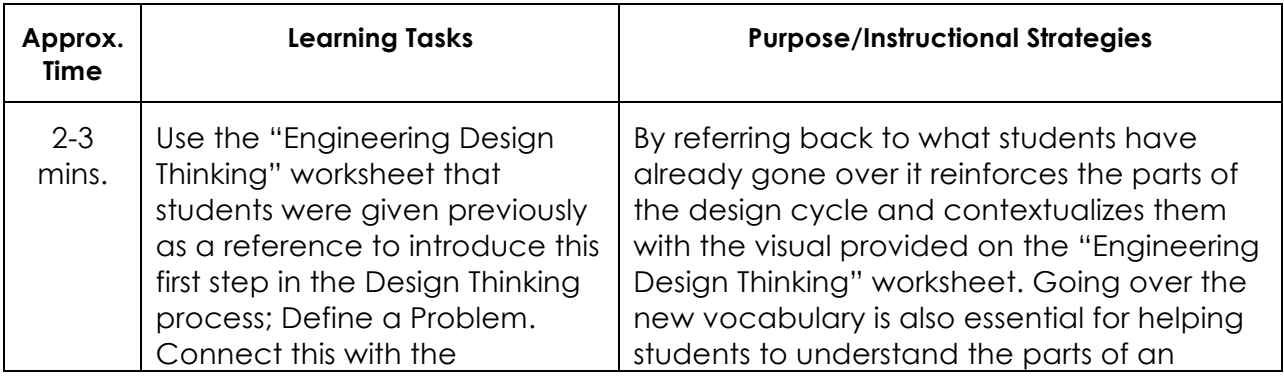

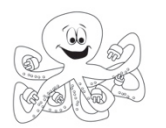

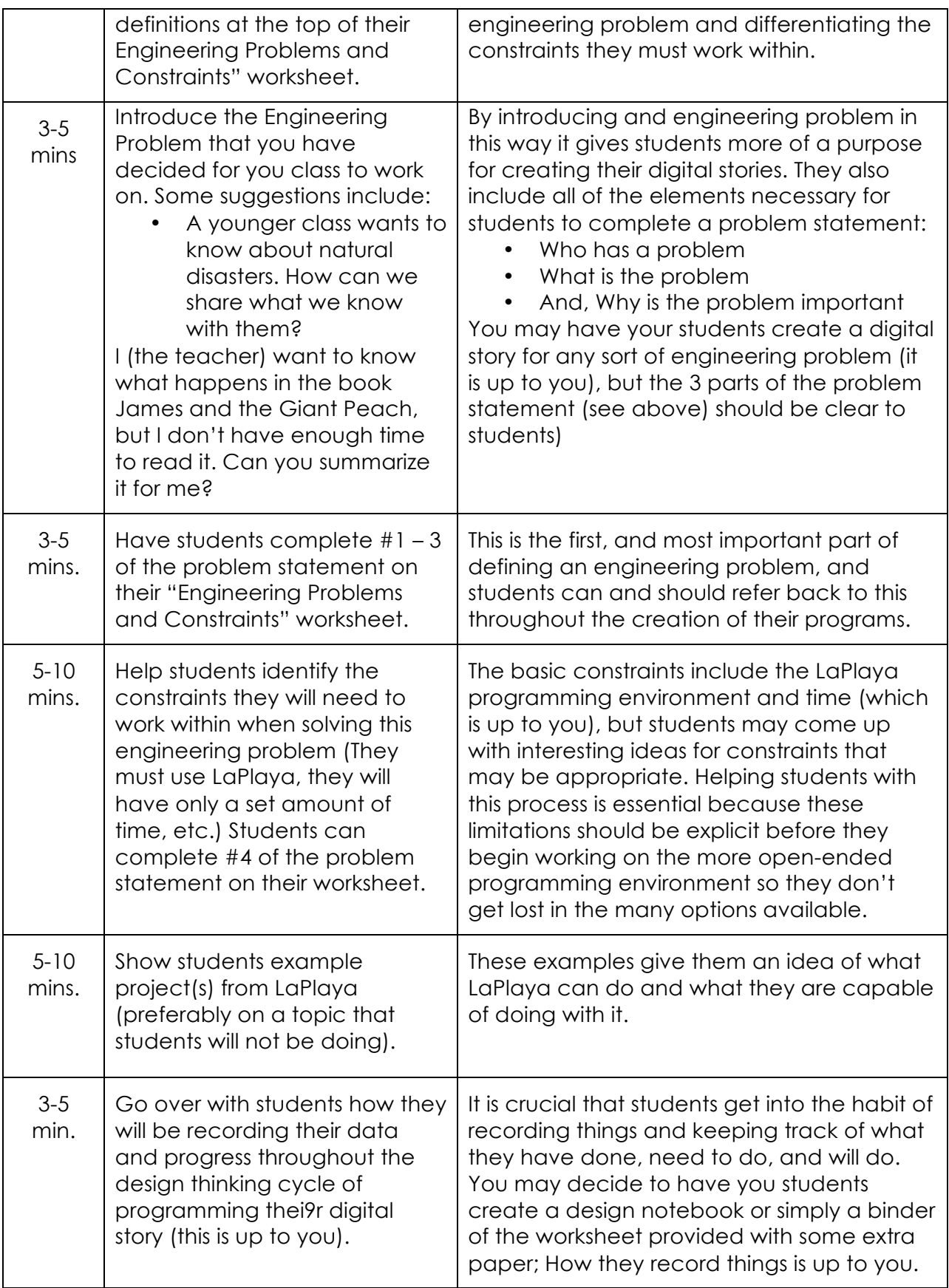

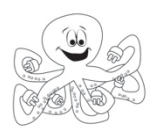

Name/Number:

## **Engineering Problems and Constraints**

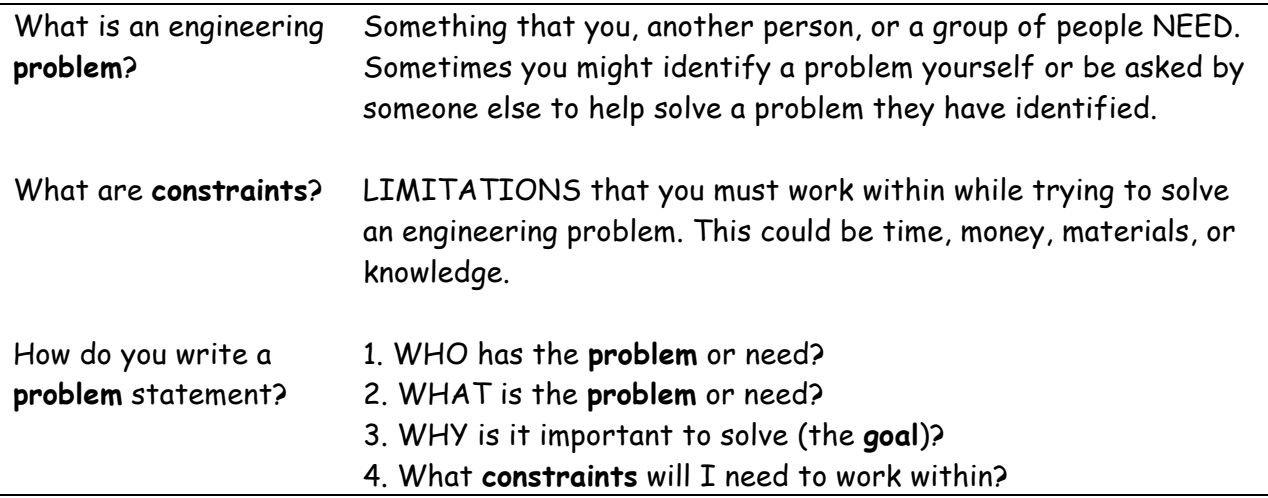

For the digital story you will be creating with LaPlaya your teacher will ask you to help solve a problem that they have identified.

#### **Fill out the problem statement below.**

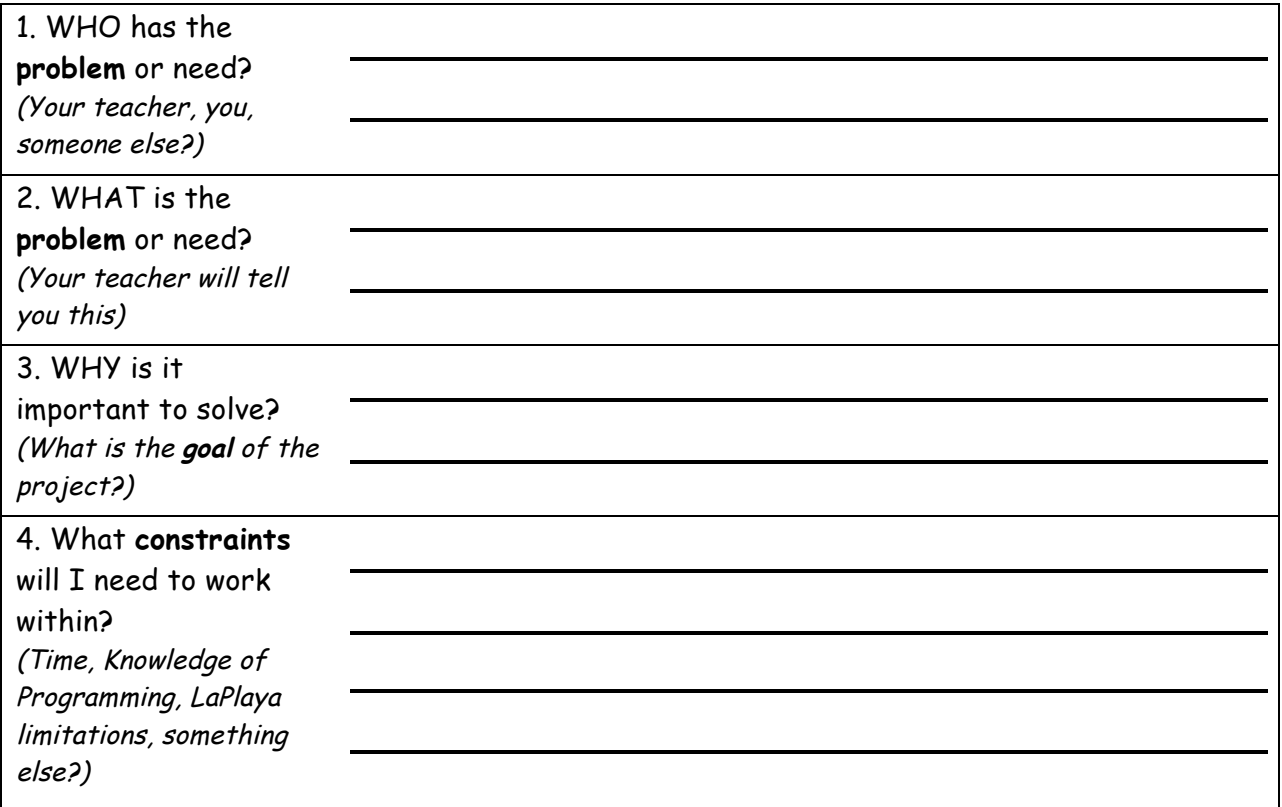

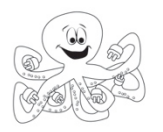

## **6: Event-Driven Programming: When Sprite Clicked**

**Teacher Lesson Plan**

*Lesson Rationale-*

In this lesson, students create a program that responds to a user, specifically when a user clicks on a sprite on the stage. To create a fun game, computer scientists can create programs that require a user do something such as click his or her mouse or press a button. These actions are called events. In LaPlaya, students start a script with event blocks (brown blocks, with a curved top). Though they may not have realized it, they already used event blocks in the last two activities (when green flag pressed). In this activity, students will learn how to create a script that runs when a user clicks on a sprite on the stage.

*Objectives-*

Students will be able to:

- Change the relative size of sprites.
- Engage a user in their programs.
- Create scripts that run when a user interacts with the stage.

#### *Vocabulary-*

**User**: The person playing the game, running the program, etc. **Control Blocks**: Blocks that determine when something should happen. **Event:** Something that the user does (click sprite, press button, etc.) **Interactive**: A program that responds to things the user does.

*New Blocks -*

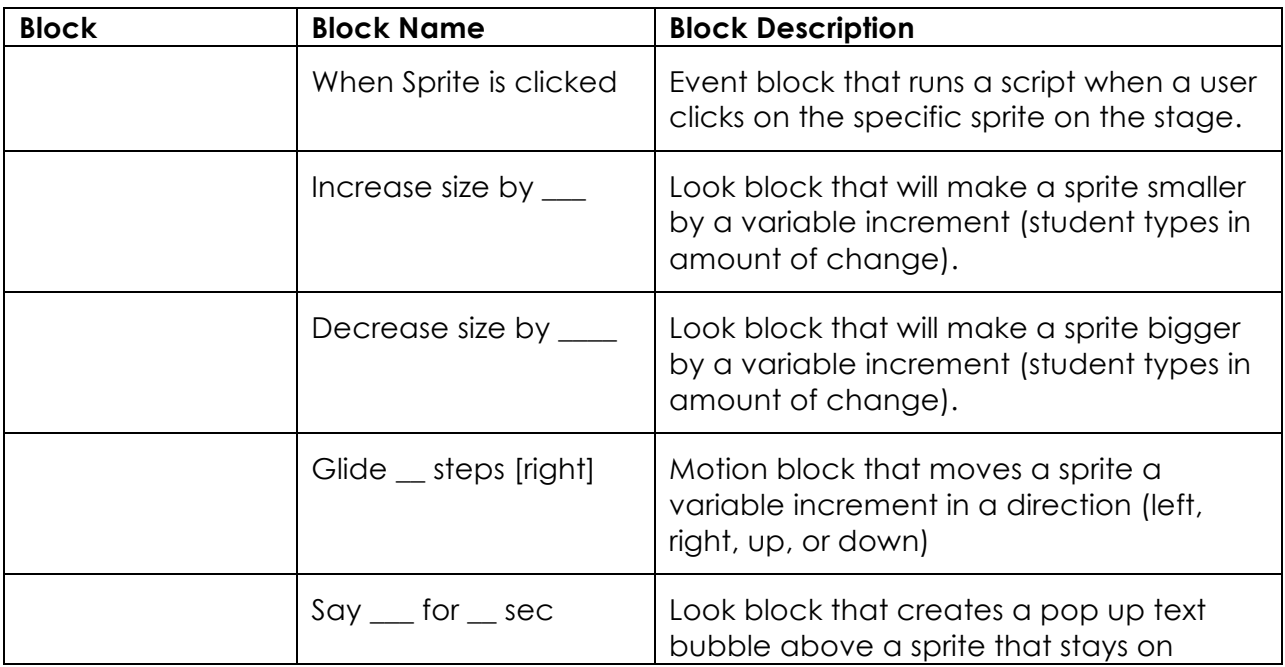

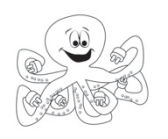

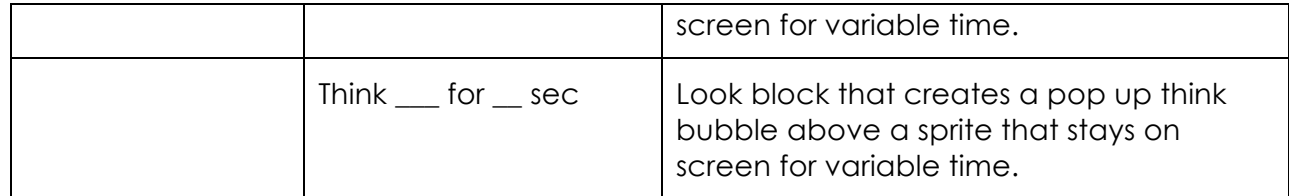

*Standards Emphasized-*

*Materials-*

Teacher Student

*Learning Tasks (*Total Time: 45 minutes)

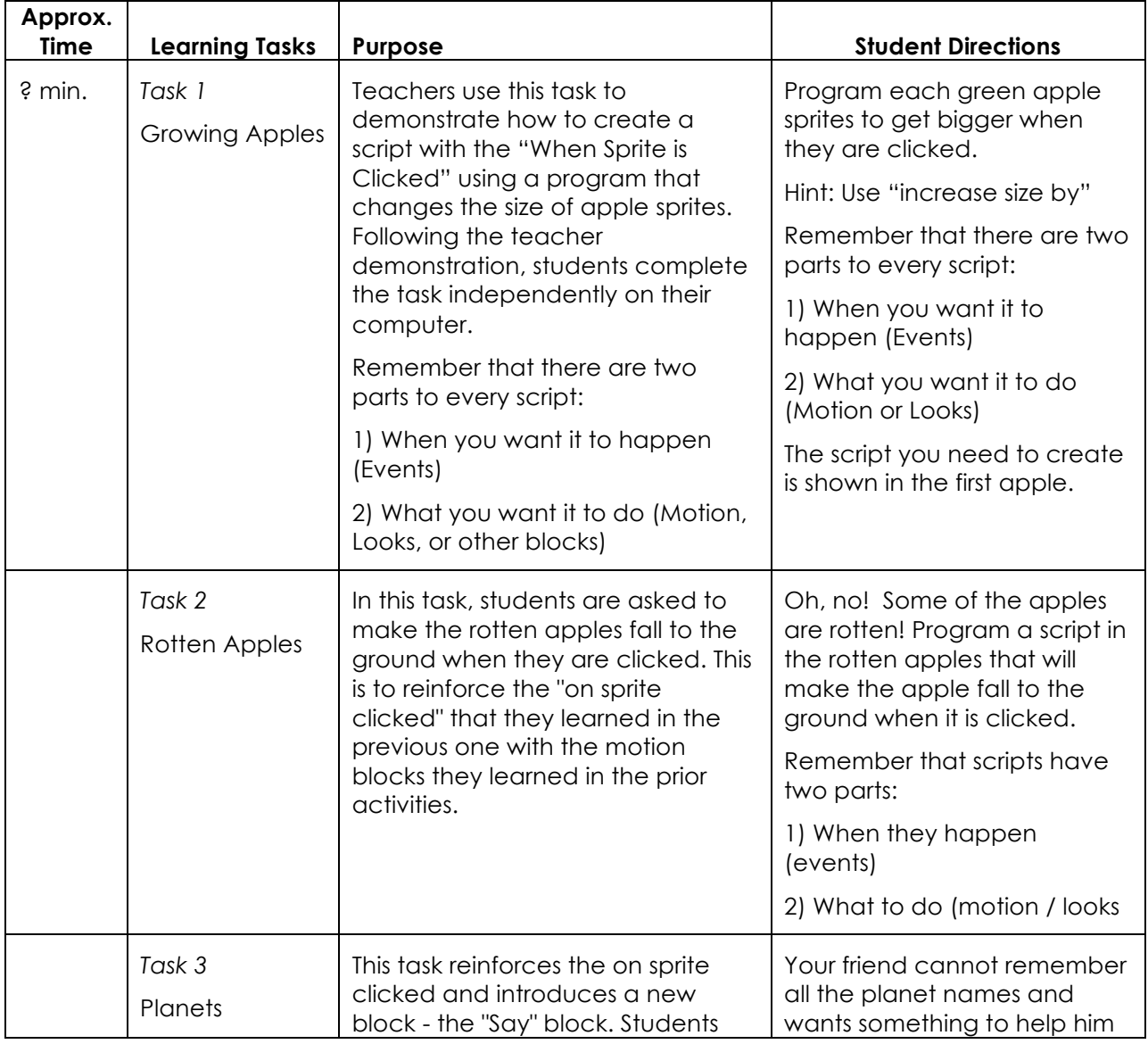

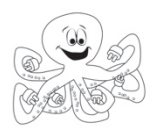

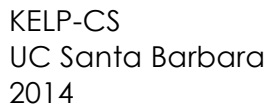

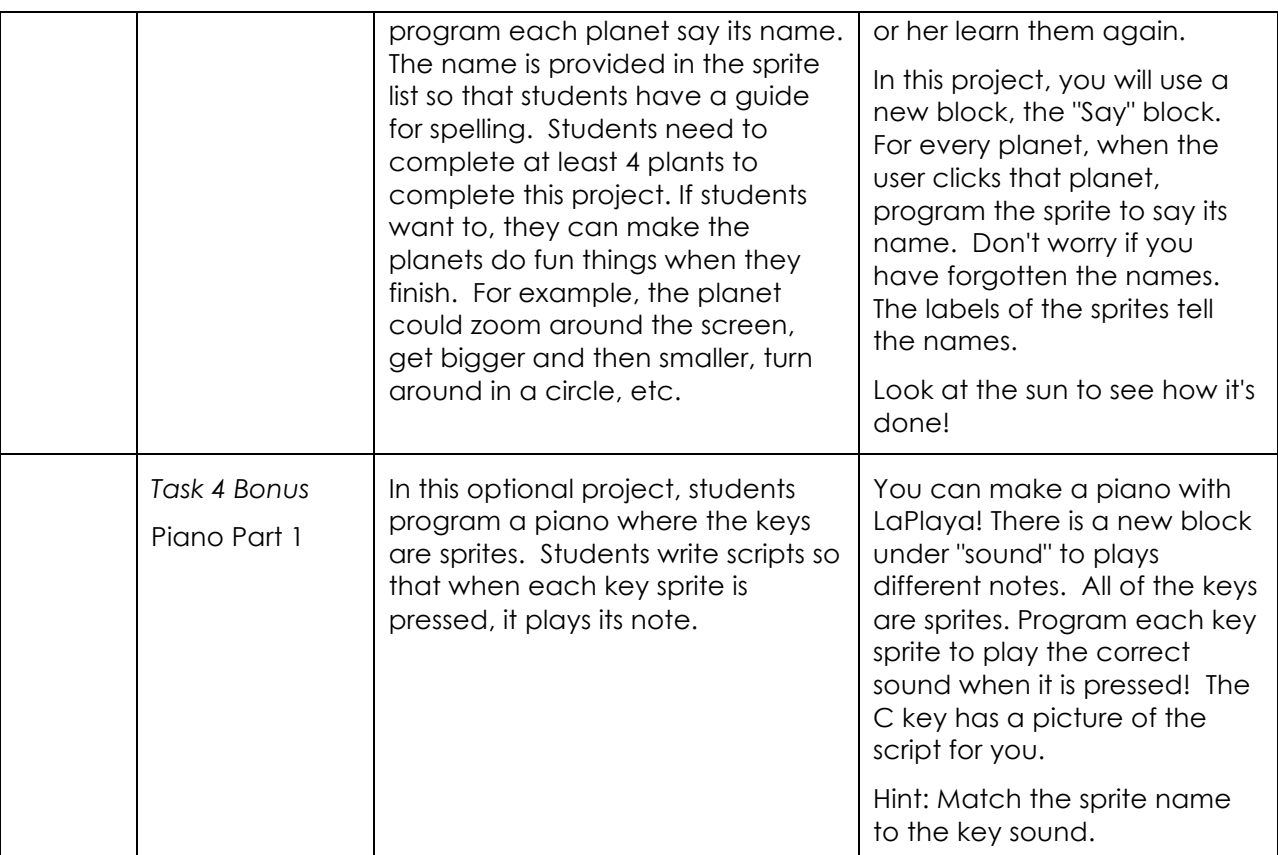

*Suggestions for Students who Finish Early-*

*Common Student Errors -*

*Teaching Hints -*

- Students may forget to start a script with an event block. To help them remember, tell them that a finished script looks like the top-half of a hamburger. The brown event blocks is the top bun, and the other blocks are the layers of the burger.
- Students can copy/paste scripts from one sprite to another (useful in the planets task!). To copy a script, drag the script over to the other sprite in the sprite list (bottom right corner).

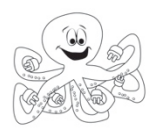

## **7: Brainstorming Digital Stories**

**Teacher Lesson Plan**

*Lesson Rationale-*

In this activity students will be going through the brainstorming process to generate ideas for a digital story and then narrow them down to find the best solution. This process teaches students that all ideas are good ones, and those that may sound crazy might be the best ones. This also makes students evaluate their own ideas and come up with a rationale to pick the best one. Students will also write a persuasive piece about this idea and how it solved the engineering problem and fits within the constraints.

#### *Objectives-*

Students will be able to generate multiple ideas to solve the engineering problem presented to them. Also, they will be able to use reasoning to narrow down their ideas and ultimately pick the best one. Students will be able to create a piece of persuasive writing about their best idea to solve the engineering problem and address constraints.

#### *Standards Emphasized-*

#### **Common Core State Standards:**

ELA-LITERACY.W.4.1- Write opinion pieces on topics or texts, supporting a point of view with reasons and information. Introduce a topic or text clearly, state an opinion, and create an organizational structure in which related ideas are grouped to support the writer's purpose. Provide reasons that are supported by facts and details. Link opinion and reasons using words and phrases (e.g., *for instance*, *in order to*, *in addition*). Provide a concluding statement or section related to the opinion presented. ELA-LITERACY.W.4.6- With some guidance and support from adults, use technology, including the Internet, to produce and publish writing as well as to interact and collaborate with others; demonstrate sufficient command of keyboarding skills to type a minimum of one page in a single sitting.

*Materials-*

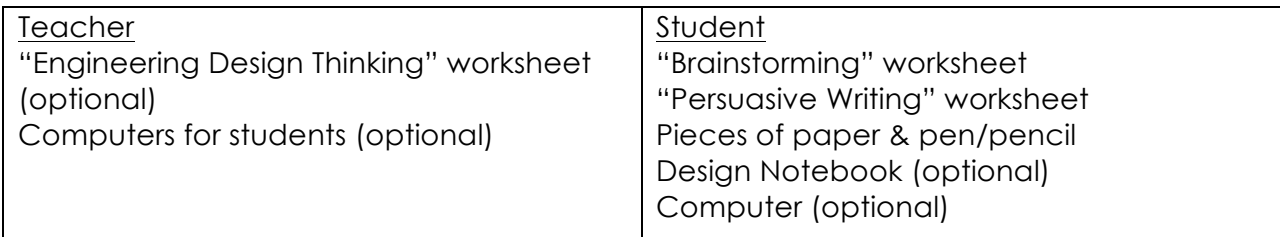

*Learning Tasks -*

(Total Approx. Time: 45-60 minutes)

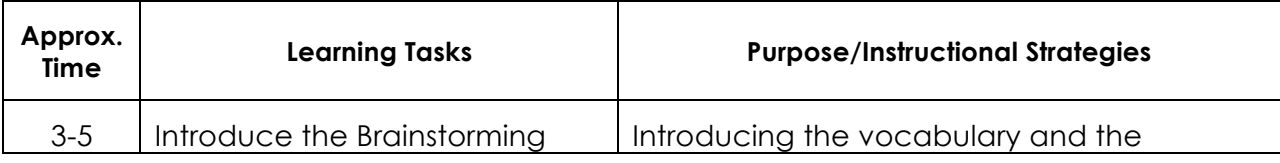

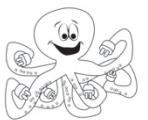

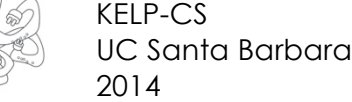

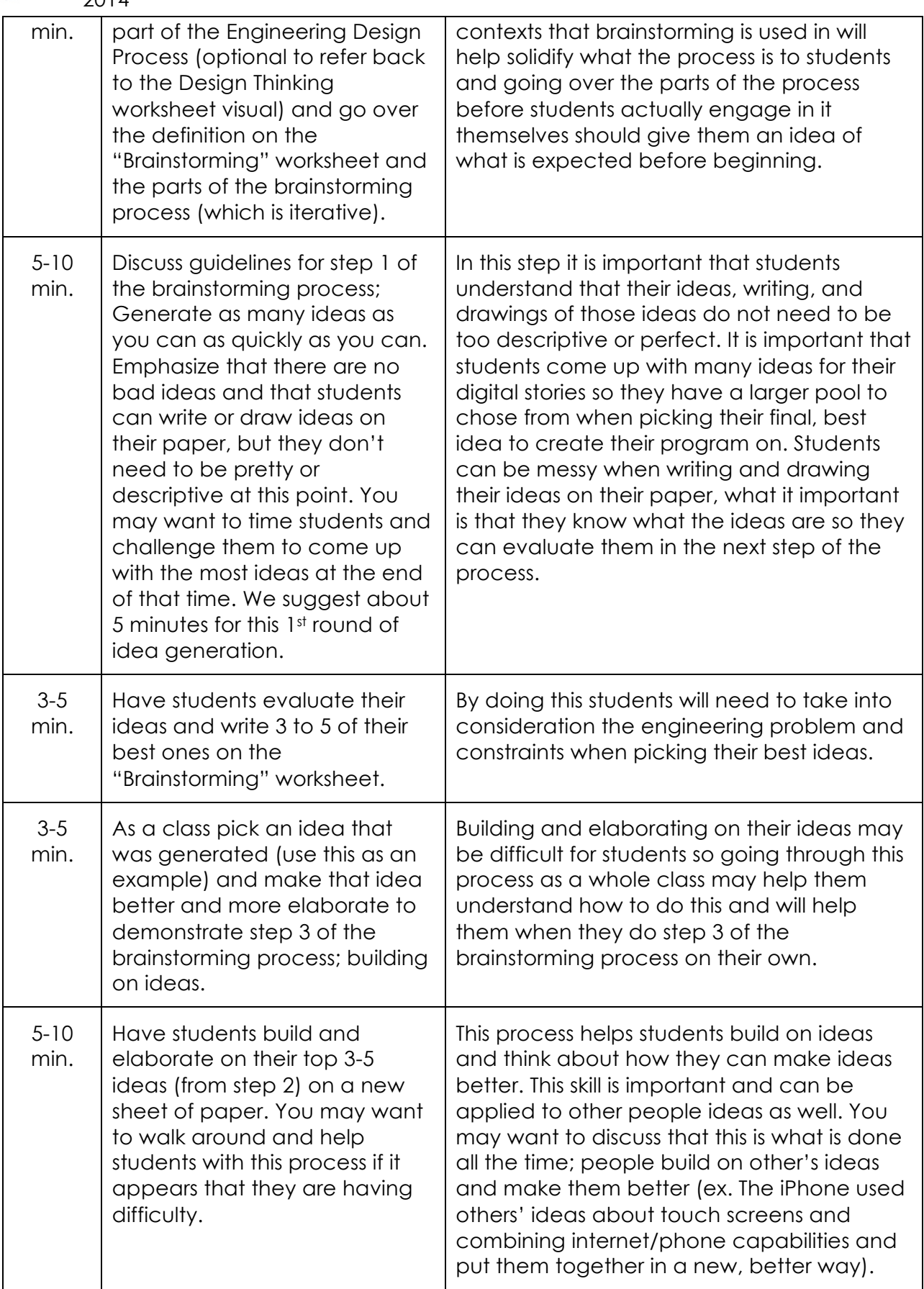

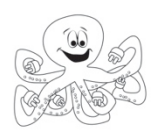

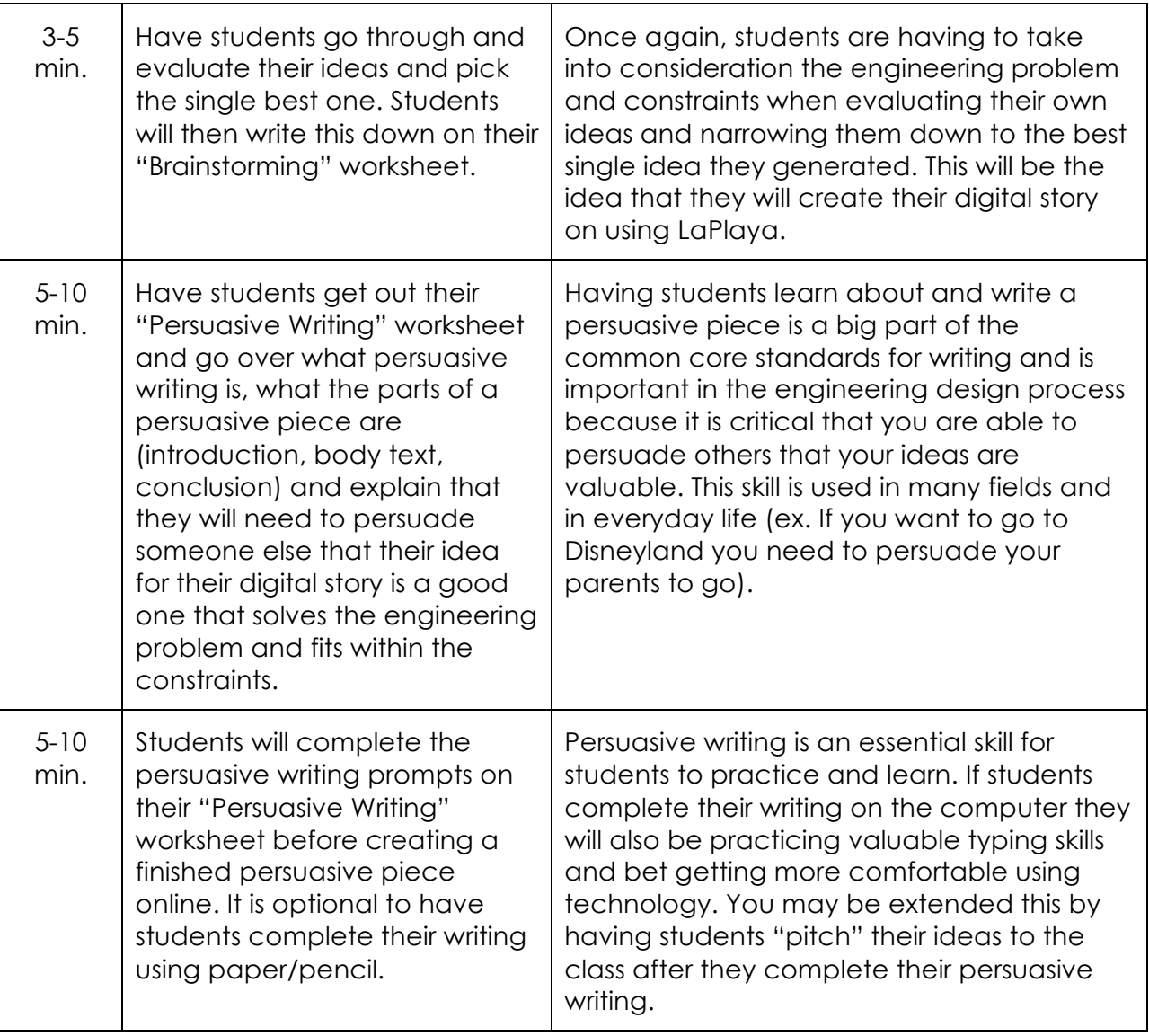

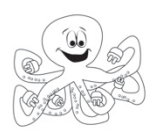

Name/Number**: \_\_\_\_\_\_\_\_\_\_\_\_\_\_\_\_\_\_\_\_\_\_\_\_\_\_\_\_\_\_\_\_**

## **Brainstorming**

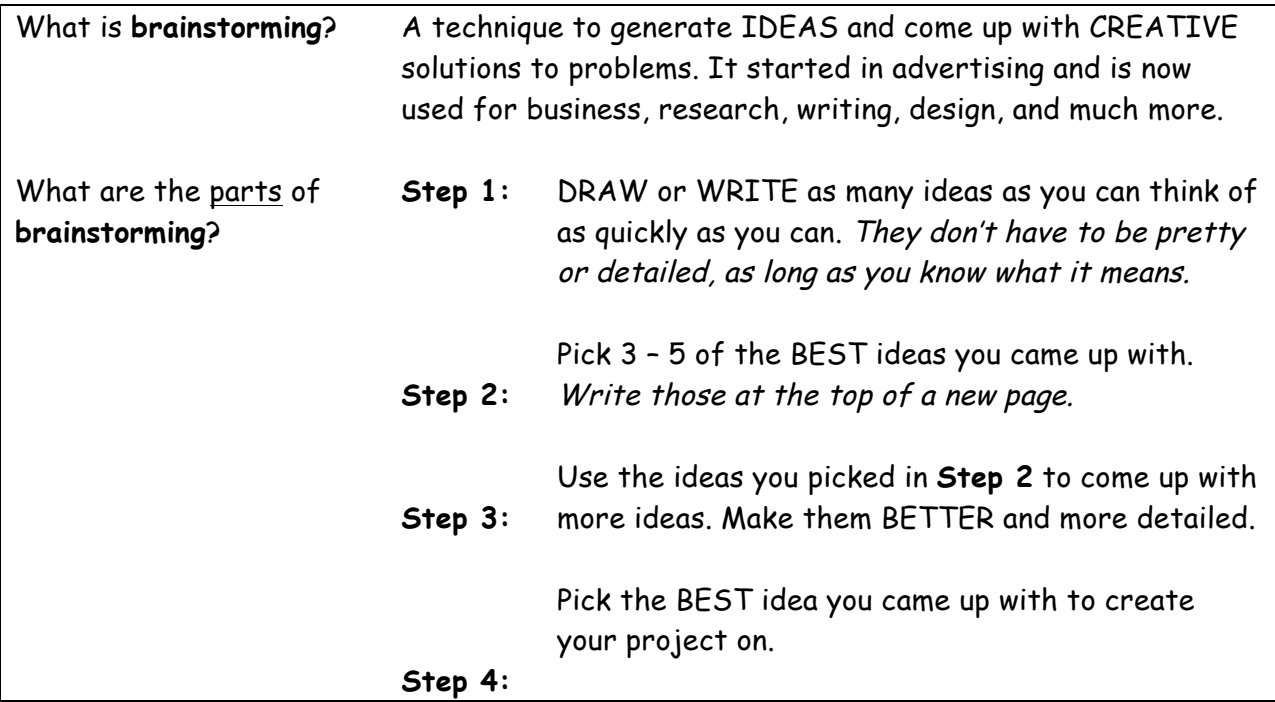

#### **The process of brainstorming:**

- **Step 1:** Think of as many ideas as you can for your digital story. Keep the project guidelines in mind when you generate ideas. Write on a blank sheet of paper.
- **Step 2:** WRITE the best ideas you came up with on the lines below:

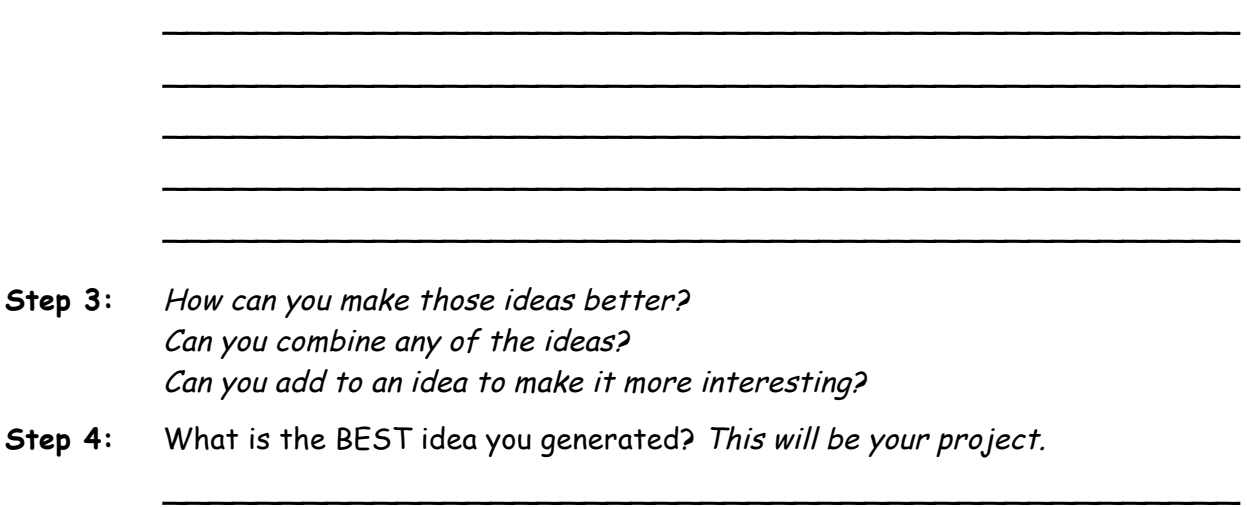

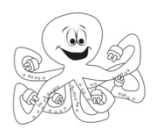

**Name/Number: \_\_\_\_\_\_\_\_\_\_\_\_\_\_\_\_\_\_\_\_\_**

## **Persuasive Writing**

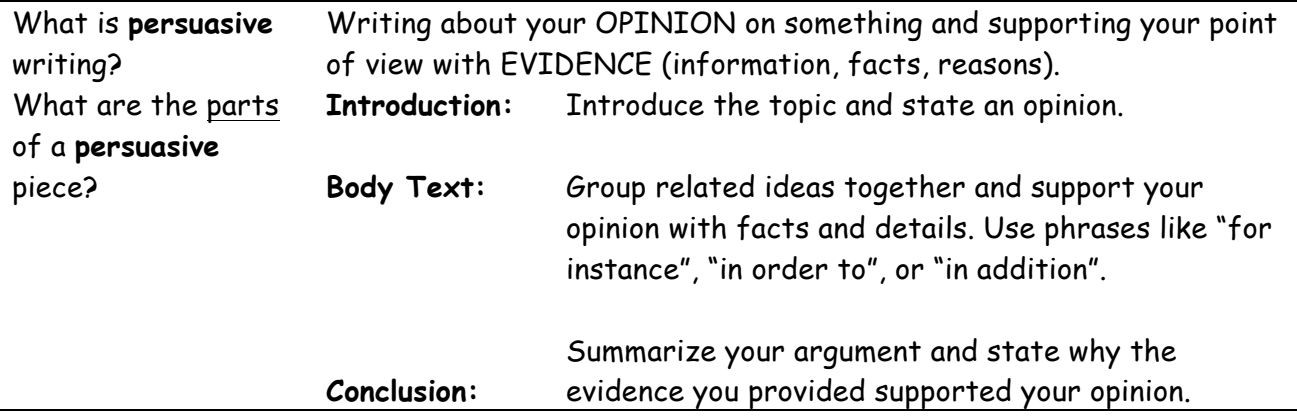

Engineers, Scientists, and many others have to PERSUADE people that their idea or opinion is good and should be used to create a product, solve a problem, or make decisions. To do this they must make a good argument with EVIDENCE that will convince people to share their view.

#### **Writing a persuasive piece about your digital story:**

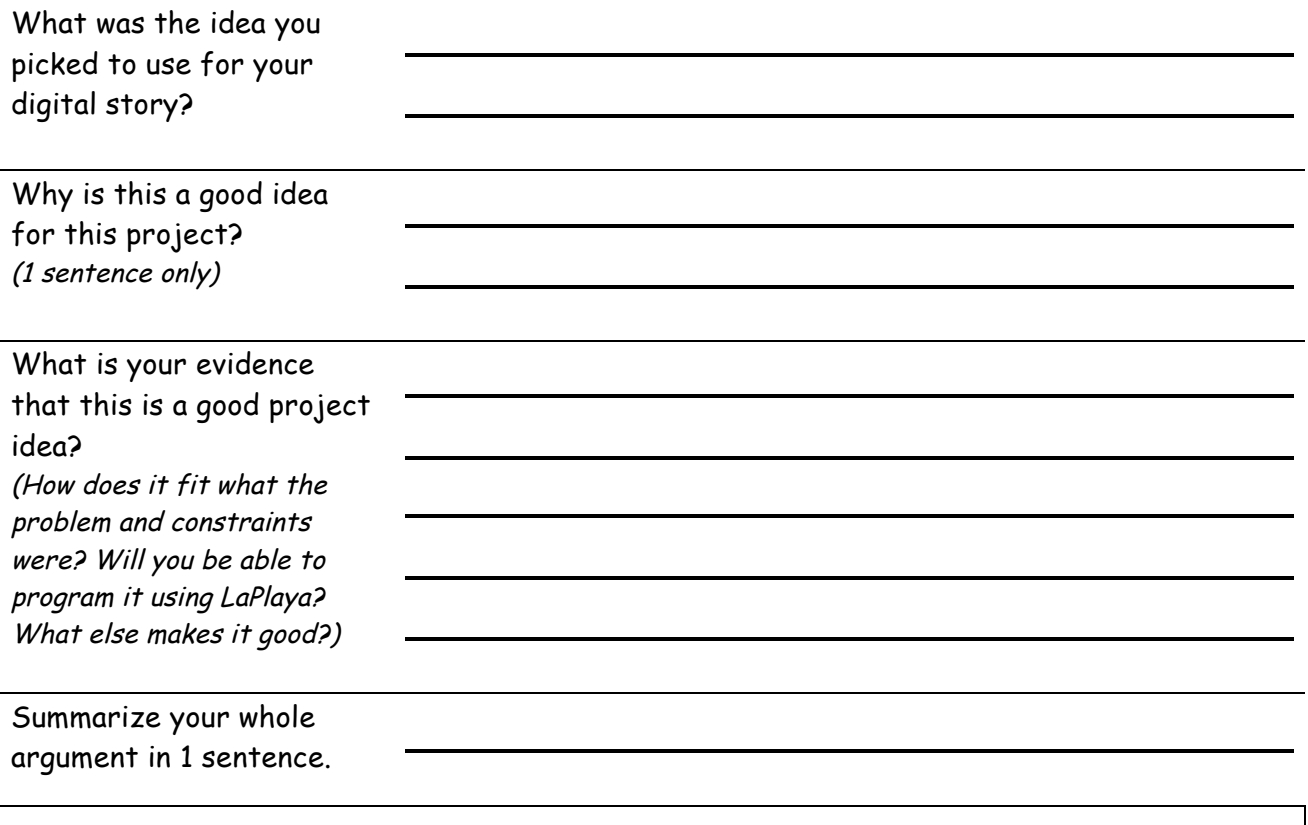

Now you have some ideas to start WRITING your **persuasive** piece online!
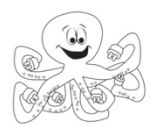

## **8: Storyboarding Digital Stories**

**Teacher Lesson Plan**

### *Lesson Rationale-*

In this lesson students will be elaborating on the idea for their digital story and creating a storyboard that will not only help them determine the structure of their story (including an introduction, memorable moments, and a conclusion), but will also help them communicate their planned story with others. Students will also learn the basics of sketching and communicating ideas efficiently by finding the balance between providing detail without wasting too much time.

### *Objectives-*

Students will be able to create a basic storyboard of their proposed digital story that includes basic sketches of main events and short written descriptions. Students will also learn that sketching does not include excessive detail and should not take too much time.

### *Standards Emphasized-*

### **Common Core State Standards:**

CCSS: ELA-LITERACY.W 4.3: Write narratives to develop real or imagined experiences or events using effective technique, descriptive details, and clear event sequences.

*Materials-*

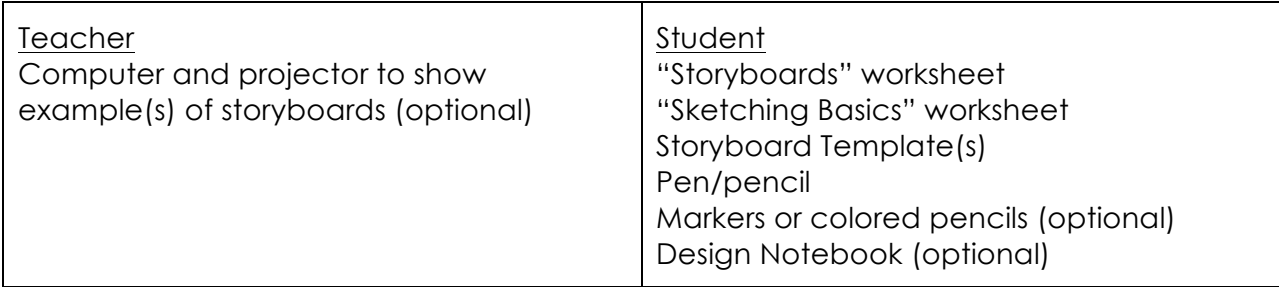

*Learning Tasks -*

(Total Approx. Time: 45-60 minutes)

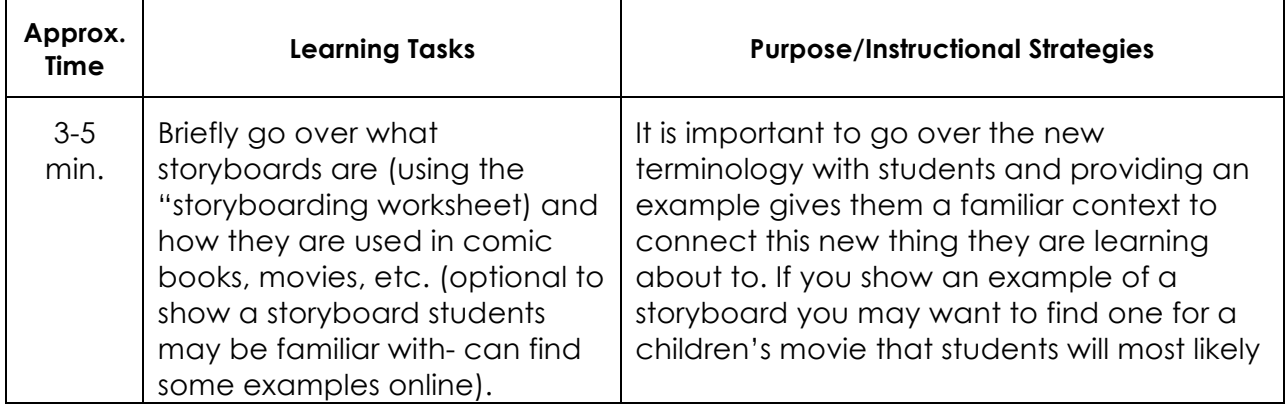

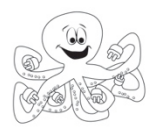

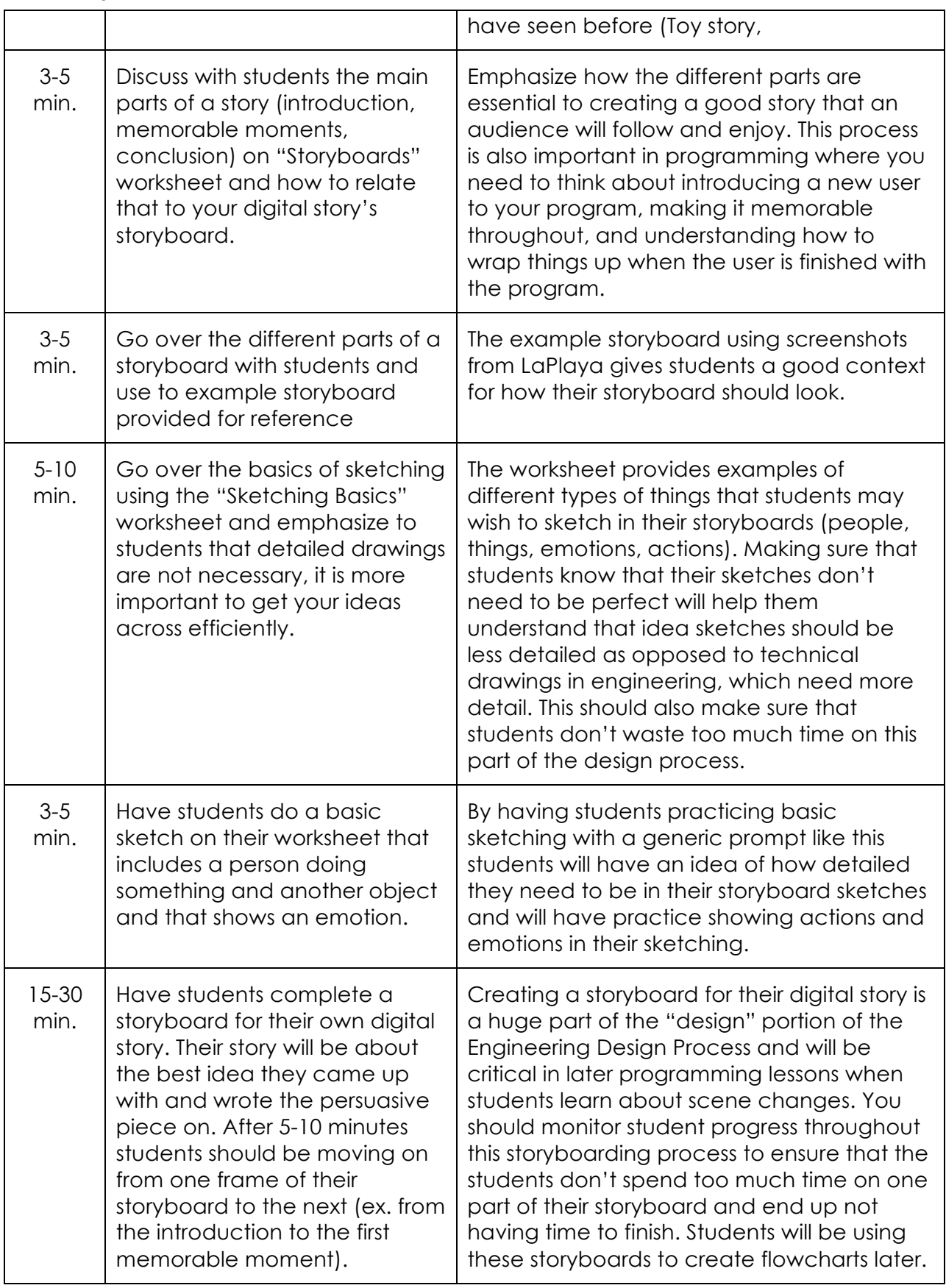

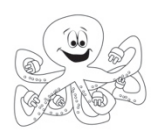

Name/Number: \_\_\_\_\_\_\_\_\_\_\_\_\_\_\_\_\_\_\_\_

# **Storyboards**

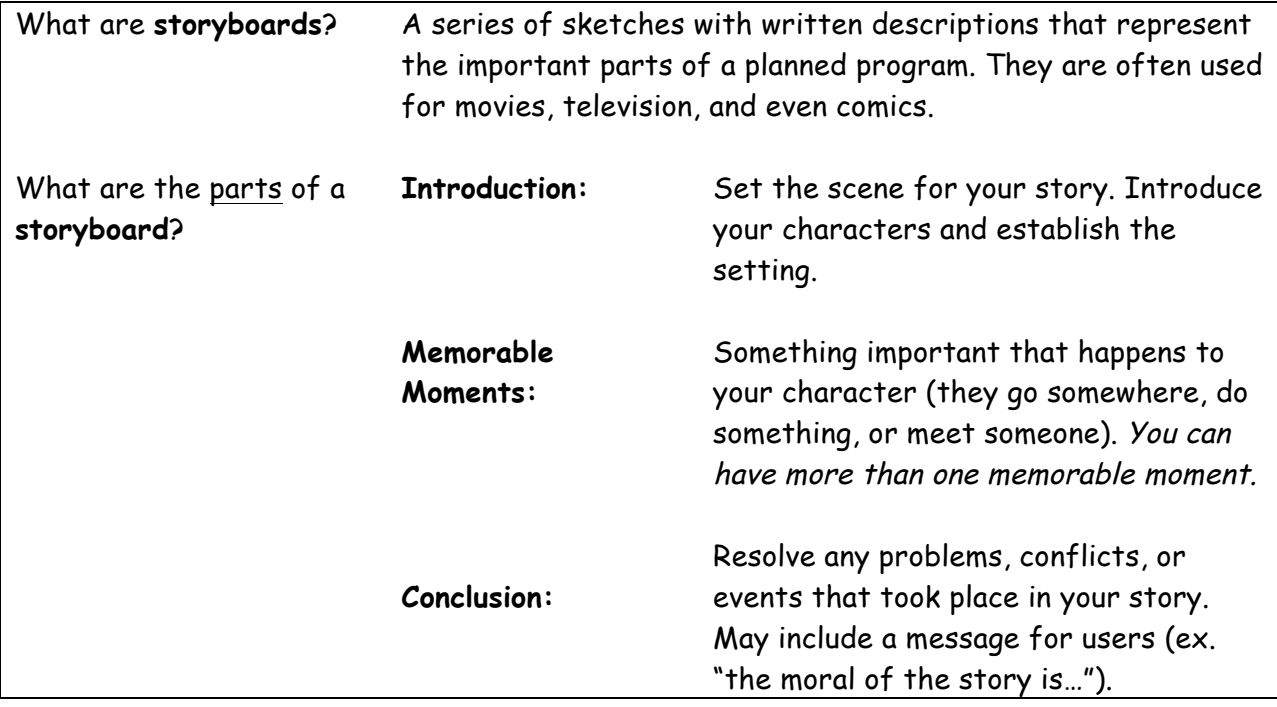

### **A storyboard has 2 main parts, the SKETCH of the main events in the story and the written DESCRIPTION of what is happening.**

See the example below before creating a storyboard for your own story.

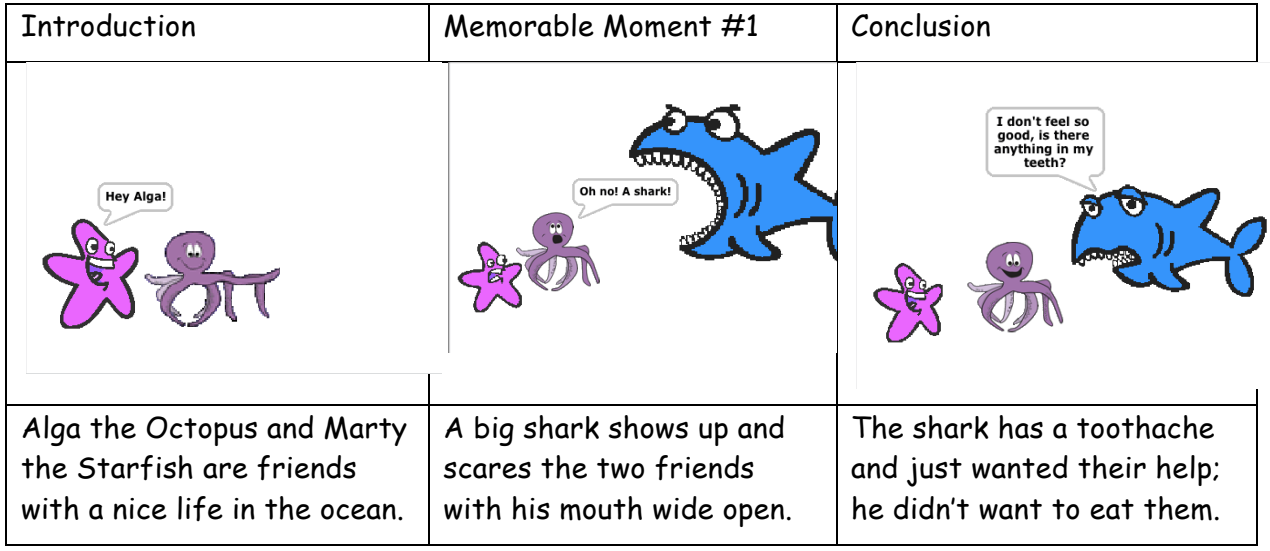

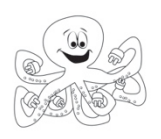

Name/Number: \_\_\_\_\_\_\_\_\_\_\_\_\_\_\_\_\_\_\_\_

# **Sketching Basics**

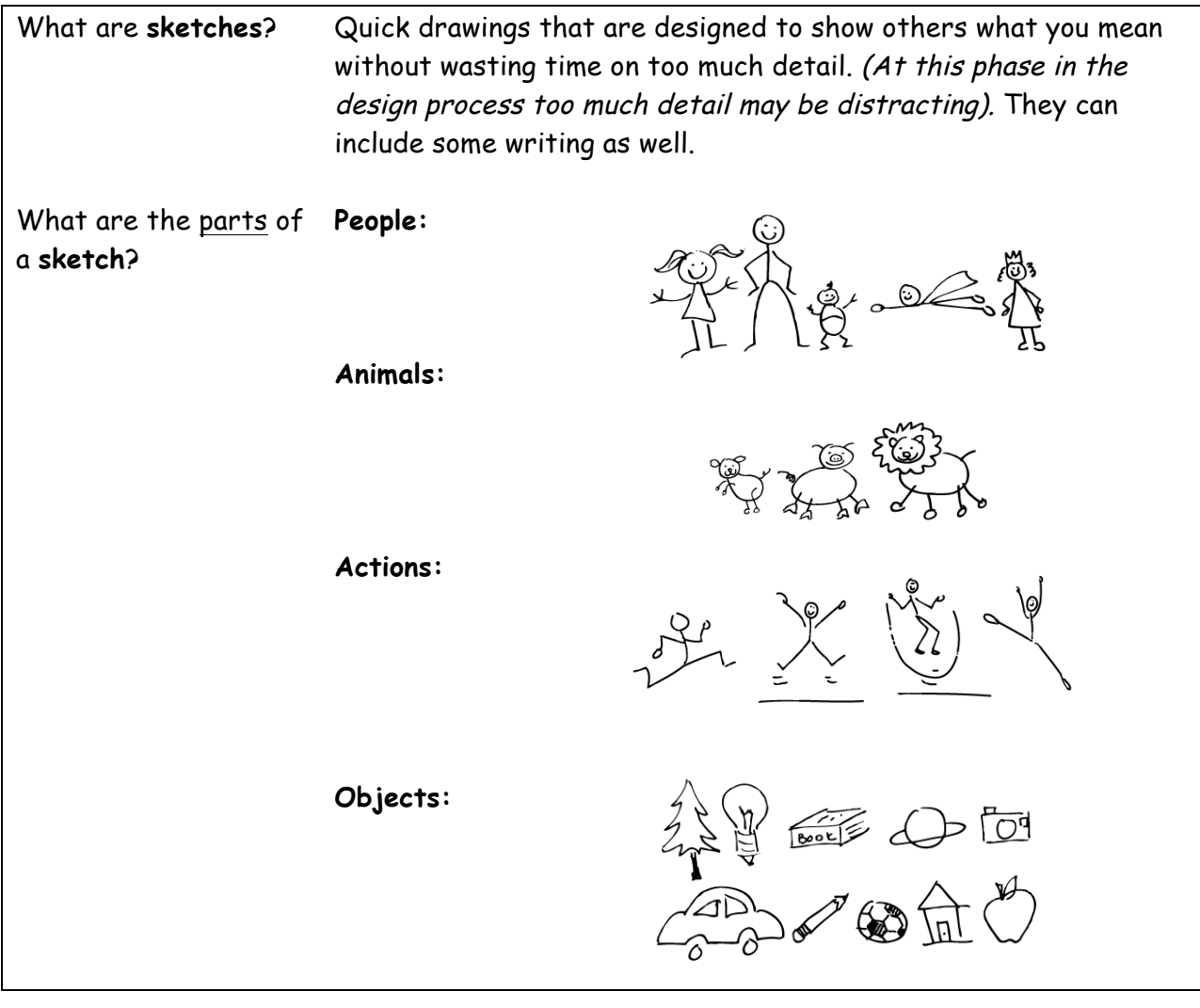

Do a simple SKETCH of either a person or an animal doing an ACTION. Include at least one OBJECT also $\rightarrow$ 

Figure adapted from: Greenberg, S., Carpendale, S., Marquardt, N., Buxton, B. Sketching User Experiences: The Workbook. Morgan Kaufmann, 2012.

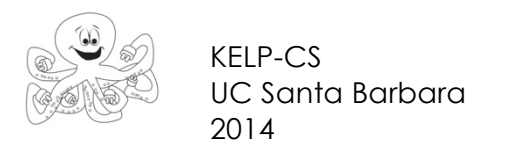

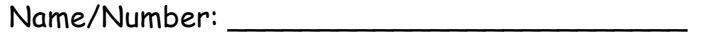

Page  $\#$  \_\_\_\_\_\_ of \_\_\_\_\_\_

Write the part of the story (Introduction, Memorable Moment #\_, Conclusion) that each part is describing in the box above it-

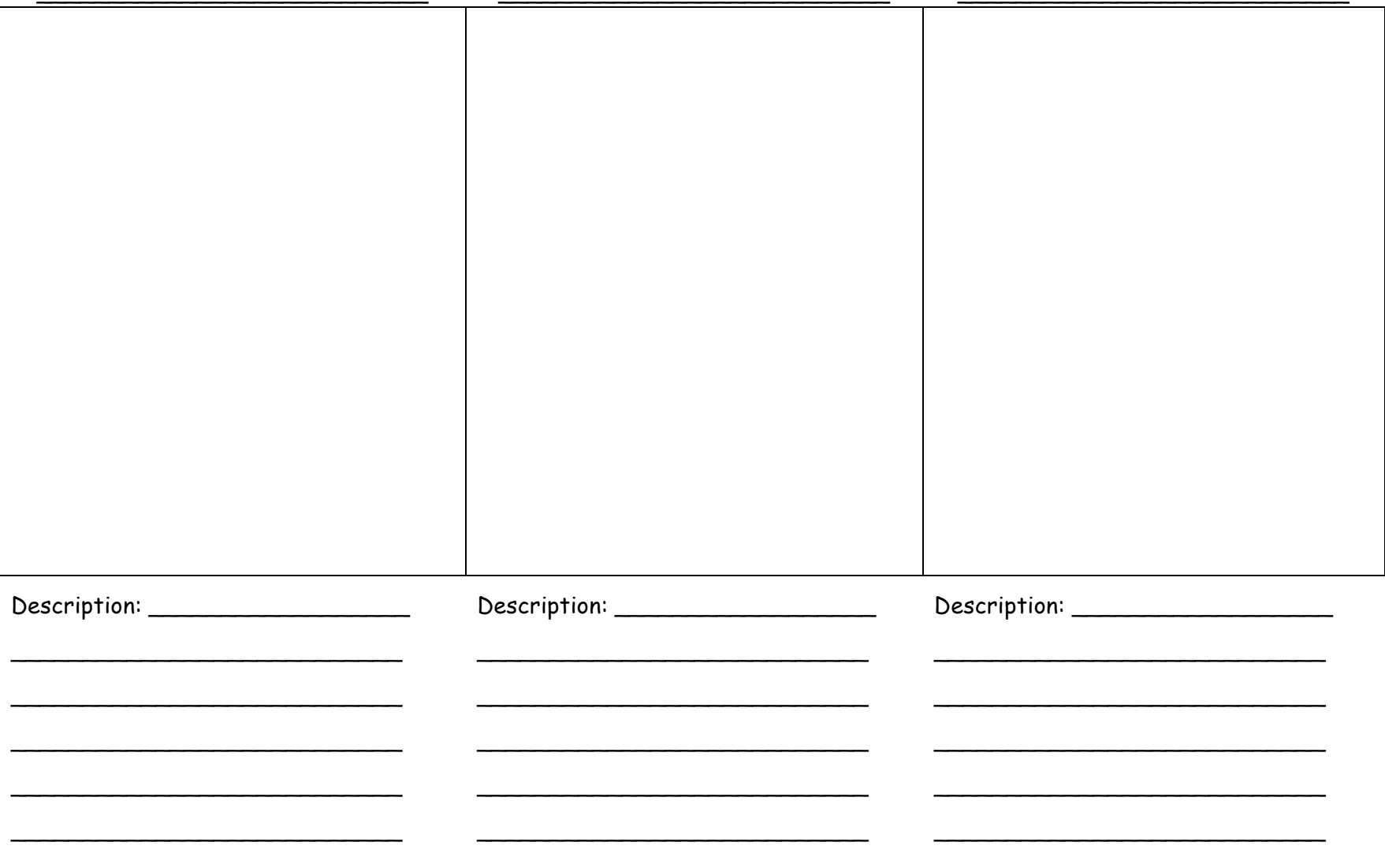

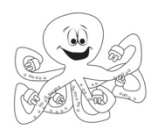

### **9: Event-Driven Programming: When Key Pressed Teacher Lesson Plan**

### *Lesson Rationale-*

In this lesson, students continue creating programs that run on events triggered by a user. In the last lesson, students created scripts that ran when a user clicked on a sprite (using the event block "On Sprite Clicked"). Here, students create scripts with a new event block, "When Key Pressed." Keys are buttons located on the keyboard such as numbers, letters, or arrow keys. Students will complete multiple tasks by where they need to program a script to run on different computer keys.

### *Objectives-*

Students will be able to:

- Change the absolute direction of a sprite (point up, down, left, or right).
- Write scripts to run when the four arrow keys are pressed.
- Correlate sounds to play on different keys.
- Engage a user in their programs.
- Create scripts that run when a user interacts with the keyboard.

### *Vocabulary-*

**User**: The person playing the game, running the program, etc. **Control Blocks**: Blocks that determine when something should happen. **Event:** Something that the user does (click sprite, press button, etc.) **Key:** Buttons located on a computer keyboard such numbers, letters, or arrow keys. **Interactive**: A program that responds to things the user does.

*New Blocks -*

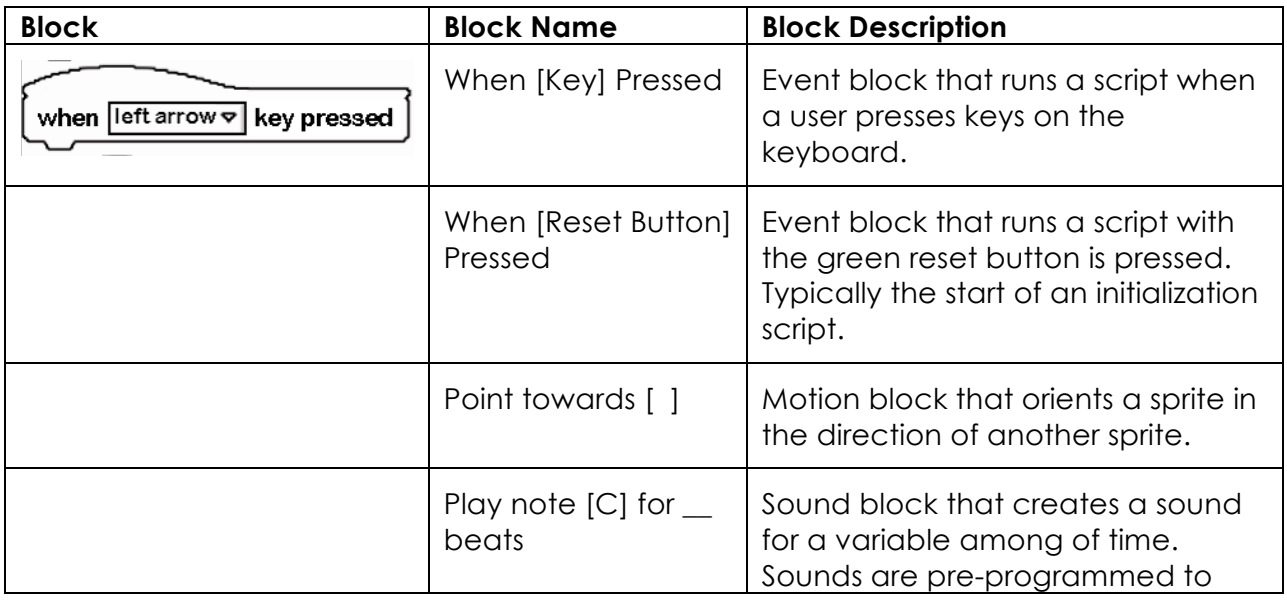

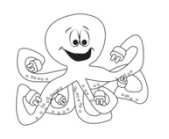

certain notes.

### *Standards Emphasized-*

*Materials-*

Teacher Student

### *Learning Tasks (*Total Time: 45 minutes)

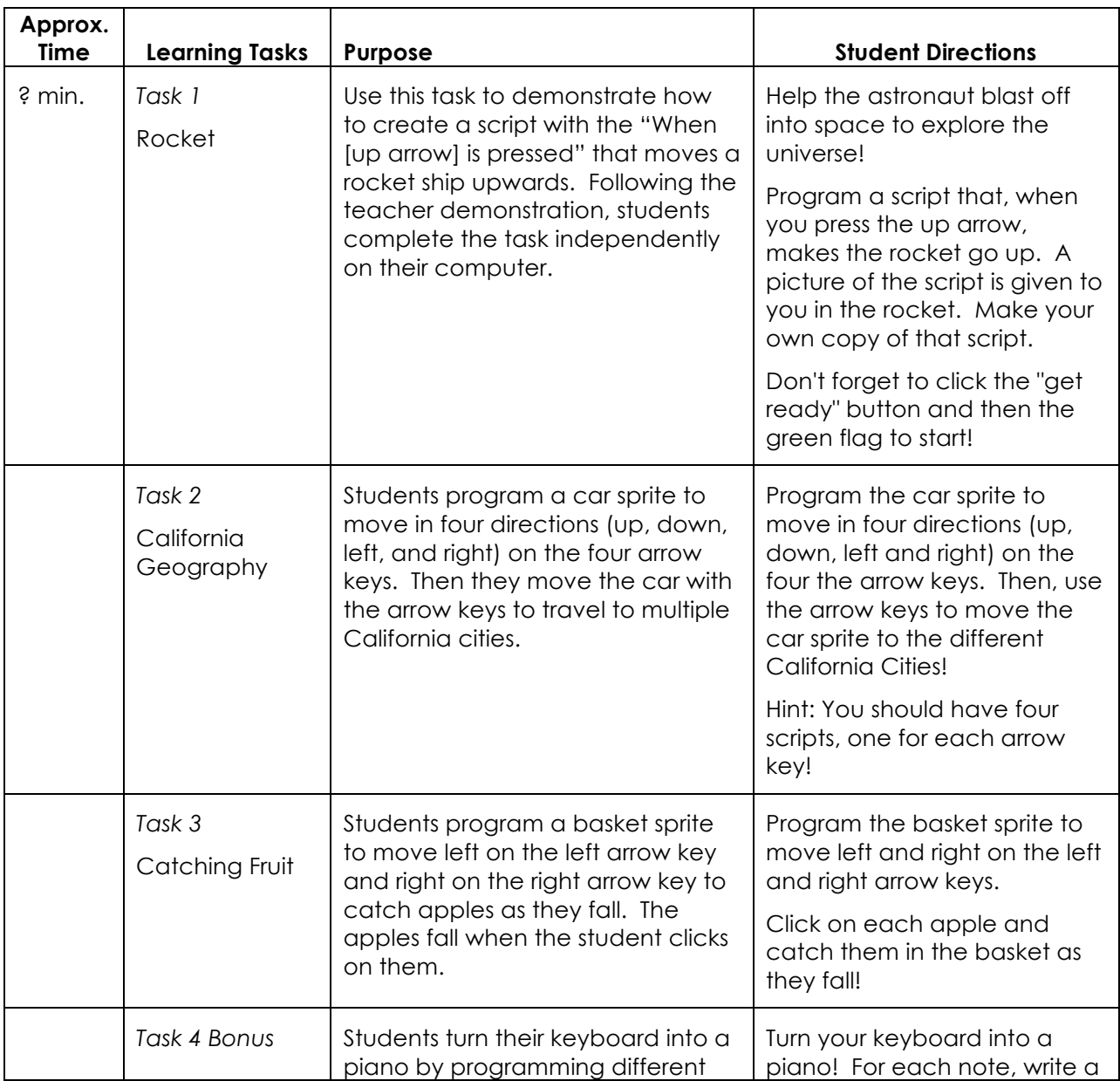

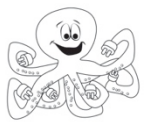

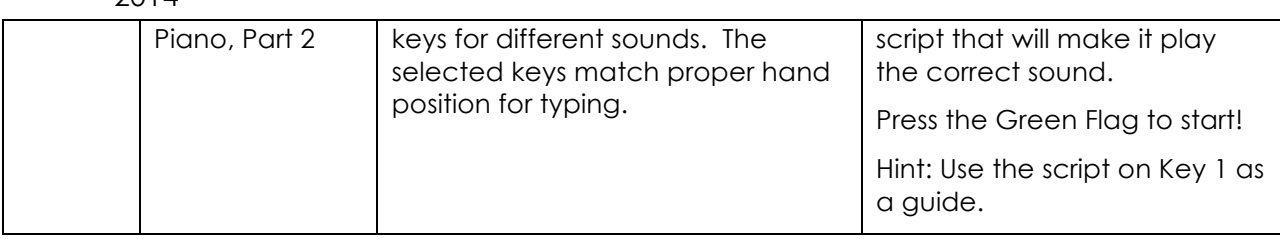

*Suggestions for Students who Finish Early-*

*Common Student Errors -*

*Teaching Hints -*

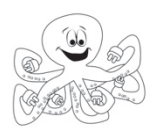

# **10: Thinking About the User**

**Teacher Lesson Plan**

### *Lesson Rationale-*

The **user** is what we call the person who plays with the software. Students have been "users" of software throughout their lives; they are currently users of LaPlaya in this module! Computer scientists often want to engage users in their programs through events such as clicking the mouse or pressing the keyboard (like the last activity!). Sometimes, in order to make software easy to use, computer scientists also must run special programs in the background. This is true with LaPlaya! In all the activities for this curriculum, our computer scientists run invisible scripts to help students finish the tasks. In this activity, students begin learning the difference between being the **user** of software to being the **designer** of software. In these tasks, students will analyze finished LaPlaya tasks to determine what actions may be hidden and discuss how they can engage the user in their own programs.

*Objectives-*

Students will be able to:

- Differentiate between a user and a designer.
- Identify activities when they acted as user and when they acted as a designer.
- Consider what types of scripts are hidden in LaPlaya.
- Discuss the benefits and consequences of hiding scripts in LaPlaya.

### *Vocabulary-*

**User**: The person playing the game, running the program, etc. **Designer**: Computer scientist or programmer than makes software.

*New Blocks -*

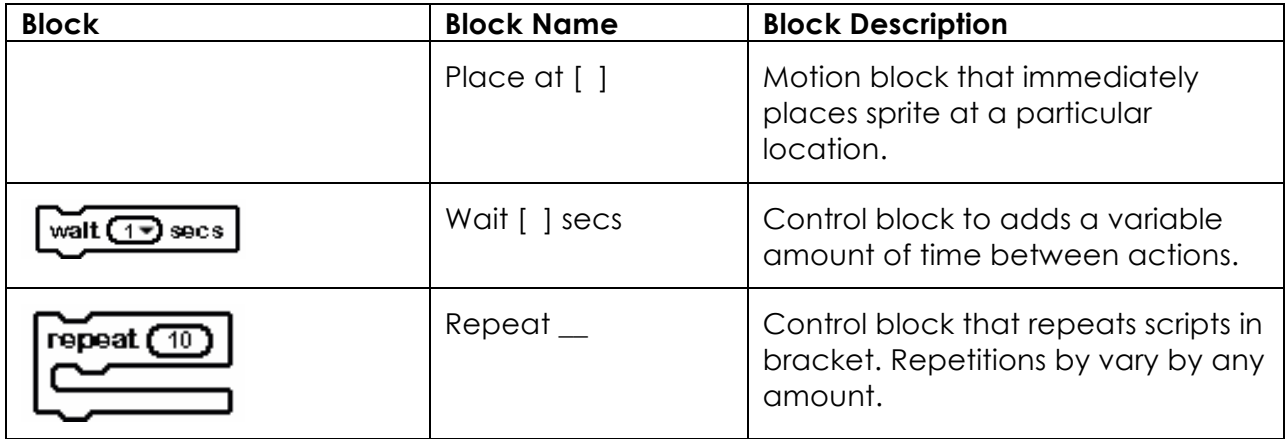

*Standards Emphasized-*

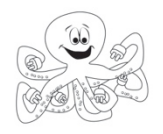

*Materials-*

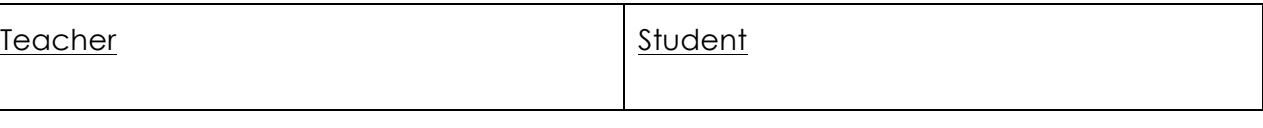

*Learning Tasks (*Total Time: 45 minutes)

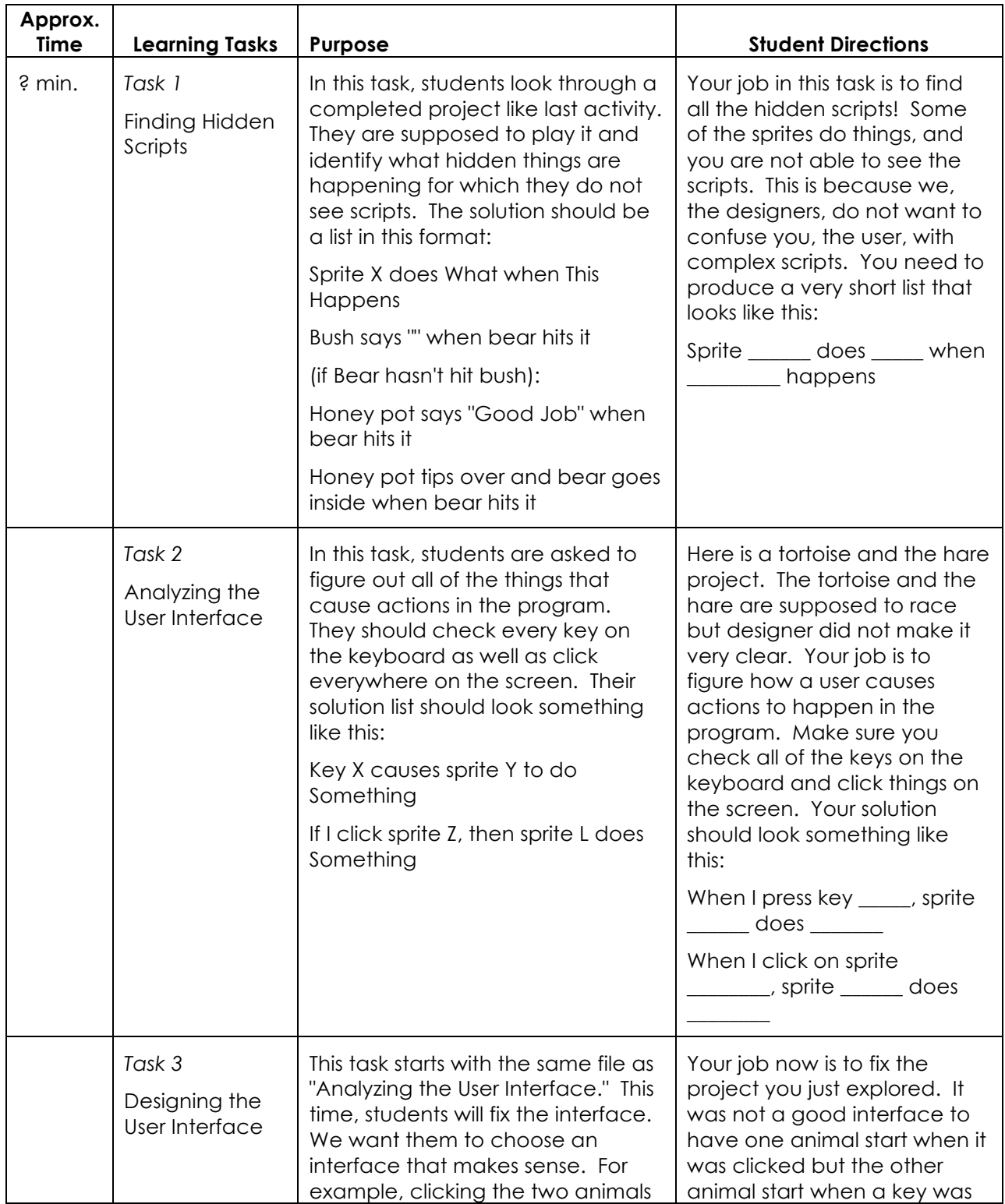

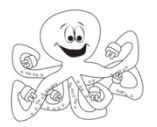

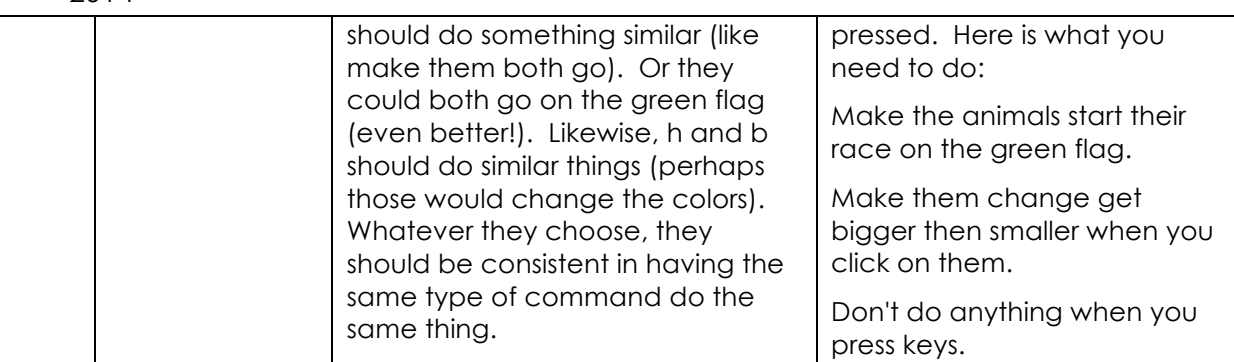

*Suggestions for Students who Finish Early-*

*Common Student Errors -*

*Teaching Hints -*

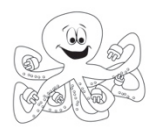

## **11: Flow Charts Teacher Lesson Plan**

*Lesson Rationale-*

This lesson introduces flowcharts to students, which are used by computer programmer (among others) to help plan out their program and visually display all of the different parts of the program. This lesson bridges the conceptual divide between the storyboards students created previously and the sophisticated flowcharts that students will be creating once they start programming and revising their digital stories.

### *Objectives-*

Students will be able to identity the different parts of a flowchart and understand what each means. They will also interpret a basic flowchart them create their own using their storyboards as a guide.

*Standards Emphasized-*

*Materials-*

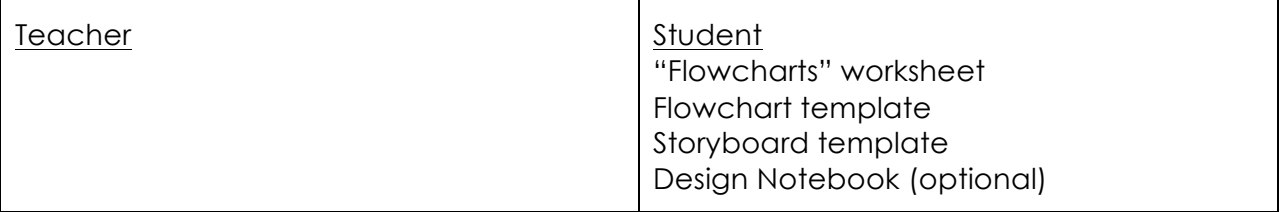

*Learning Tasks -*

(Total Approx. Time: 30-45 minutes)

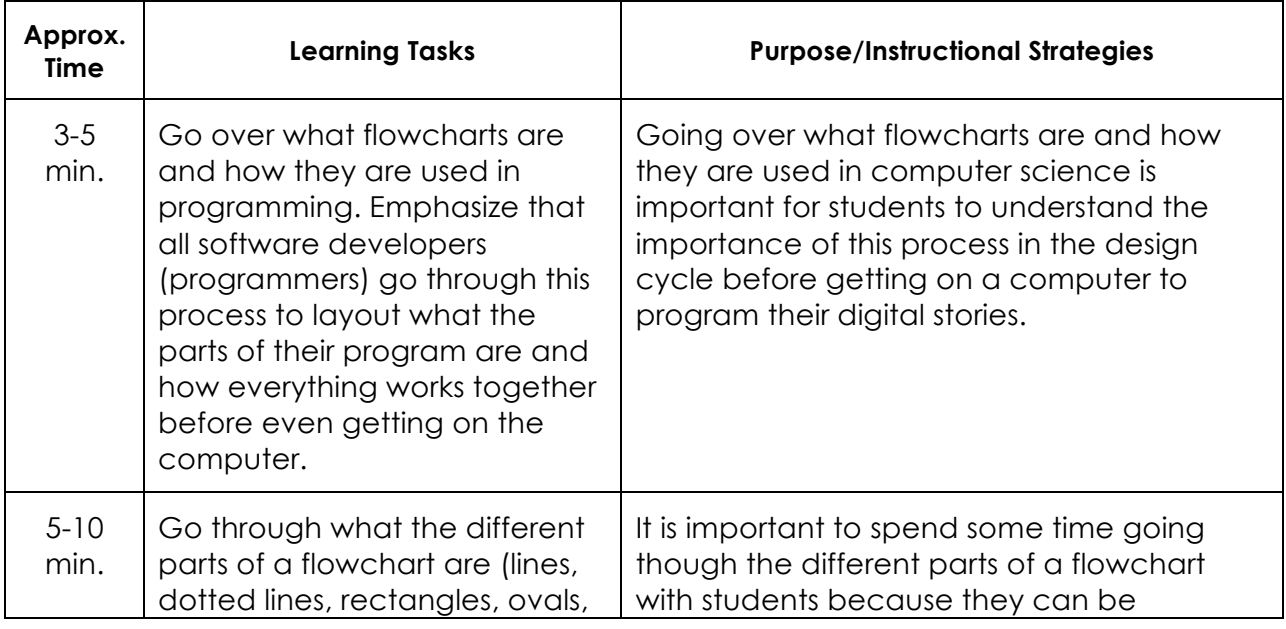

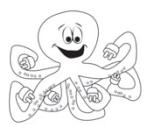

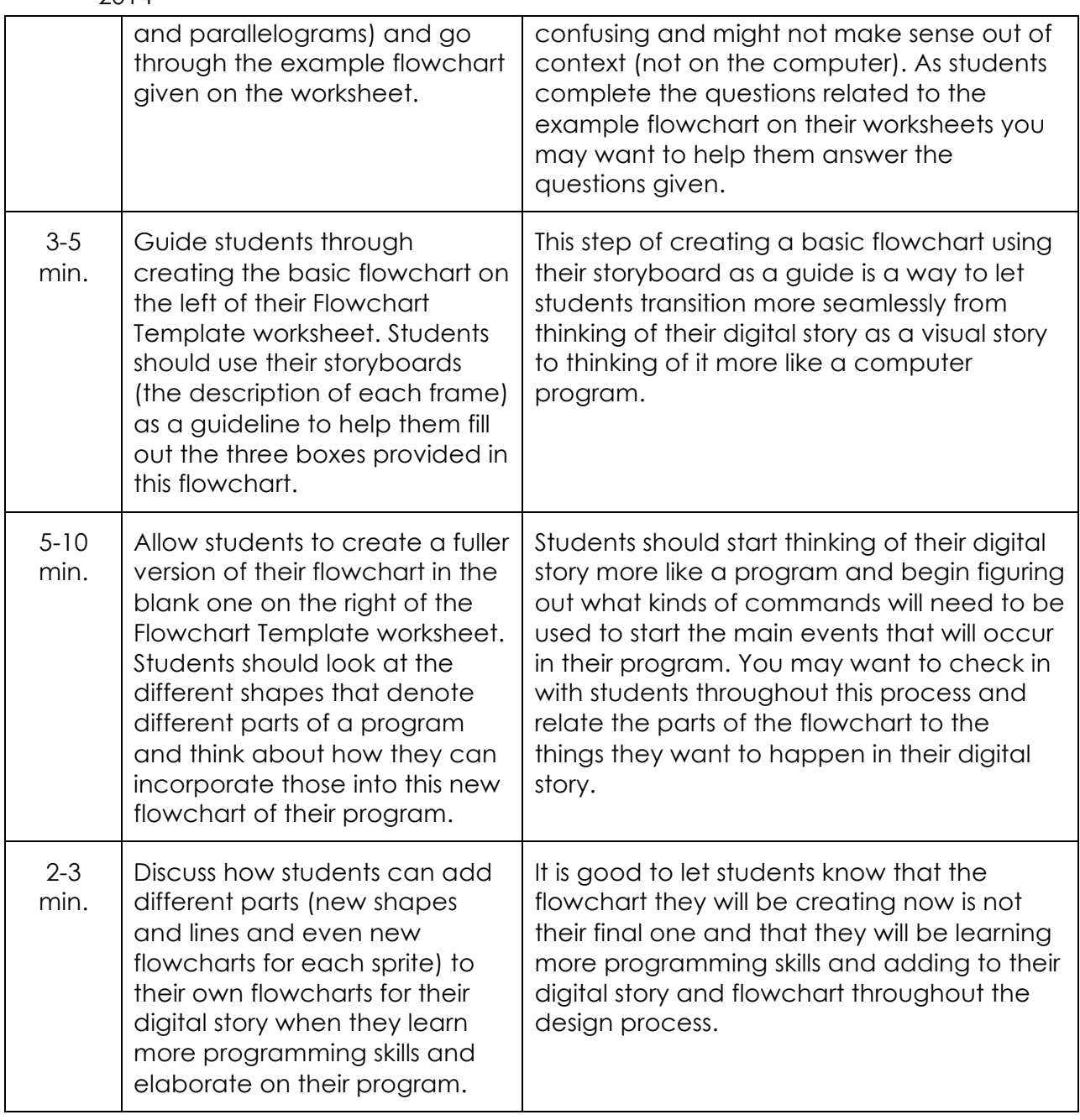

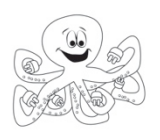

Name/Number: \_\_\_\_\_\_\_\_\_\_\_\_\_\_\_\_\_\_\_\_\_

# **Flowcharts**

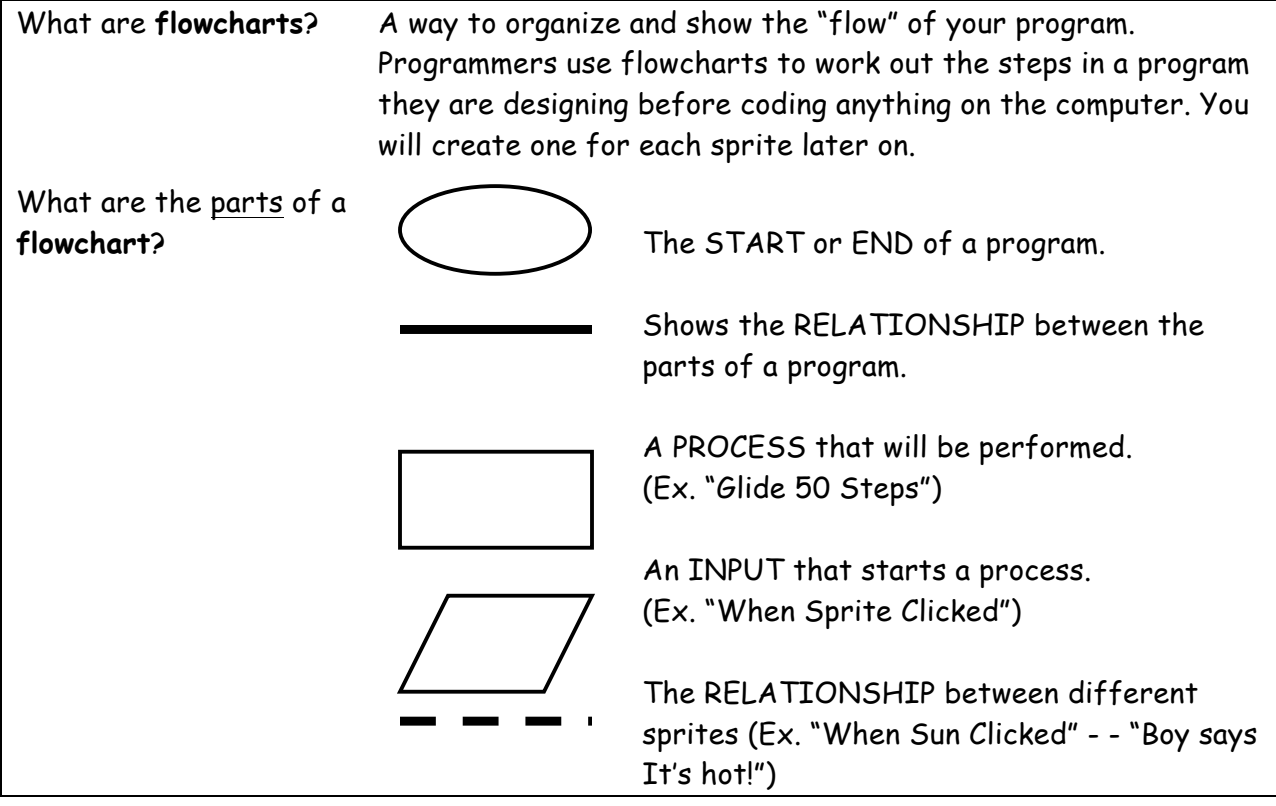

### **Interpreting a flowchart:**

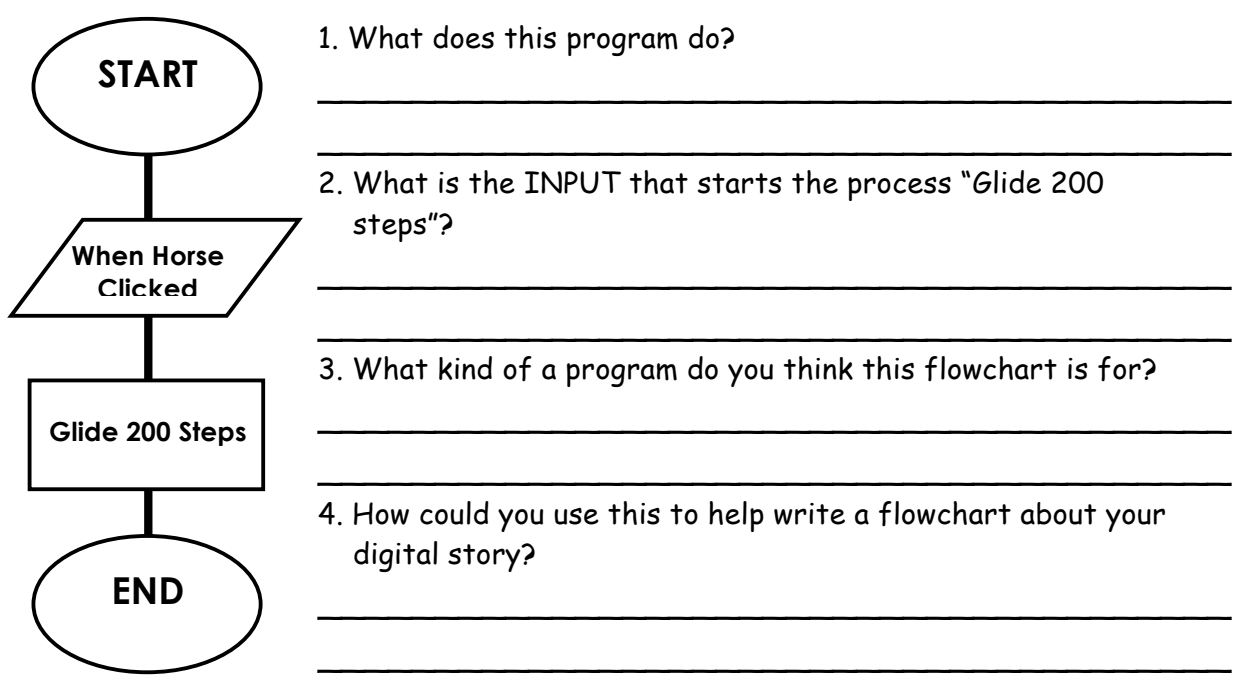

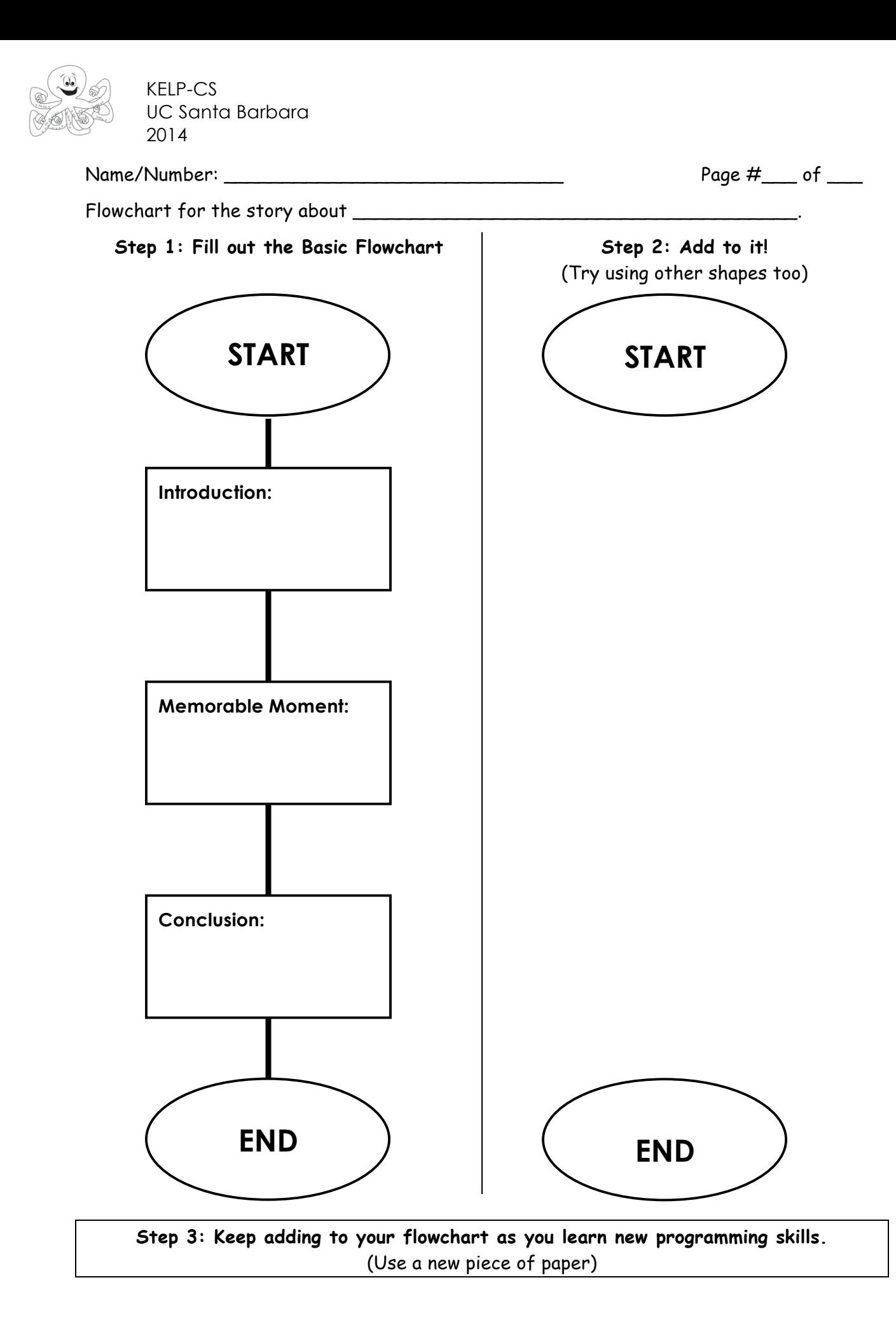

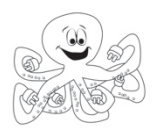

### **12: The Application Cycle Teacher Lesson Plan**

### *Lesson Rationale-*

This lesson elaborates on the application cycle (program, test, evaluate, redesign, etc.) of the Engineering Design process and gives students a framework for how to go about developing their digital story program in LaPlaya and how to keep track of their work and elaborate on their program flowchart(s).

### *Objectives-*

Students will be able to understand the iterative process of the application cycle within the Engineering Design Process and will be able to distinguish between each part of the cycle in the context of creating a digital story using LaPlaya (Program, test and evaluate, and redesign). Students will also be able to record these aspects of the design process and understand that they will need to elaborate on their flowchart as they learn more programming skills and create a more complex digital story.

### *Standards Emphasized-*

### **CSTA Computer Science Standards:**

L1:6:CL- Identify ways that teamwork and collaboration can support problem solving and innovation.

*Materials-*

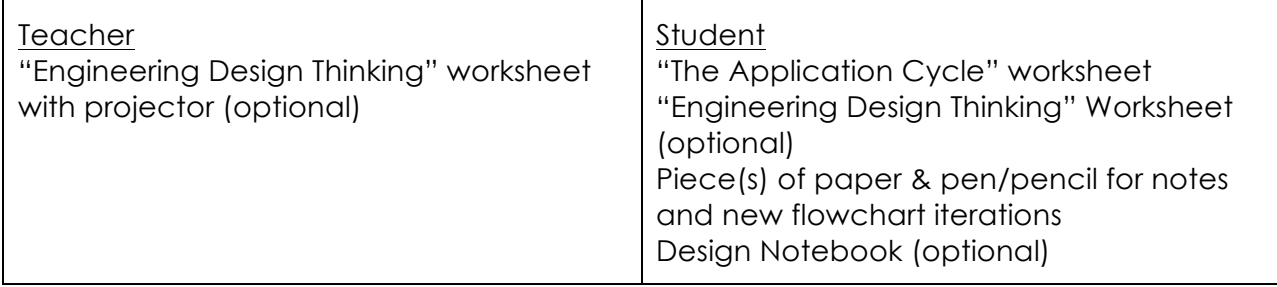

*Learning Tasks and Instructional Strategies-*

(Total Approx. Time: 10-15 minutes)

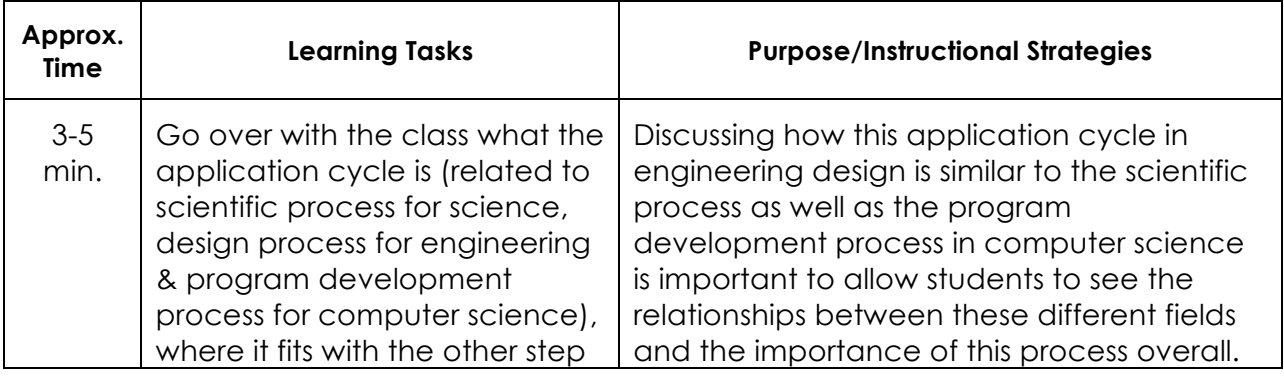

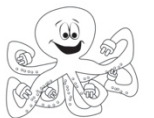

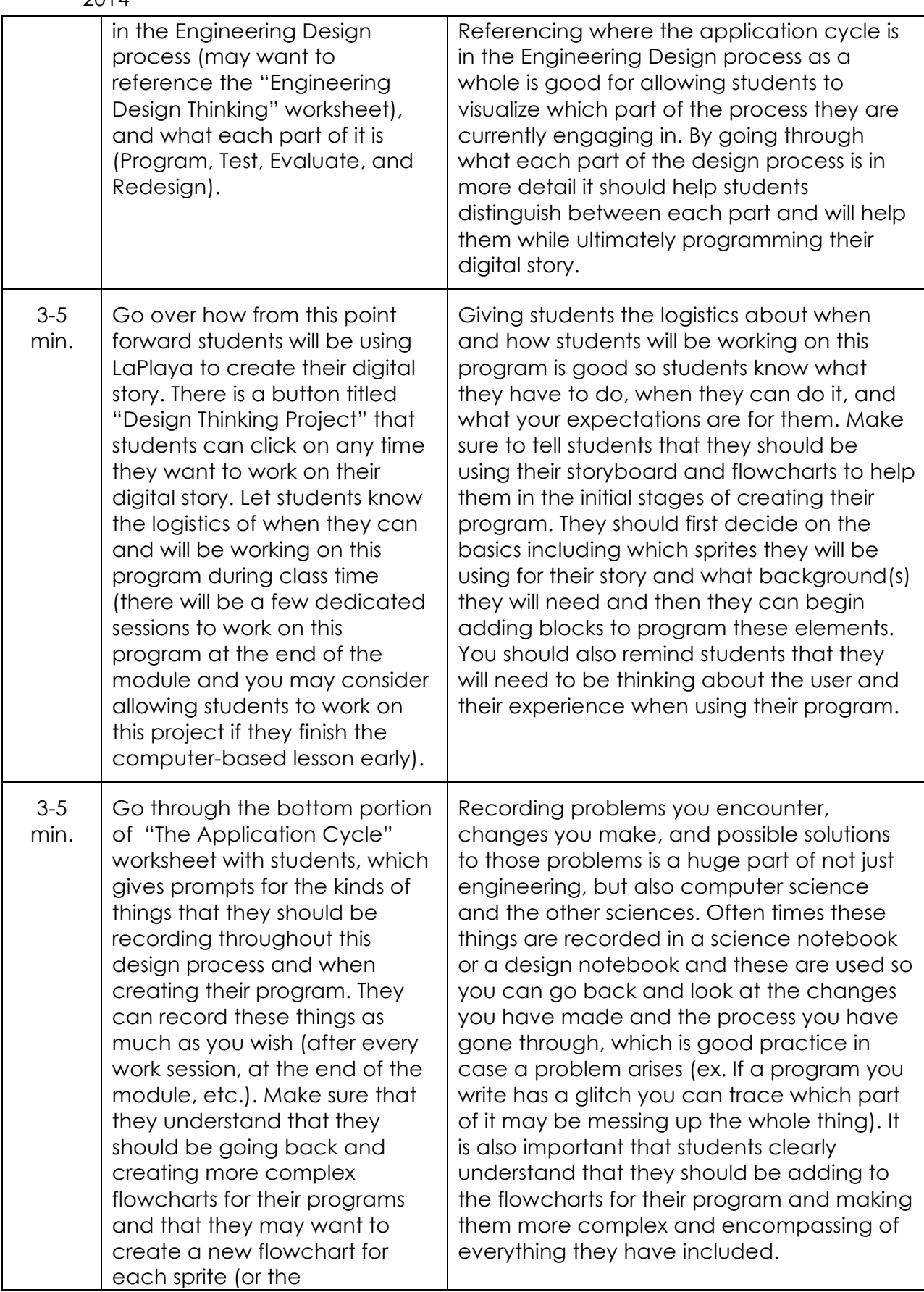

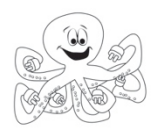

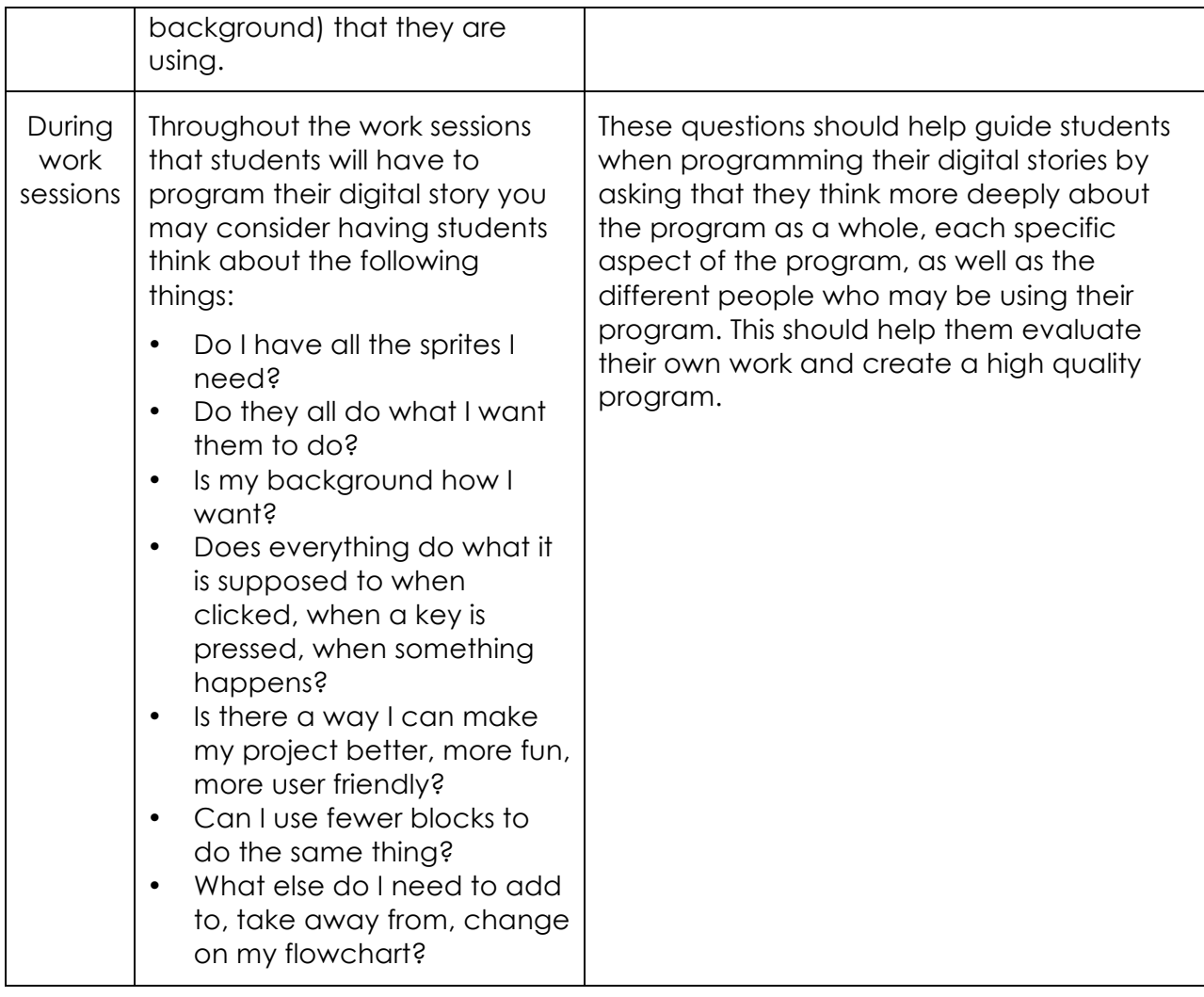

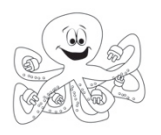

**Name/Number: \_\_\_\_\_\_\_\_\_\_\_\_\_\_\_\_\_\_\_\_**

# **The Application Cycle**

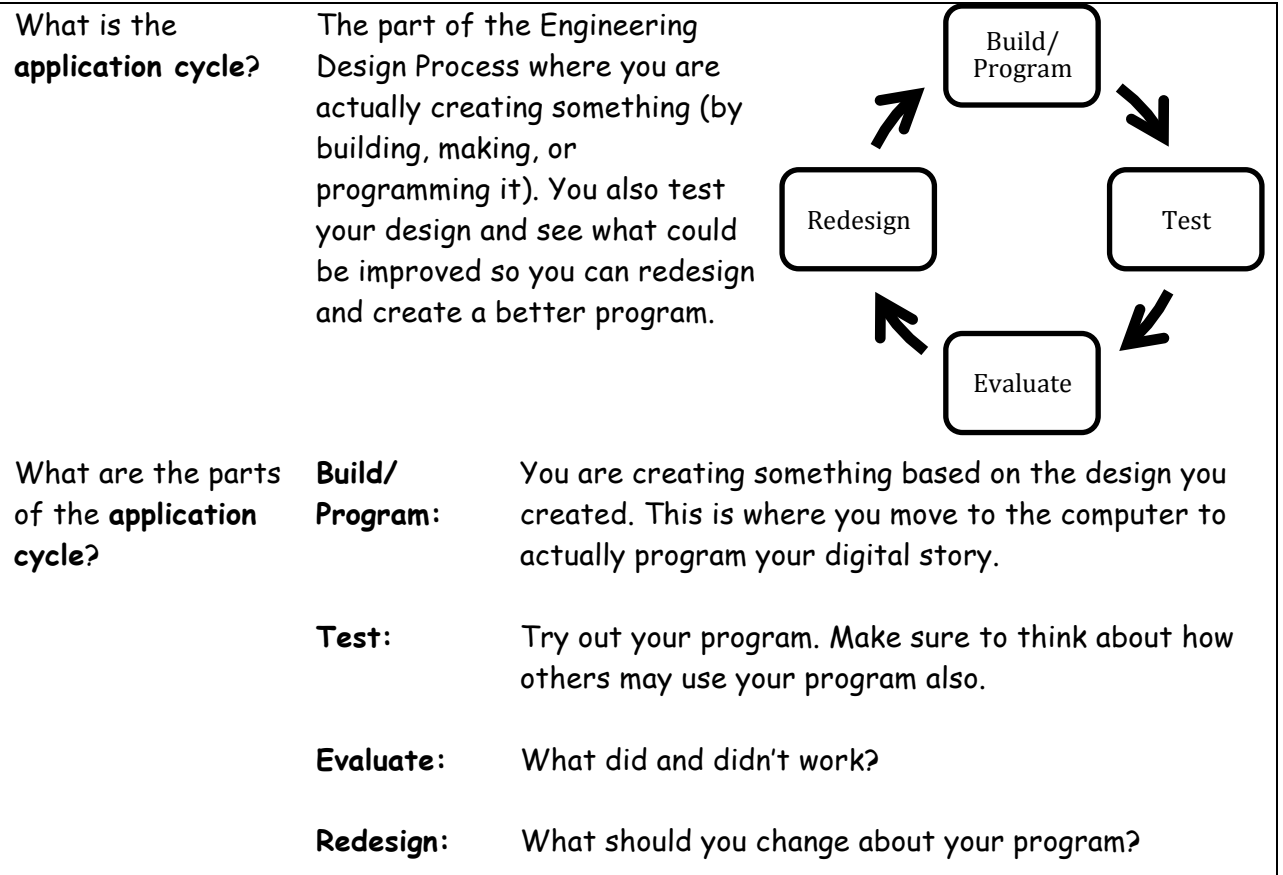

From this point on you will be working on the computer using LaPlaya to create your digital story! Keep coming back to your work to keep track of the **constraints** you must follow and draw new, better, and more detailed **flow charts**.

### **Keep track of the changes you make throughout the application cycle:**

In your Design Notebook or on a separate sheet of paper write the following information down when you make a change to your project:

1. What change(s) did you make to your digital story? (How is it different from your previous version?)

2. Why did you make those changes?

(Did it make your project better or worse than you had originally hoped?)

3. How did you change your flowchart to show the changes you made? (Did you create new commands/shapes? Did you add more detail? Did you delete part of it? Did you add a new flowchart for a different sprite?)

4. Is there any way to improve your project? (Could you make it better? How? What would you add/take away?)

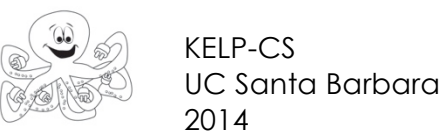

### **13: Event-Driven Programming: When Other Sprite Clicked Teacher Lesson Plan**

*Lesson Rationale-*

In this lesson, students continue creating programs that run on events triggered by a user. In the last two lessons, students programmed the action of a sprite to correspond with a key press or when that same sprite was clicked on the stage. Here, we add one more level of complexity by coordinating action between sprites. In some cases, we may want one sprite to do something based on the action of another sprite. In these tasks, students will program the action of a sprite to occur when a **second sprite** is clicked using the event block, "When Other Sprite Clicked."

*Objectives-*

Students will be able to:

- Create scripts using the event block, "When Other Sprite Clicked."
- Practice keeping track of multiple sprites doing multiple actions.
- Engage a user in their programs.
- Make a sprite respond to a user clicking a different sprite

#### *Vocabulary-*

**User**: The person playing the game, running the program, etc. **Control Blocks**: Blocks that determine when something should happen. **Event:** Something that the user does (click sprite, press button, etc.).

*New Blocks -*

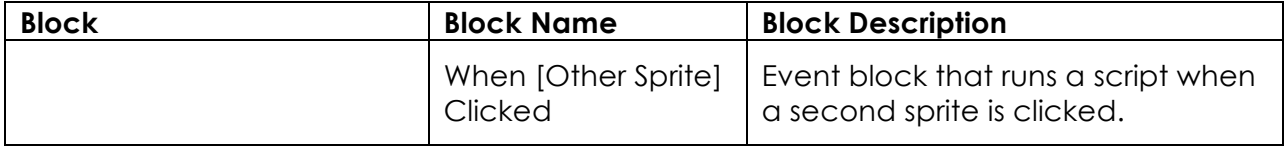

*Standards Emphasized-*

*Materials-*

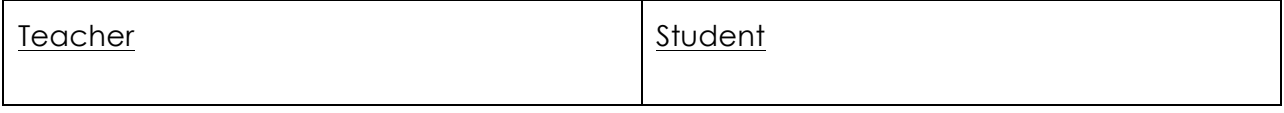

*Learning Tasks (*Total Time: 45 minutes)

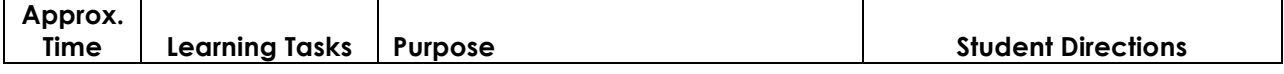

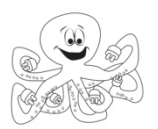

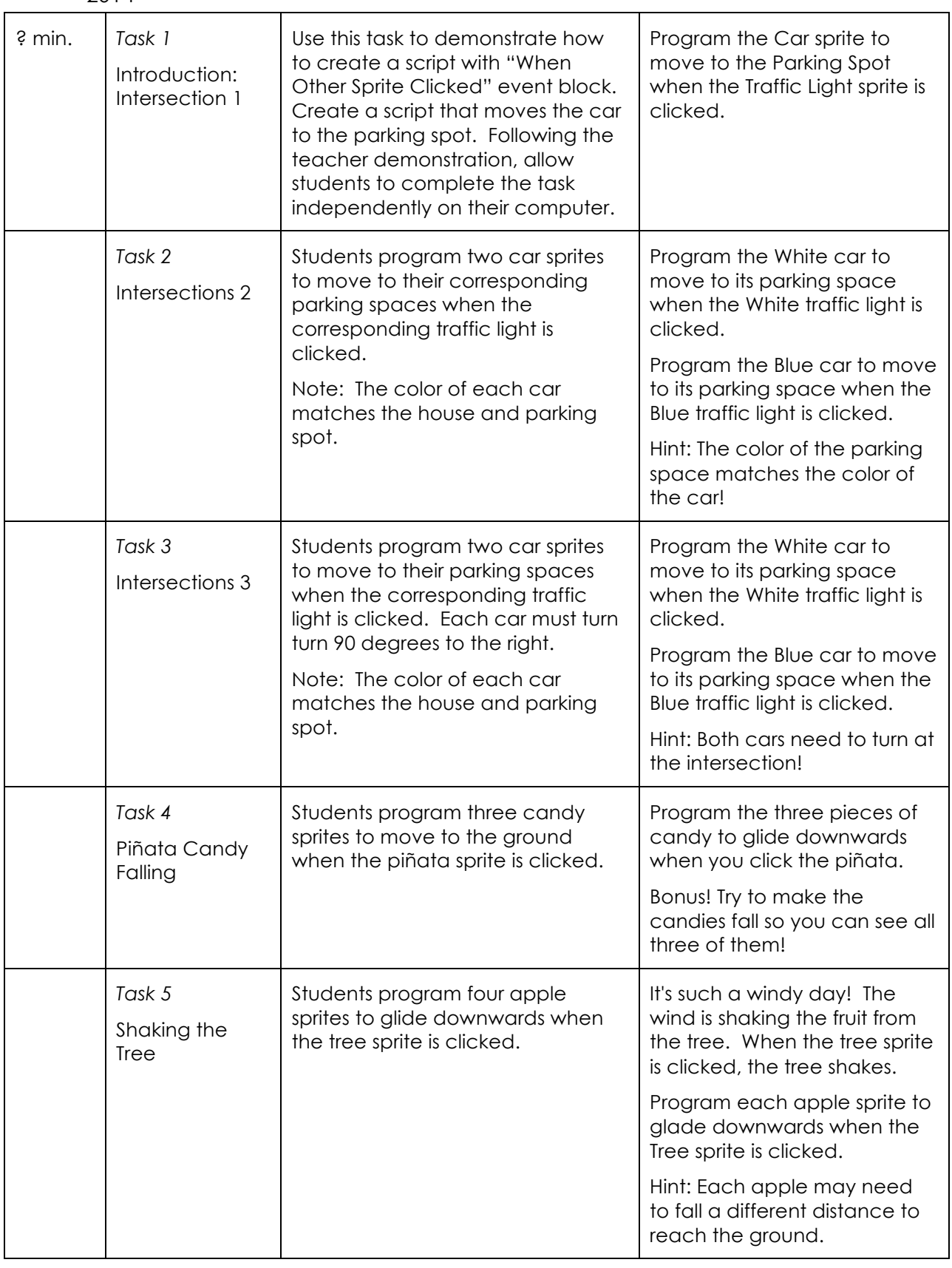

*Suggestions for Students who Finish Early-*

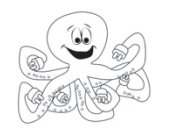

*Common Student Errors -*

*Teaching Hints -*

• Students can copy/paste scripts from one sprite to another (useful in the planets task!). To copy a script, drag the script over to the other sprite in the sprite list (bottom right corner).

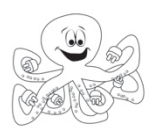

# **14: Initializing Programs**

**Teacher Lesson Plan**

### *Lesson Rationale-*

Computer scientists often want their programs to run in the exact same way every time. In order to do this, any items that changed over the course of the program need to be reset to the starting conditions before the program runs again. This is initialization. In LaPlaya, sprites can move, change color, or point in new directions during a program. In order to initialize, students need to reset these attributes to their starting conditions without a user being able to notice. If a program is initialized correctly, the user will not see how the sprites changed, only that they did change. Sprites will instantly appear in their correct location with the starting color and orientation! In these tasks, students begin to understand the importance of initializing in computer science by playing games that were not reset correctly. Then, students will learn how to initialize in LaPlaya by creating special scripts with the event block, "When Get Ready Button Pressed".

### *Objectives-*

Students will be able to:

- Identify attributes of a sprite that need to reset when a program runs such as position, size, color and orientation.
- Create a program that moves a sprite immediately to the starting position with the Go To blocks.
- Create initialization scripts using the event block, "On Reset Button clicked"

### *Vocabulary-*

**Initialize:** To reset any changes in a program to the starting values. **Starting Conditions**: The many ways a sprite should begin when a program is reset (color, location, orientation, etc.). **Orientation:** The direction something is pointed

*New Blocks -*

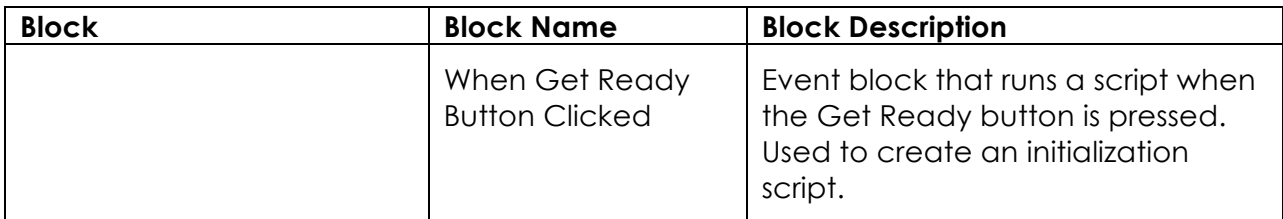

### *Standards Emphasized-*

*Materials-*

Teacher Student Student

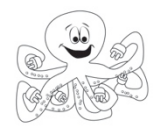

I

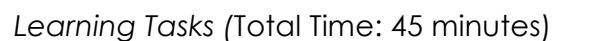

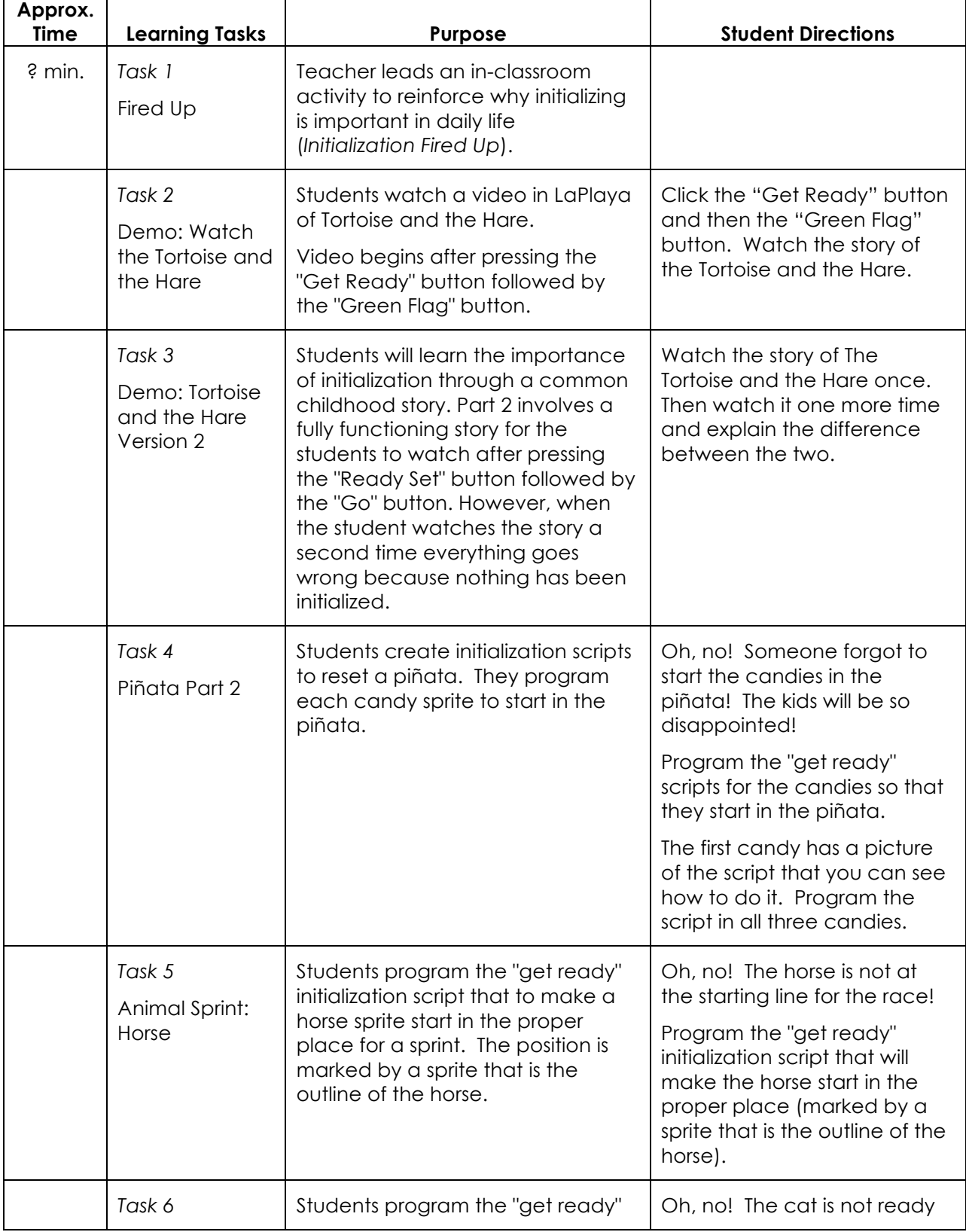

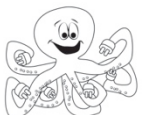

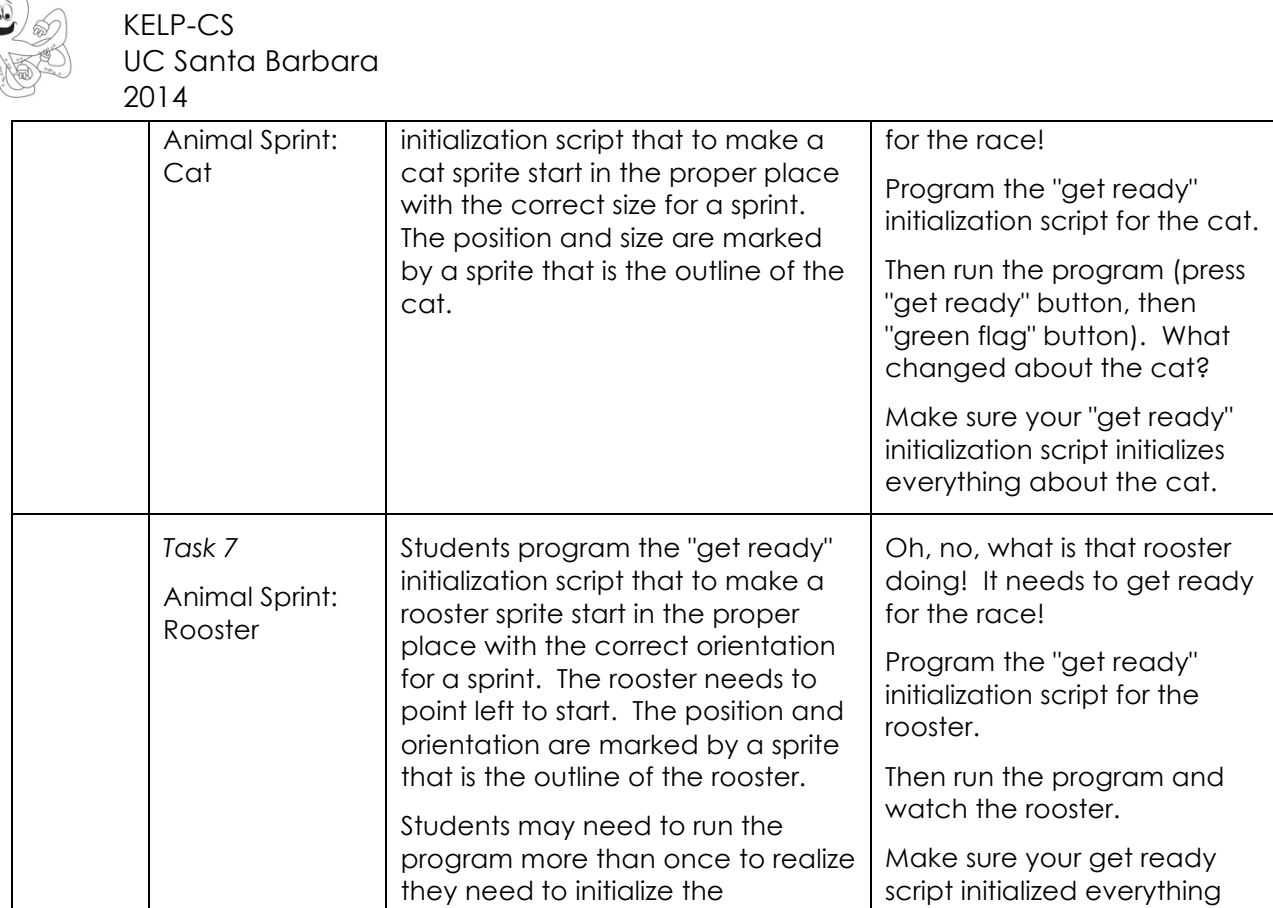

*Suggestions for Students who Finish Early-*

orientation.

*Common Student Errors -*

*Teaching Hints -*

about the rooster.

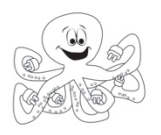

# **Initialization Fired Up**

**Teacher Lesson Plan**

### *Lesson Rationale-*

Computer scientists often want their programs to run in the exact same way every time. In order to do this, items need to be set up properly when the program begins. The process of properly setting up conditions for an activity is very common in daily life. For example, whenever you play a game, you must set it up properly to begin. Before a soccer game begins, all of the players get on their own side of the field, and the ball is placed in the middle. When you play a board game like Monopoly, each player receives the same amount of money to begin. Players do not hold on to hotels or property game to game!

Initialization is equally important in programming. In traditional programming, initialization involves setting starting values of variables. Initialization in LaPlaya differs from traditional programming in two ways. First, initialization involves placing sprites in the right location, size and orientation. Second, LaPlaya holds onto values between when you close it and open it again. Only items that changed during the course of the program need to be initialized. Thus, it's in LaPlaya to relate initialization to "resetting" instead of "setting up." Please focus on the wording "setting up."

In this activity, the teacher introduces students to importance of initializing. The teacher intentionally "forgets" to place items in their starting position for an activity. You can take this as far as you want – doing this in the activity we suggest or throughout the day. We have further suggestions at the end if you want to do it for the entire day.

### *Objectives-*

The purpose of this activity is to reinforce the idea of initialization – setting multiple conditions properly before restarting. There are many ways one needs to set something up, so we do encourage you to be creative and find additional ways to reinforce this concept.

### *Standards Emphasized-*

### **Common Core State Standards:**

CCSS. Math.Content.4.G.A.1 - Draw points, lines, line segments, rays, angles (right, acute, obtuse), and perpendicular and parallel lines. Identify these in two-dimensional figures.

*Materials-*

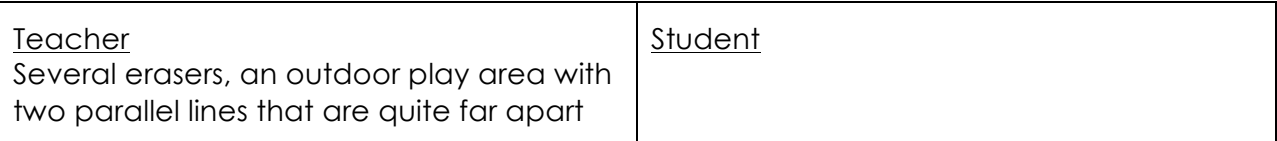

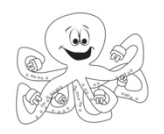

*Learning Tasks -*

(Total Approx. Time: 15-30 minutes)

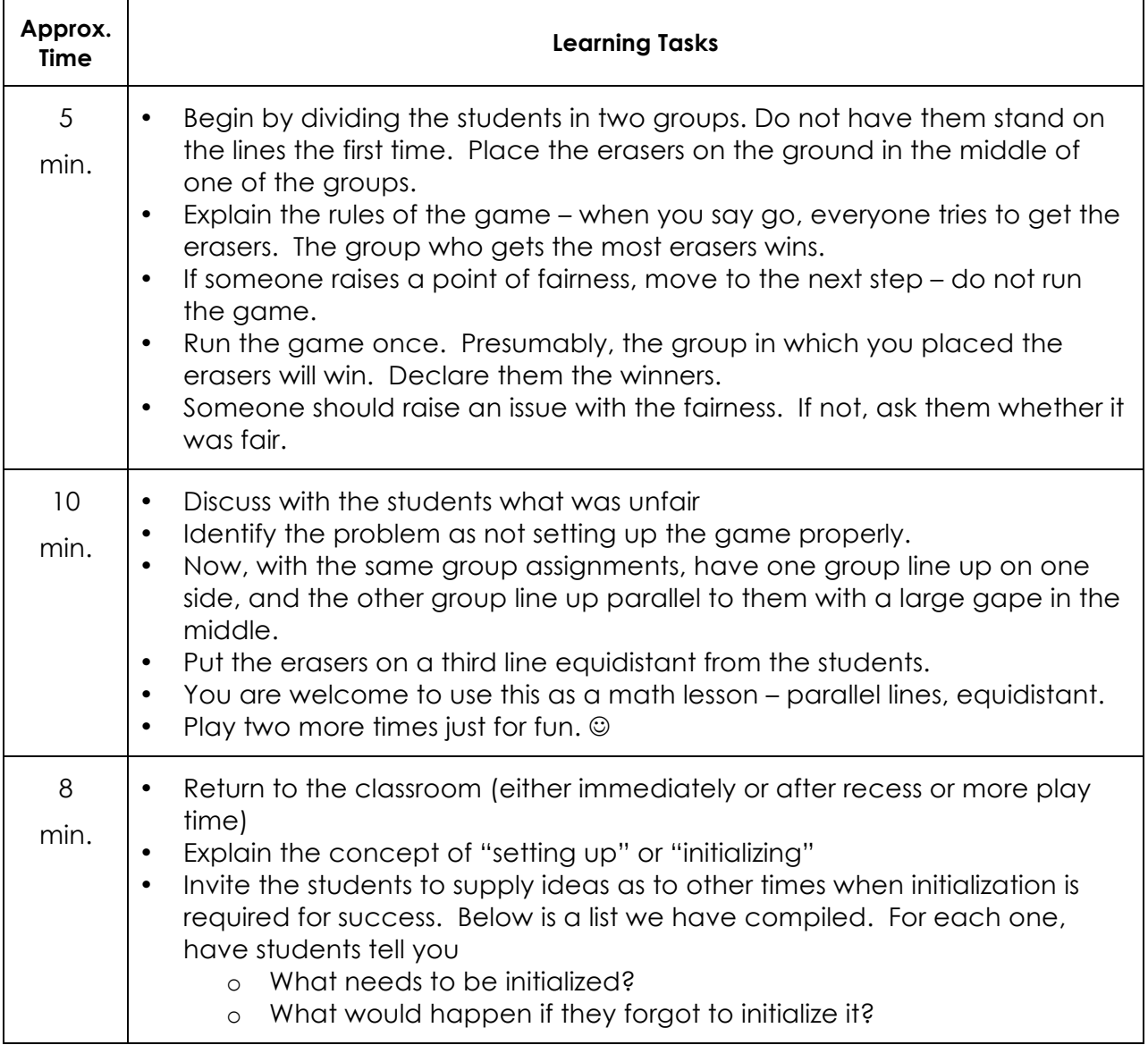

### *Optional Learning Tasks -*

(Total Approx. Time: 15-30 minutes) – these are things the teacher can "forget" to set up properly throughout the day.

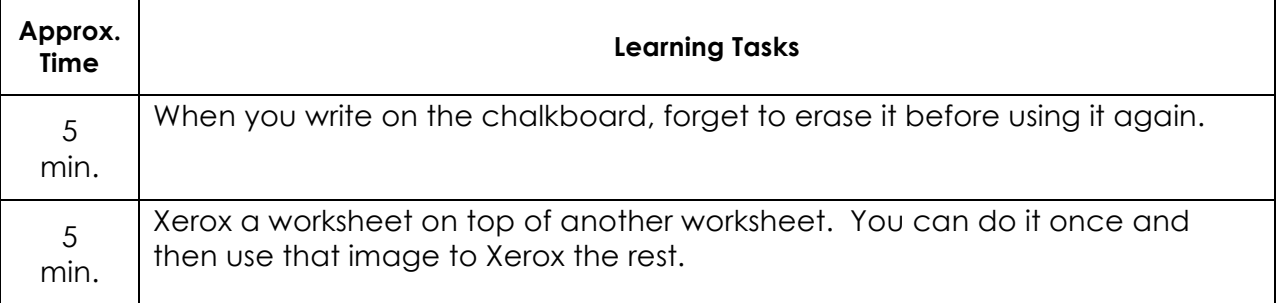

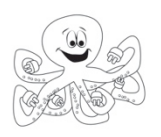

## **15: Animating Sprites Teacher Lesson Plan**

### *Lesson Rationale-*

Animations are important for telling a digital story. Often, digital writers want to do more than place images on screen, they want images to move. In LaPlaya, animations are created when images of a sprite change in small ways much like a flipbook. On each page of a flipbook, animators drew pictures that changed slightly from page to page. When these pages were turned rapidly, the image on the pictures seemed to move as well. And the faster someone turned the pages, the faster the images seemed to move! (See a YouTube flipbook of the 2014 World Cup as an example).

Unlike flipbooks though, computers can rotate through images so quickly that users will not see the animation. So, computer scientists write special programs for **timing**, code that pauses each image briefly.

In LaPlaya, animating works by rapidly moving through images of a sprite called **costumes**. And, timing is necessary to determine what kind of visual effects are created! When there are long waits between costumes, the animation seems slow; when the waits are short, the animation seems fast. In this activity, students will practice animating sprites in LaPlaya by programming a series of costume changes and wait blocks.

### *Objectives-*

Students will be able to:

- Animate a sprite through costume changes.
- Practice implementing initialization scripts.
- Properly time an animation with waits blocks between costume changes.
- Create new costumes for a sprite.

### *Vocabulary-*

**Costume**: A picture that represents a sprite or a version of the sprite.

**Costume Change:** The process of moving between pictures (costumes) of sprites in LaPlaya

**Animation**: Using multiple and successive drawings of a character to create the illusion of movement.

**Timing:** Choice of when something should occur.

*New Blocks -*

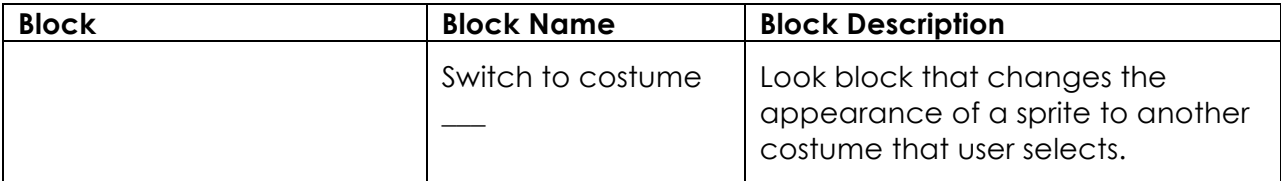

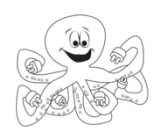

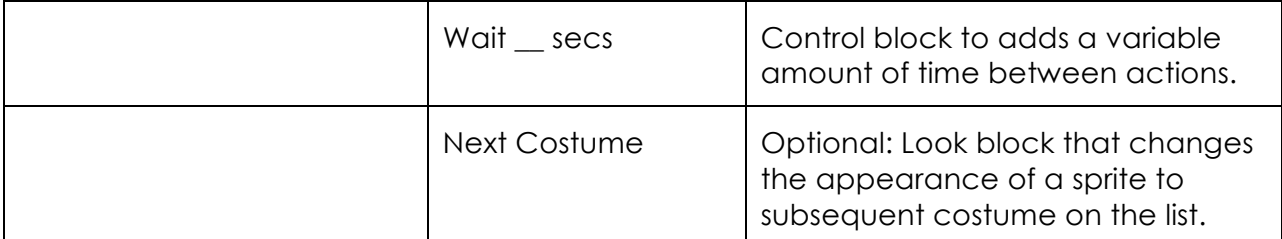

*Standards Emphasized-*

*Materials-*

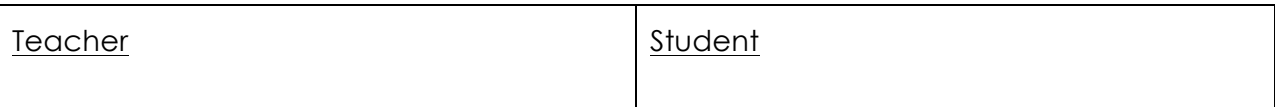

*Learning Tasks (*Total Time: 45 minutes)

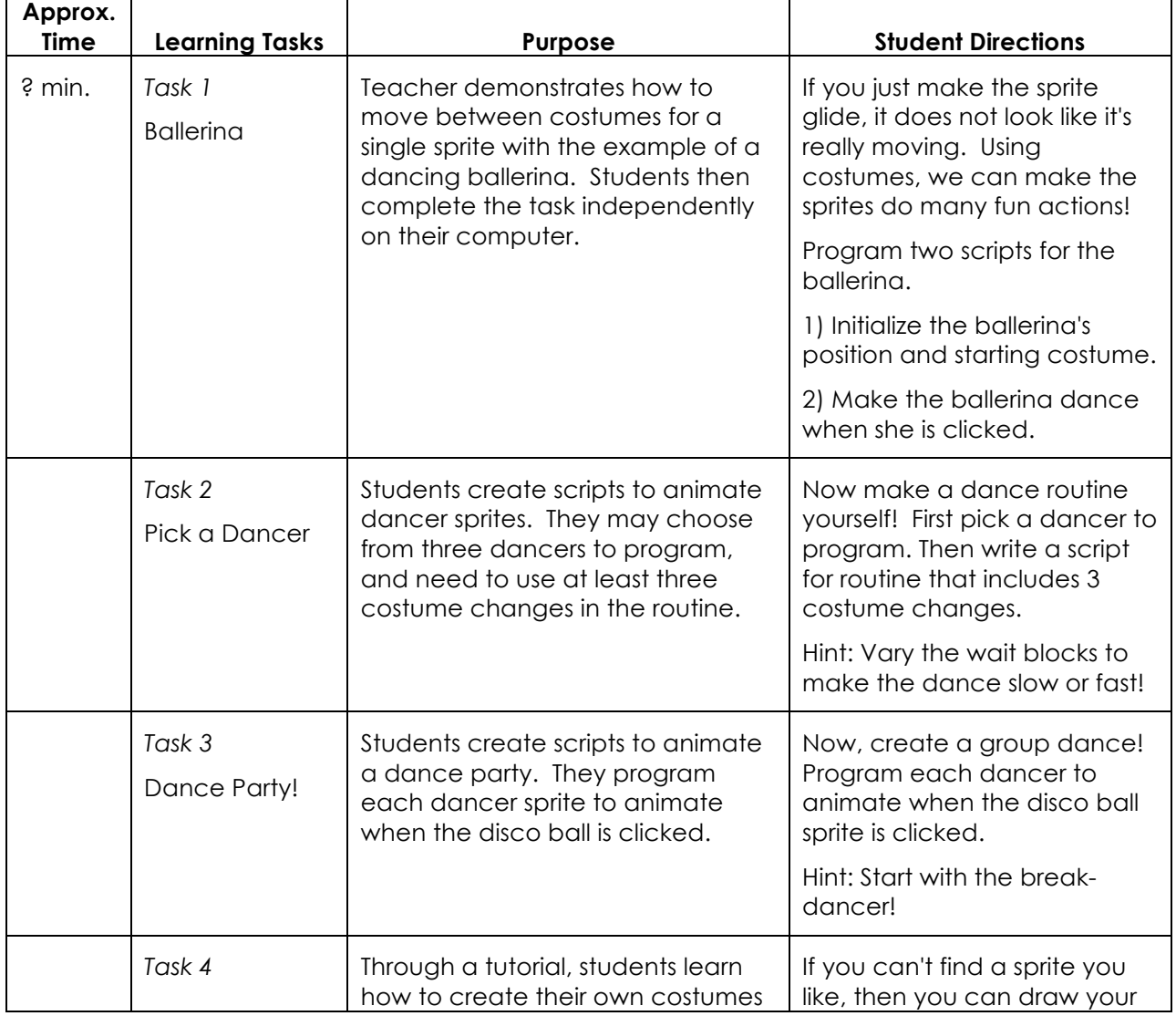

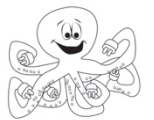

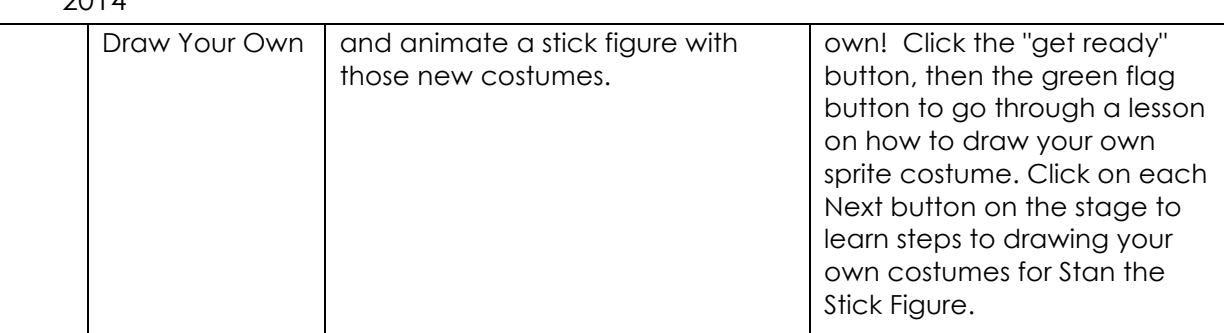

*Suggestions for Students who Finish Early-*

*Common Student Errors -*

*Teaching Hints -*

- Bring a flipbook to class to emphasize animation.
- Allow students free time during class to create their own flipbooks with paper and pencils.
- Encourage students to use different times in the wait blocks for their scripts. Not every costume change needs to the same timing – wait blocks can differ in time for each action!

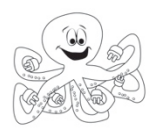

# **16: Changing Scenes**

**Teacher Lesson Plan**

### *Lesson Rationale-*

In this project, students learn how to change scenes in LaPlaya. Often, in a program or game, computer scientists want different aspects of their projects visible at different times. In a game, the scene may change when the player travels to a different location or moves to a higher level. Or, in a digital story, a scene will change as characters travel to new places and meet new characters. In LaPlaya, scene changes require two things 1) Figuring out which sprites are visible, 2) Changing the stage background. In this activity, students practice moving between scenes by determining when the change is going to happen, what the new background will be, which sprites will be visible in each scene.

### *Objectives-*

Students will be able to:

- Use show/hide blocks to determine which sprites are visible in each scene.
- Change the stage background.
- Change to new backgrounds with different events.

#### *Vocabulary-*

**Scene**: A set of sprites and backgrounds that serves as setting to a program. **Background:** Representations of the stage and part of the scene. **Show:** Make a sprite appear or reappear on the stage. **Hide**: Make a sprite disappear from the stage.

*New Blocks -*

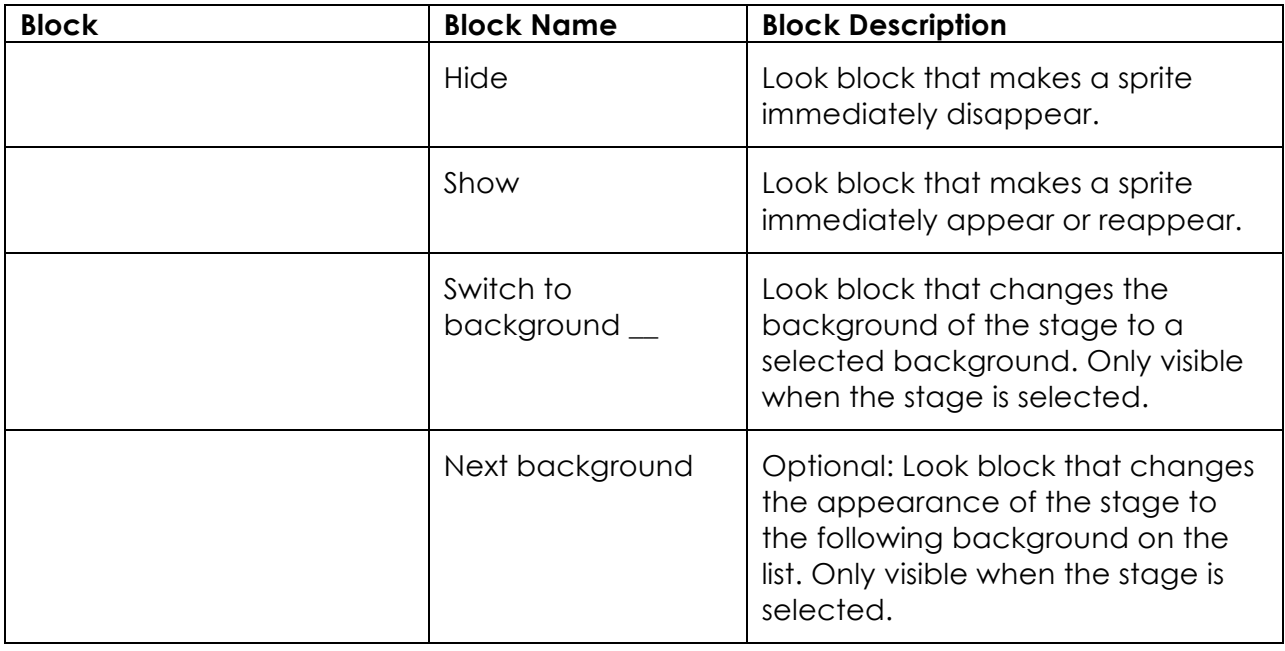

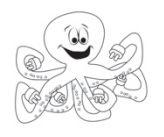

*Standards Emphasized-*

*Materials-*

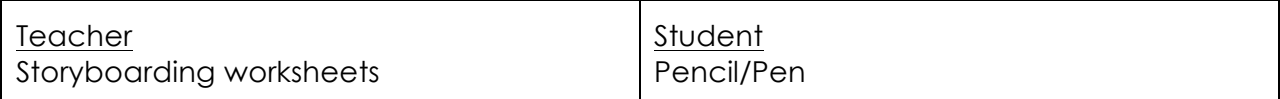

### *Learning Tasks (*Total Time: 45 minutes)

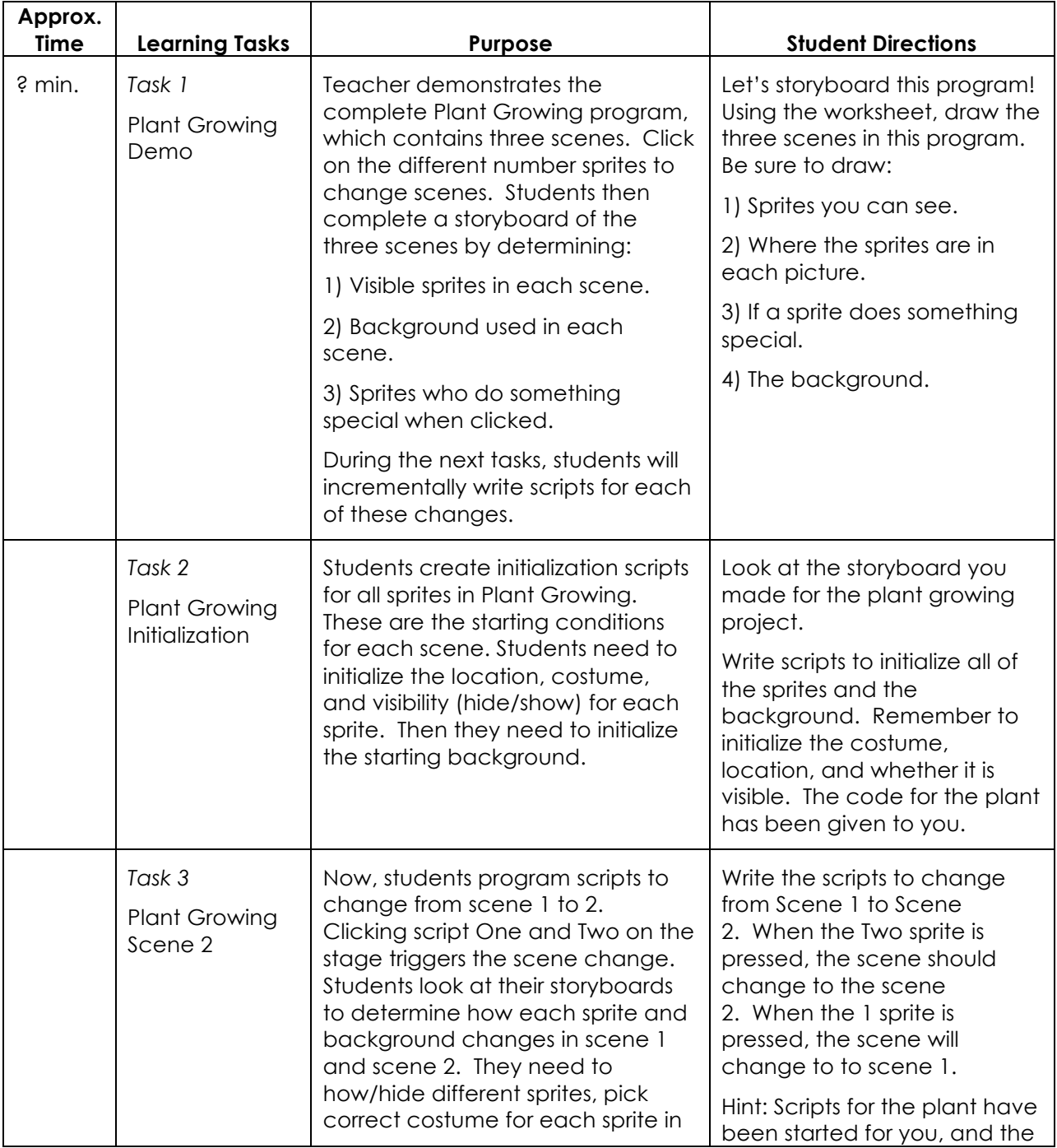

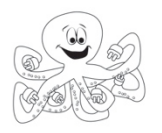

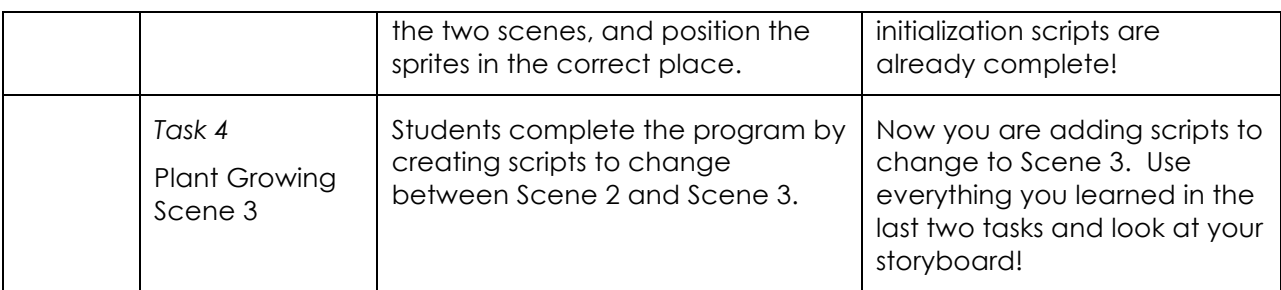

*Suggestions for Students who Finish Early-*

*Common Student Errors -*

*Teaching Hints -*

• Use the storyboards from the earlier design-thinking activities to connect how scenes change.

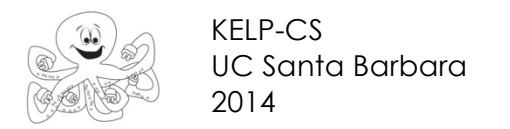

## PLANT GROWING STORYBOARD

Create a drawing for each scene.

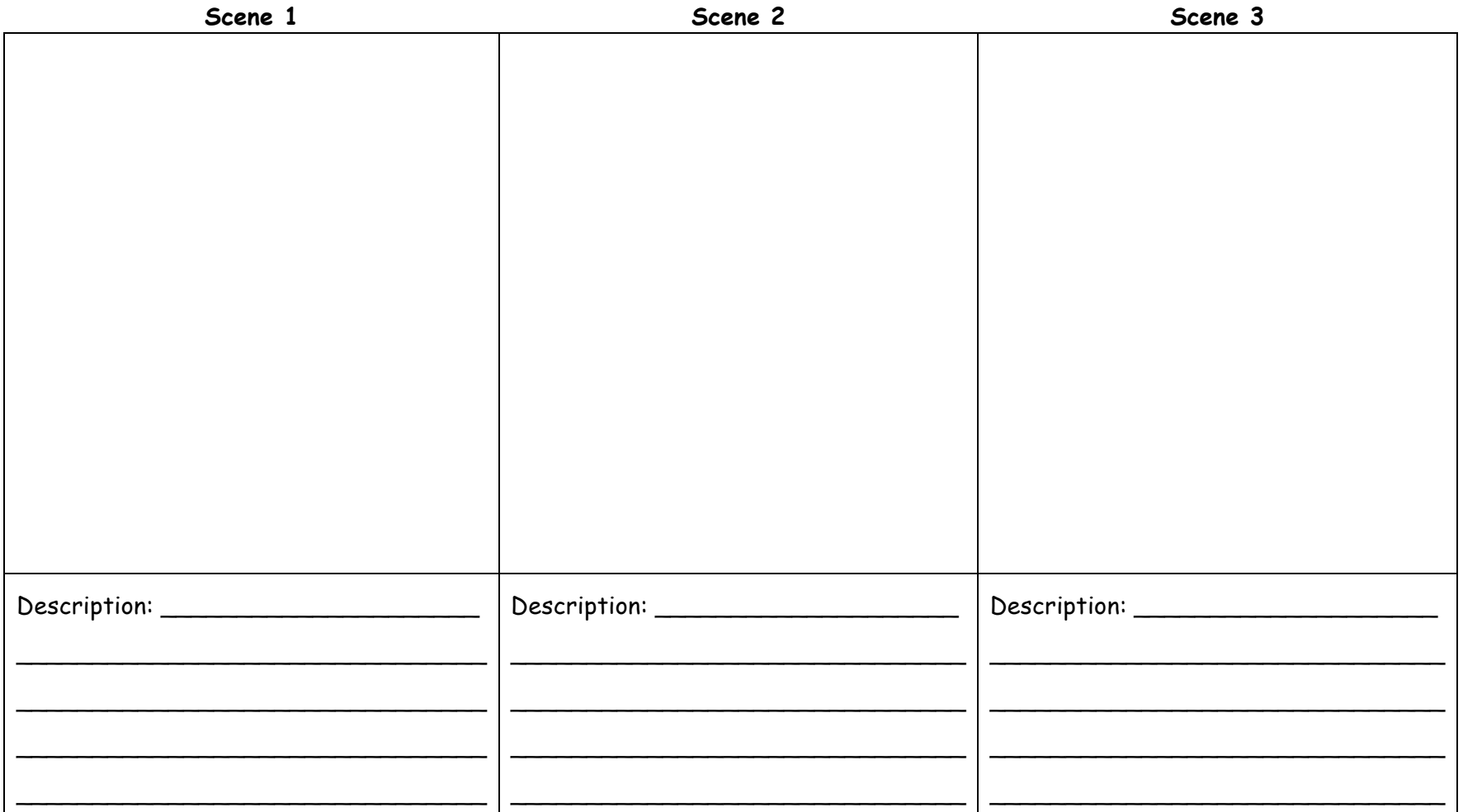

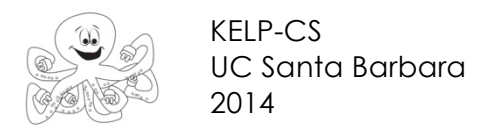

# Circle which version of the sprite or background is correct for each scene.

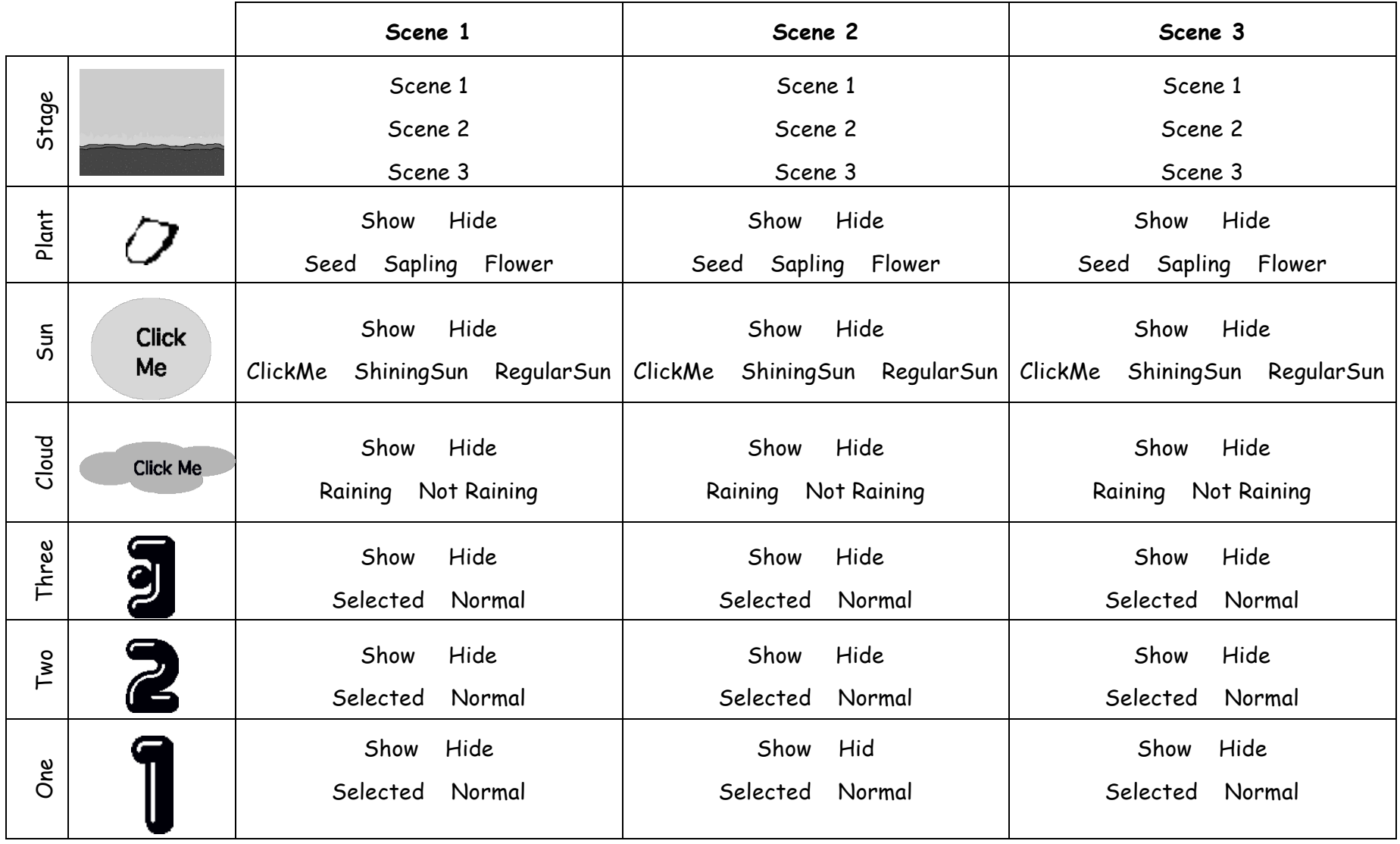

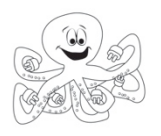

# **17: Sharing Your Work**

**Teacher Lesson Plan**

*Lesson Rationale-*

After students have spent the allotted class time working on their digital stories they will finish them up and get them ready to share with others. This lesson underscores the importance of sharing your work in not just engineering, but also the sciences, programming, design, etc. This also introduces students to the idea of providing others with constructive criticism to help them create a better program.

### *Objectives-*

Students will be able to give constructive feedback on each other's work and will be able to share their digital story with another person or people.

### *Standards Emphasized-*

*Materials-*

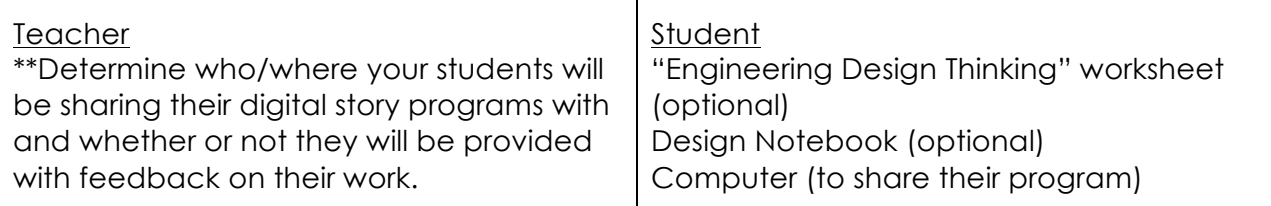

*Learning Tasks-*

(Total Approx. Time: 10-15 minutes)

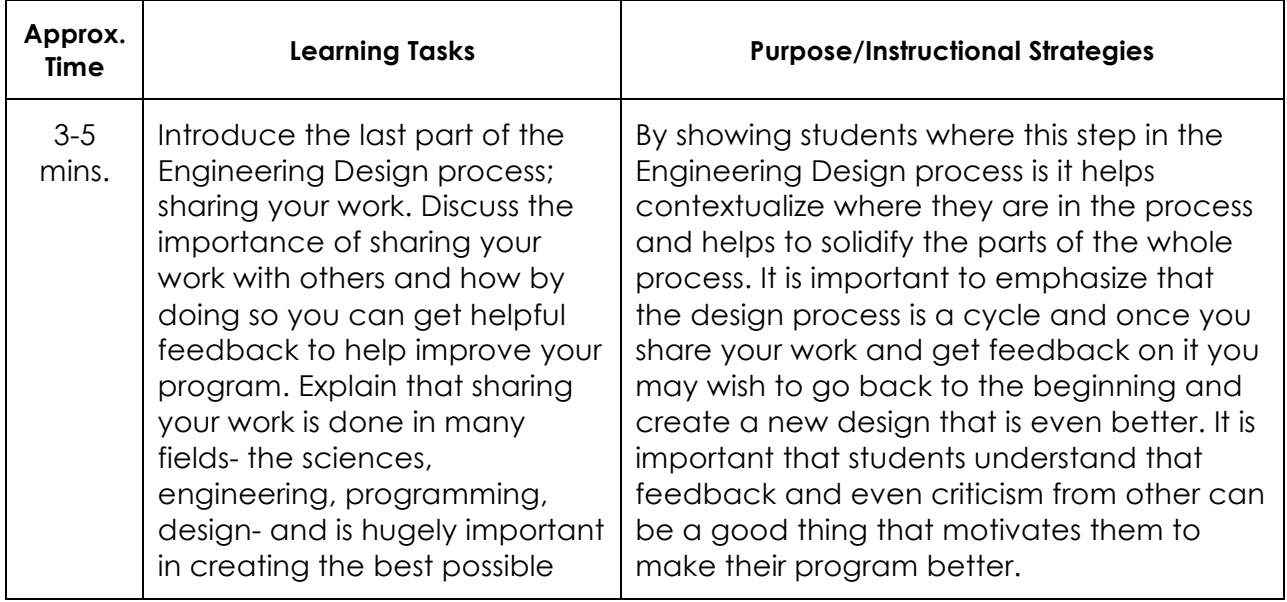
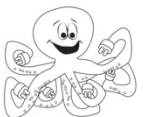

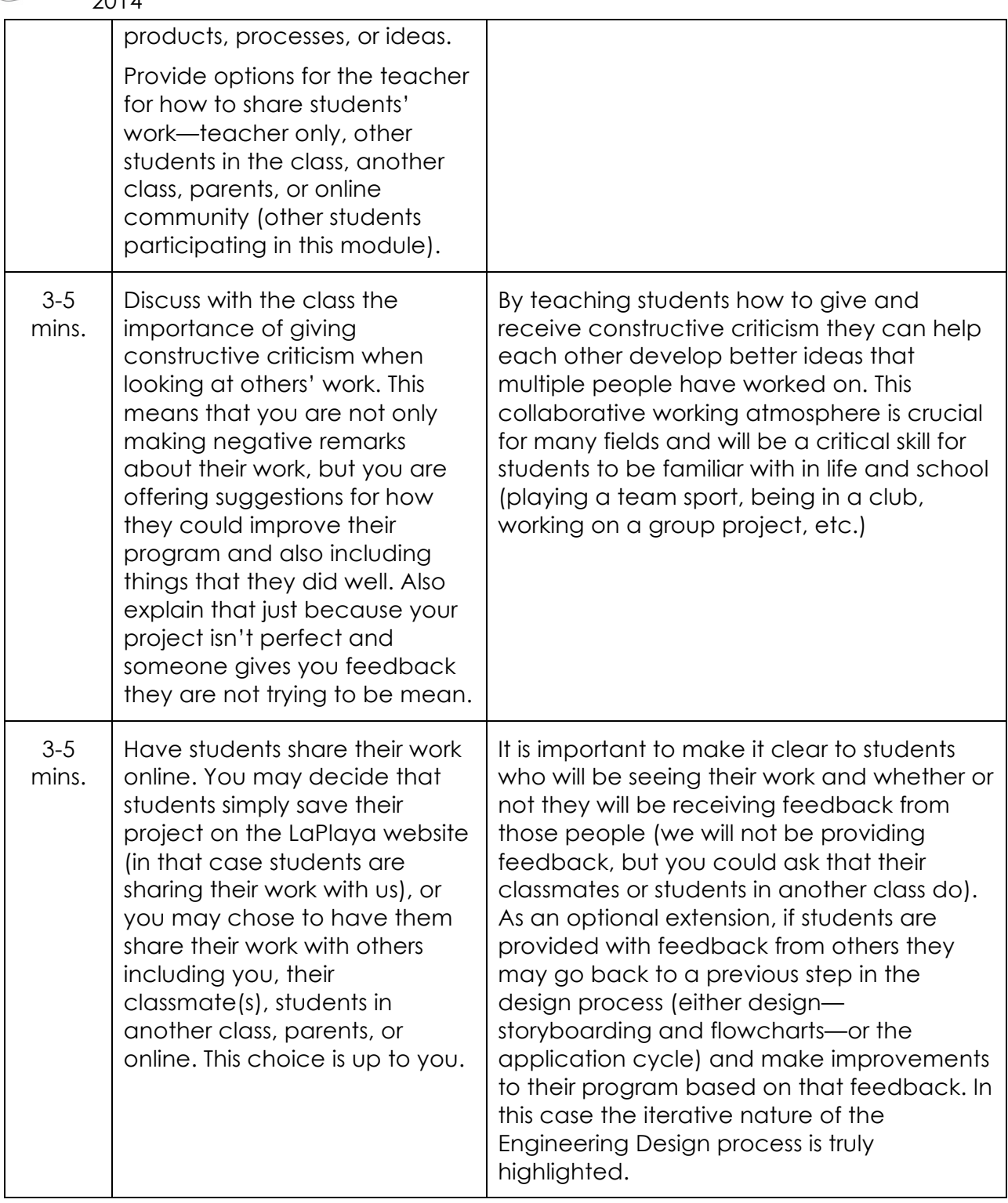